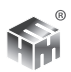

# АНАЛИЗАТОР ШУМА И ВИБРАЦИИ

# **АССИСТЕНТ**

 $N^{\circ}$ <sub>----</sub>

Руководство по эксплуатации

БВЕК.438150-005РЭ

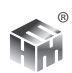

# **Содержание**

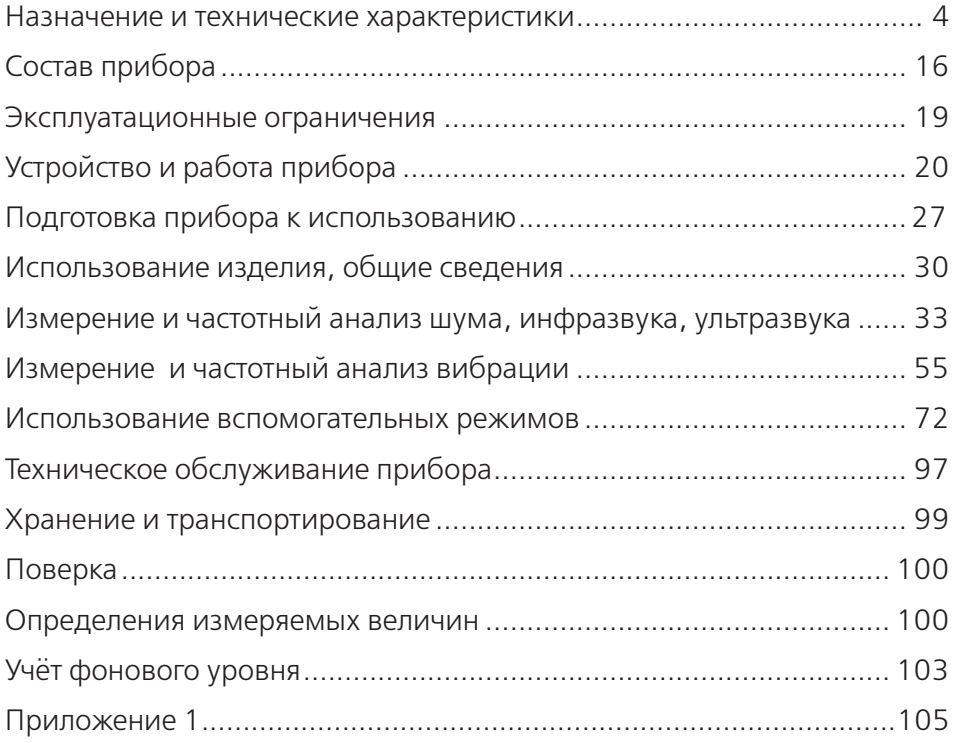

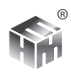

Настоящее руководство по эксплуатации (РЭ) содержит описание анализатора шума и вибрации «АССИСТЕНТ» (далее – прибор) ТУ.4381-005- 18446736-08, принцип действия, а также технические данные и другие указания, необходимые для правильной его эксплуатации.

Для безопасной и правильной эксплуатации прибора необходимо дополнительно пользоваться «Правилами технической эксплуатации электроустановок потребителей и правилами техники безопасности при эксплуатации электроустановок потребителей», М., Энергоатомиздат, 1968.

Прибор прошел испытания с целью утверждения типа средства измерения (сертификат RU.C.36.002.A № 34059 ), занесен в Государственный реестр средств измерений под № 39671-08 и допущен к применению в Российской Федерации.

Прибор может быть заказан и поставлен в ограниченной комплектации с неполным набором измерительных опций. Опции, включенные в комплект поставки конкретного прибора, отмечаются в его паспорте. Условное буквенное обозначение включенных опций указывается после названия прибора на этикетке с заводским номером. Например, АССИСТЕНТ SI – шумомер, анализатор спектра звука и инфразвука. АССИСТЕНТ V3 - виброметр, анализатор спектра с трехкоординатным вибропреобразователем.

Производитель имеет право вносить изменения, направленные на улучшение потребительских свойств прибора, не влияющие на его метрологиские характеристики.

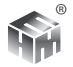

# **1. НАЗНАЧЕНИЕ И ТЕХНИЧЕСКИЕ ХАРАКТЕРИСТИКИ**

### **1.1. Назначение изделия.**

Анализатор шума и вибрации «АССИСТЕНТ» (далее – прибор) предназначен для измерения средних (эквивалентных), экспоненциально усредненных и пиковых уровней звука, инфразвука и ультразвука; уровней звукового давления (УЗД) в октавных и третьоктавных полосах частот в диапазонах звука, инфразвука и ультразвука; корректированных уровней виброускорения общей и локальной вибрации и уровней виброускорения в октавных и третьоктавных полосах частот в диапазонах общей и локальной вибрации.

Прибор может применяться для измерений параметров звука, инфразвука, ультразвука, общей и локальной вибрации на рабочих местах, в жилых и общественных зданиях, на территориях. Использоваться для измерений характеристик машин и механизмов, в научных исследованиях.

*В настоящем руководстве описаны все технические характеристики и измерительные функции прибора Ассистент в полной комплектации. Для приборов, заказанных в ограниченной комплектации, действительны только характеристики и функции, вошедшие в комплектацию конкретного прибора.*

## **1.2. Измеряемые параметры.**

1.2.1. В диапазоне звука для частотных коррекций А, С, - уровни звука, для частотной коррекции Z – УЗД. Для всех частотных коррекций одновременно, в реальном времени вычисляются эквивалентные уровни и уровни с СКЗ детекторами медленно (S), быстро (F), импульс (I), их максимальные и минимальные значения за время измерения. Для частотной коррекции С вычисляется значение ПИК (Peak).

1.2.2. В диапазоне инфразвука для частотной характеристики G – уровень звука, для частотной коррекции ZI – УЗД. Для всех частотных коррекций в диапазоне инфразвука одновременно, в реальном времени вычисляются эквивалентные уровни и уровни с одним из СКЗ детекторов медленно (S) или 30 с, их максимальные и минимальные значения за время измерения.

1.2.3. Для октавных фильтров звукового диапазона с номинальными средними геометрическими частотами от 31,5 Гц до 16 кГц эквивалентные УЗД, УЗД с одним из СКЗ детекторов: медленно (S), быстро (F) или импульс (I). Максимальные и минимальные значения во всех детекторах за время измерения – одновременно во всех полосах в реальном времени.

1.2.4. Для третьоктавных фильтров звукового диапазона с номинальными средними геометрическими частотами от 25 Гц до 20 кГц - эквивалентные

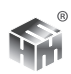

УЗД, УЗД с одним из СКЗ детекторов: медленно (S), быстро (F) или импульс (I). Максимальные и минимальные значения во всех детекторах за время измерения – одновременно во всех полосах в реальном времени.

1.2.5. Для октавных фильтров инфразвукового диапазона с номинальными средними геометрическими частотами от 2 Гц до 16 Гц - эквивалентные УЗД, УЗД с одним из СКЗ детекторов медленно (S) или 30 с. Максимальные и минимальные значения во всех детекторах за время измерения – одновременно во всех полосах в реальном времени.

1.2.6. Для третьоктавных фильтров инфразвукового диапазона с номинальными средними геометрическими частотами от 1.6 Гц до 20 Гц - эквивалентные УЗД, УЗД с одним из СКЗ детекторов медленно (S) или 30 с. Максимальные и минимальные значения во всех детекторах за время измерения – одновременно во всех полосах в реальном времени.

1.2.7. Для октавных фильтров ультразвукового диапазона с номинальными средними геометрическими частотами 16, 31.5 кГц и для третьоктавных фильтров ультразвукового диапазона с номинальными средними геометрическими частотами от 12.5 кГц до 40 кГц - эквивалентный УЗД, УЗД с одним из СКЗ детекторов: медленно (S), быстро (F). Максимальные и минимальные значения во всех детекторах за время измерения – одновременно во всех полосах в реальном времени.

1.2.8. Для локальной вибрации – текущие и эквивалентные уровни виброускорения в октавных полосах с номинальными средними геометрическими частотами от 8 Гц до1000 Гц, третьоктавных полосах с номинальными средними геометрическими частотами от 6,3 Гц до 1250 Гц. Текущие и эквивалентные корректированные уровни виброускорения для полосового фильтра Bh и корректирующего фильтра Wh. Время линейного усреднения текущих уровней 1, 5 и 10 с. Минимальные и максимальные значения всех параметров за время измерения. Уровень MTVV.

1.2.9. Для общей вибрации – текущие и эквивалентные уровни виброускорения в октавных полосах с номинальными среднегеометрическими частотами от 1 Гц до 63 Гц и третьоктавных полосах со средними геометрическими частотами от 0,8 Гц до 80 Гц. Текущие и эквивалентные корректированные уровни виброускорения для полосовых фильтров Bw, Bwm и корректирующих фильтров Wd, Wb, Wk, Wm, Wc, We, Wj. Время линейного усреднения текущих уровней 1, 5 и 10 с. Минимальные и максимальные значения всех параметров за время измерения. Уровень MTVV.

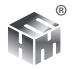

#### **1.3. Технические характеристики шумомера.**

1.3.1. Класс точности 1 в соответствии с ГОСТ 17187-10, МЭК 61672-1, группа Х.

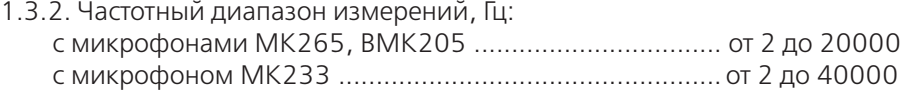

1.3.2.1. Предельное отклонение частотной характеристики анализатора спектра по электрическому входу в диапазоне от 0,8 Гц до 40000 Гц, дБ  $\pm$ 0,3

1.3.2.2. Предельное отклонение частотной характеристики анализатора спектра акустического сигнала определяется отклонением ЧХ микрофона, которое составляет:

для ВМК205 и МК265.............. ±2 дБ в диапазоне от 2 Гц до 20000 Гц; для МК233................... от -4 дБ до 0 дБ в диапазоне от 2 Гц до 3,15 Гц, ..........................±2 дБ в диапазоне от 3,15 Гц до 40000 Гц.

1.3.3. Динамический диапазон измерения разбит на два диапазона шкалы и соответствует значениям, приведенным в таблице 1.

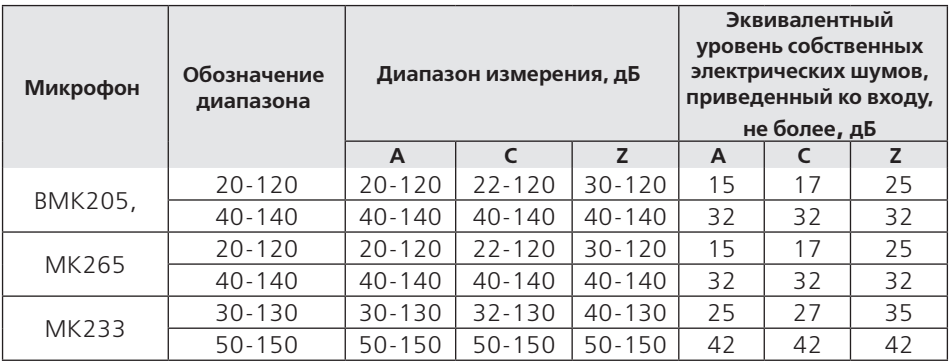

#### **Таблица 1. Диапазоны измерения.**

Для сигналов с коэффициентом формы 10 верхняя граница диапазонов меньше на 17 дБ.

Для сигнала с частотой 31,5 Гц верхняя граница диапазона меньше на 40 дБ для частотной характеристики А, и на 3 дБ для частотной характеристики С. Для сигнала с частотой 8000 Гц верхняя граница диапазона меньше на 1,1 дБ для частотной характеристики А, и на 3 дБ для частотной характеристики С.

Значения приведены для микрофонов с номинальными уровнями чувствительности. Для конкретного экземпляра микрофона значения изменяются на величину фактора коррекции микрофона , которая указывается в паспорте прибора.

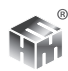

1.3.4. Опорный диапазон шкалы 20-120.

1.3.5. Опорная частота 1000 Гц.

1.3.6. Опорный уровень звука 94 дБ.

1.3.7. Опорное направление падения звуковой волны – ортогонально плоскости мембраны микрофонного капсюля.

1.3.8. В диапазоне звука шумомер имеет частотные коррекции А, С, Z по свободному звуковому полю относительно опорной частоты по таблице 2. В диапазоне инфразвука шумомер имеет частотные коррекции G и ZI по таблице 3. Предельные отклонения приведены с учетом максимальной расширенной неопределенности измерения.

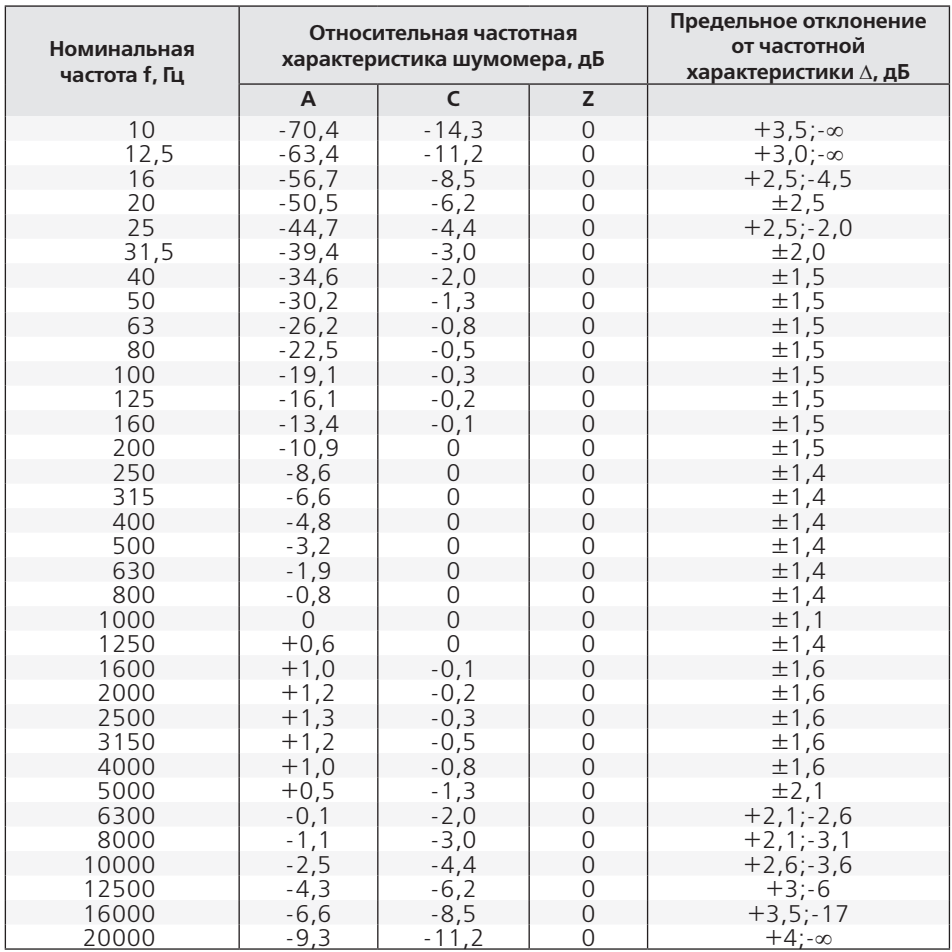

#### **Таблица 2. Частотные коррекции шумомера в диапазоне звука.**

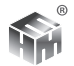

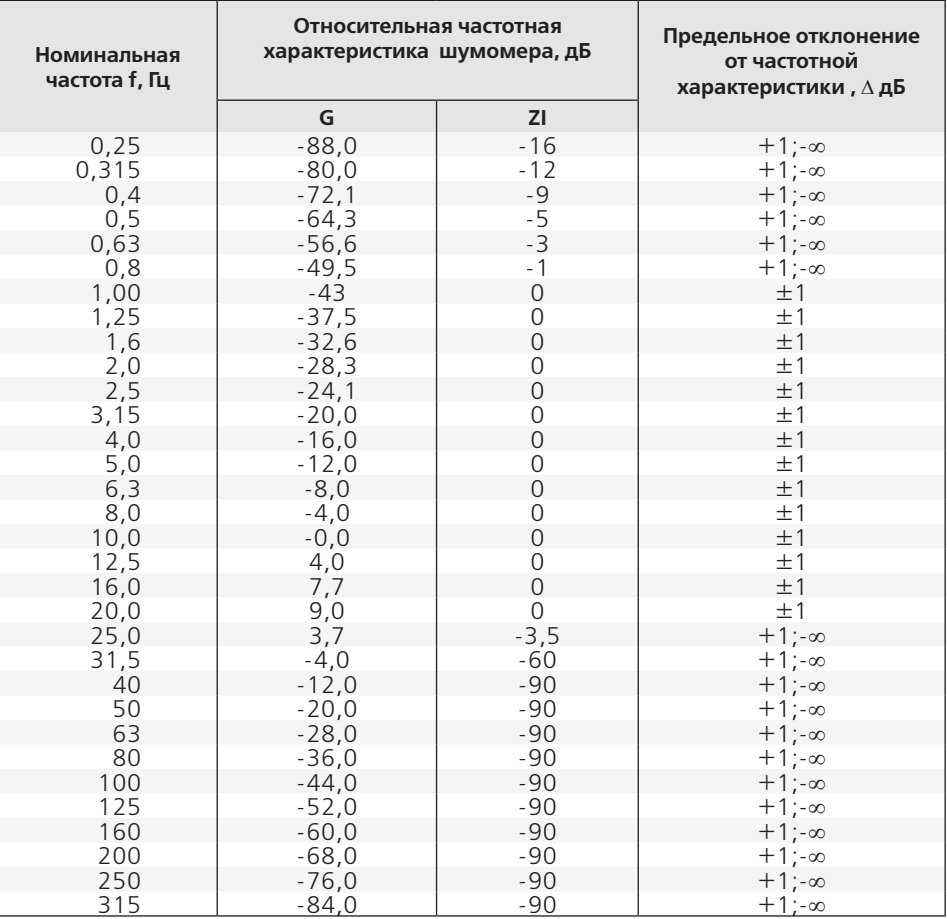

**Таблица 3. Частотные коррекции шумомера в диапазоне инфразвука.**

1.3.9. Основная погрешность градуировки шумомера по свободному звуковому полю в нормальных условиях (температура 20±5°С, относительная влажность 60±20 %, атмосферное давление 100±4 кПа) при опорном направлении падения звуковой волны с опорной частотой и опорным уровнем не превышает ±0,7 дБ в опорном диапазоне шкалы шумомера после установления рабочего режима

1.3.10. Разрешение цифрового индикатора, дБ......................................0,1

1.3.11. Нелинейность амплитудной характеристики шумомера в диапазо-

не частот 16 – 16000 Гц, измеренная относительно опорного уровня 94,0 дБ в опорном диапазоне шкалы, не превышает ±0,7 дБ.

1.3.12. Диапазон линейности шумомера для синусоидального сигнала не менее 100 дБ для частотной коррекции А.

1.3.13. Дифференциальная нелинейность амплитудной характеристики шумомера, дБ, не более:

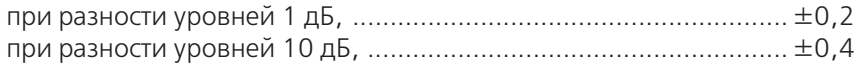

1.3.14. Диапазон измерения импульсов, дБ .........................................103

1.3.15. Индикатор перегрузки срабатывает для уровней звука, больших верхнего предела установленного диапазона шкалы.

1.3.16. Индикатор слабого сигнала срабатывает, если один из результатов измерения уровней звука с частотной коррекцией А и временными характеристиками «быстро», «медленно», «эквивалент» меньше нижней границы диапазона 40-140.

1.3.17. Рабочие условия эксплуатации шумомера: температура от минус 10°С до плюс 50°С; влажность до 90 % при 40 °С; давление от 90 до 110 кПа.

1.3.18. Дополнительная погрешность показаний шумомера, вызванная изменением температуры в диапазоне от минус 10°С до плюс 50°С относительно показаний при опорной температуре 20 °С не превышает ±0,5 дБ.

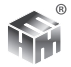

# **1.4. Технические характеристики виброметра.**

1.4.1. Технические характеристики виброметра с вибропреобразователями (ВП) АР40 , ДН-3-М1 или АР38 (АР38P) соответствуют требованиям ГОСТ ИСО 8041-2006.

1.4.2. Число каналов измерения вибрации 3 или 1 в зависимости от заказанной комплектации. Номинальная калибровка БИ для АР38 (АР38P) соответствует 10 пКл/g, для АР40 – 20 пКл/g.

1.4.3. Частотный диапазон измерений соответствует частотному диапазону третьоктавных фильтров с номинальными среднегеометрическими частотами, Гц...................................................................................... от 0,8 до 1250.

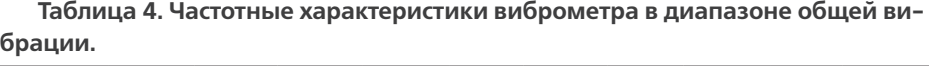

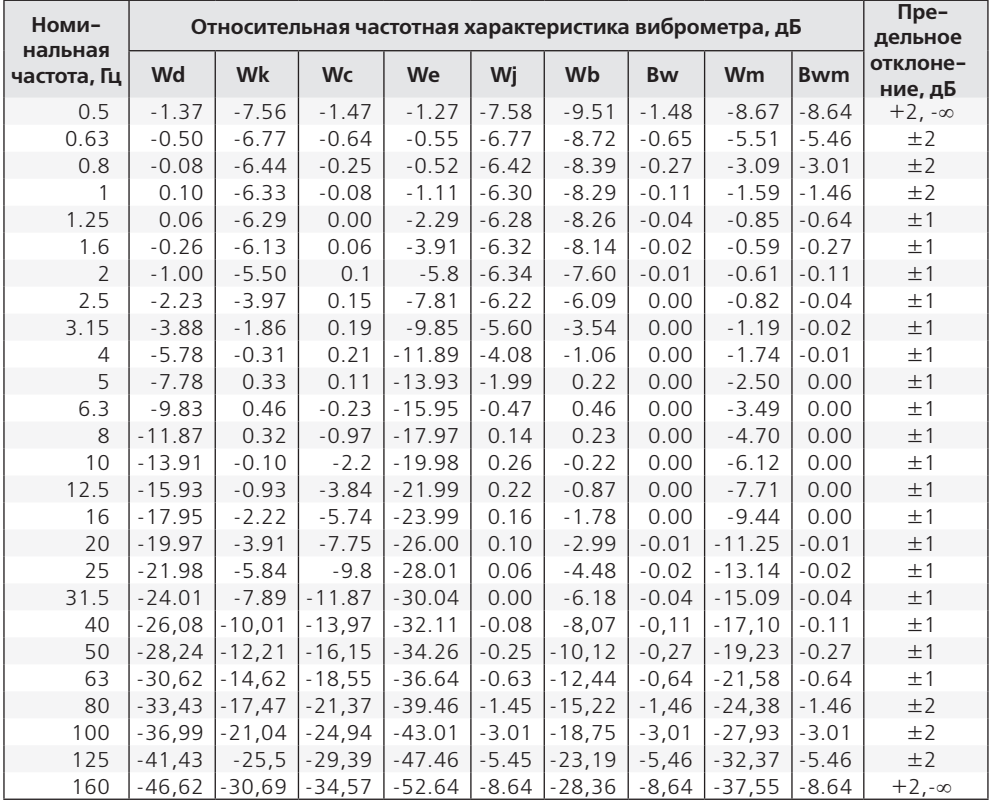

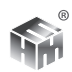

1.4.3.1. Предельное отклонение частотной характеристики анализатора спектра по электрическому входу в диапазоне от 0,8 Гц до 40000 Гц, дБ. $\pm$ 0,3

1.4.3.2. Предельное отклонение частотной характеристики анализатора спектра виброускорения определяется отклонением ЧХ вибропреобразователя, которое составляет ±1 дБ в диапазоне от 0,5 Гц до 10000 Гц для АР40 и АР38 (АР38P); от 0,5 Гц до 4500 Гц для ДН-3-М1.

1.4.4. Виброметр имеет частотные коррекции Wd, Wb, Wk, Wm, Wc, We, Wj, Wh и полосовые фильтров Bh, Bw, Bwm согласно таблицам 4, 5.

**Таблица 5. Частотные характеристики виброметра в диапазоне локальной вибрации.**

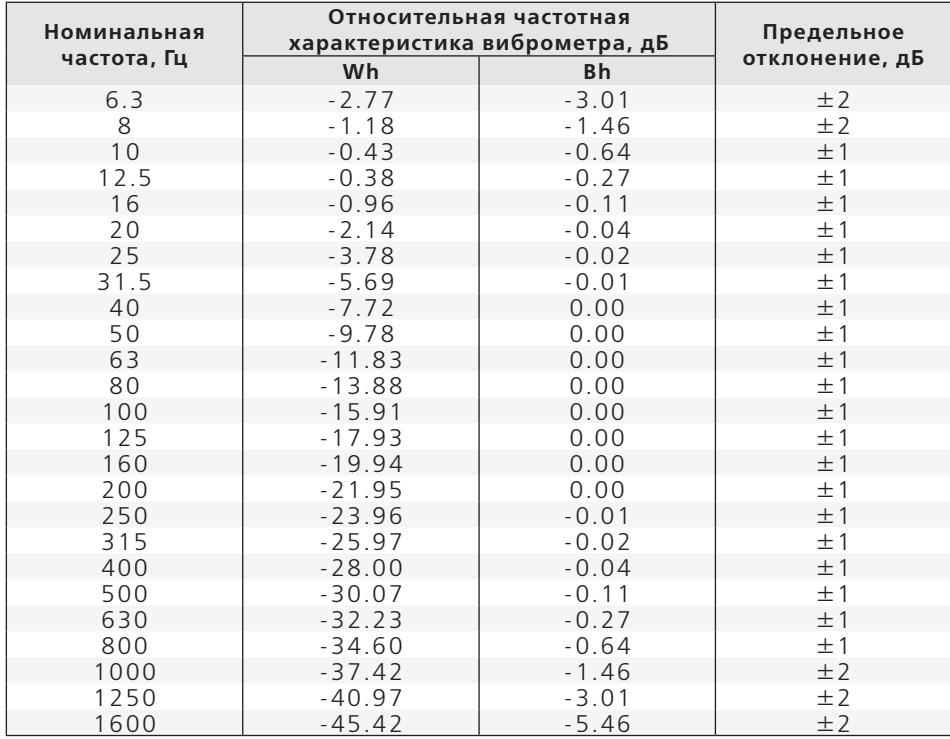

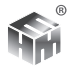

1.4.5. Номинальный диапазон шкалы виброметра 70-170 дБ относительно 1·10-6 м·с-2, соответствует линейному рабочему диапазону измерения с полосовым фильтром Bh. Границы линейных рабочих диапазонов измерения с другими полосовыми и корректирующими фильтрами дБ, приведены в таблице 6.

**Таблица 6.**

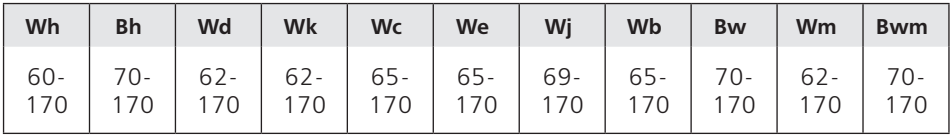

1.4.5.1. Эквивалентные уровни собственных электрических шумов, дБ, приведенных ко входу, не превышают значений по таблице 7.

**Таблица 7.**

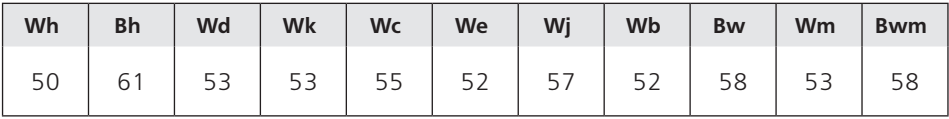

1.4.5.2. Значения приведены для ВП АР40 и АР38(АР38Р) с номинальными уровнями чувствительности и емкости кабеля. Для ВП ДН-3-Н1 с номинальной чувствительностью и емкостью кабеля значения границ диапазонов и собственных шумов на 20 дБ меньше приведенных в таблицах 6, 7. Для конкретного экземпляра ВП и кабеля значения изменяются на величину фактора коррекции ВП, которая указывается в паспорте прибора.

#### 1.4.6. Опорный диапазон шкалы 70-170

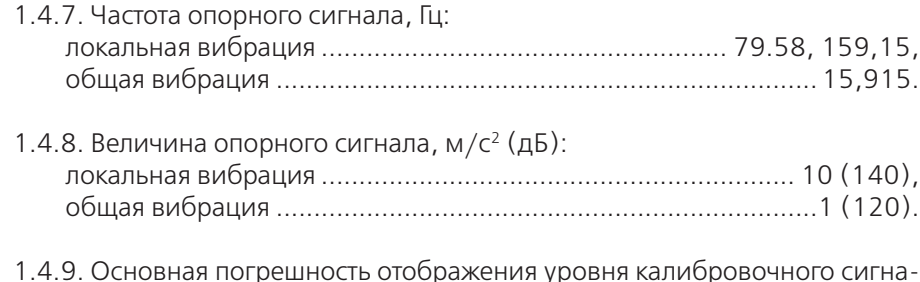

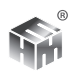

ла на опорной частоте в нормальных условиях (температура 20±5 °С, относительная влажность 60±20 %, атмосферное давление 100±4 кПа) не превышает ±0,3 дБ в опорном диапазоне шкалы после установления рабочего режима.

1.4.10. Разрешение цифрового индикатора, дБ.................................... 0,1.

1.4.11. Нелинейность амплитудной характеристики виброметра, измеренная относительно опорного уровня 140 дБ в опорном диапазоне шкалы, не превышает ±0,5 дБ.

1.4.12. Диапазон линейности не менее 100 дБ.

1.4.13. Индикатор перегрузки срабатывает при уровне вибрации, большем верхнего предела установленного диапазона шкалы, до превышения предельных отклонений для линейности, или для результатов измерения сигнальной посылки.

1.4.14. Индикатор нечувствительности срабатывает, если значение одного из эквивалентных корректированных уровней Wh, Wd или Wk меньше нижнего предела диапазона измерения.

1.4.15. Дополнительная погрешность измерения уровня виброускорения в диапазоне допустимых условий эксплуатации виброметра ( от -10°С до +50°С ) не превышает ±0,5 дБ.

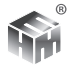

#### **1.5. Технические характеристики фильтров.**

1.5.1. Октавные и третьоктавные фильтры анализатора соответствуют требованиям МЭК 61260, класс 1.

1.5.2. Номинальное ослабление комплекта фильтров равно 0 дБ. Опорный уровень входного сигнала комплекта фильтров равен 118 дБ и соответствует СКЗ синусоидального сигнала частотой 1000 Гц на входе БИ, при котором показание индикатора прибора L  $_{77}$  в диапазоне 20-120 равно 118,0 дБ.

1.5.3. Относительное затухание октавных фильтров с номинальными средними геометрическими частотами от 2 Гц до 31.5 кГц соответствует таблице 8. Точные значения средних геометрических частот равны  $f_m$ = 1000\*2<sup>n</sup>, где n целое в диапазоне -10...+4.

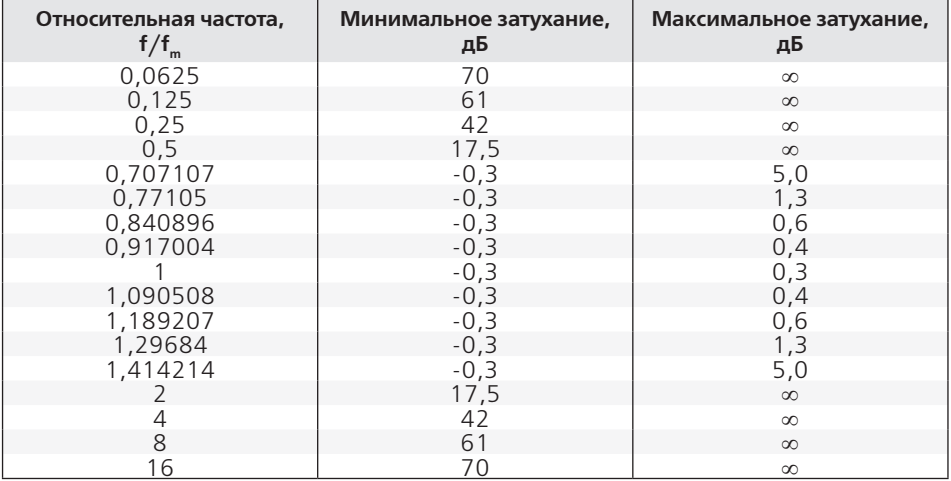

**Таблица 8. Затухание октавных фильтров.**

1.5.4. Относительное затухание третьоктавных фильтров с номинальными средними геометрическими частотами от 0,8 Гц до 40000 Гц соответствует таблице 9. Точные значения средних геометрических частот равны fm=  $1000*2^{(n/3)}$ , где n целое в диапазоне -31...+16.

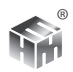

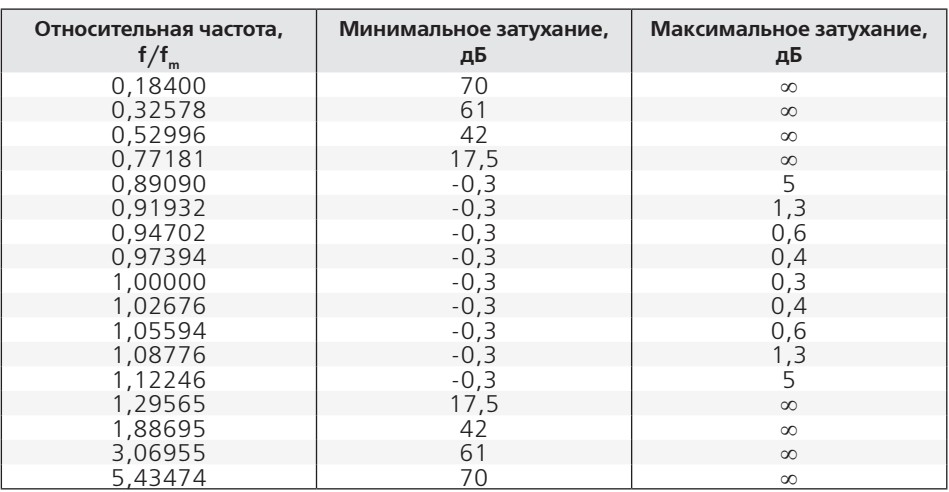

**Таблица 9. Затухание третьоктавных фильтров.**

1.5.5. Значение интегральной частотной характеристики каждого из октавных и третьоктавных фильтров не превышает  $\pm$  0,3 дБ.

1.5.6. Диапазон линейности октавных и третьоктавных фильтров не менее 100 дБ относительно верхней границы установленного диапазона.

1.5.7. Фильтры работают в реальном времени. Максимальное отклонение уровня на выходе фильтров от теоретического при воздействии сигнала постоянной амплитуды и логарифмически изменяющейся частоты не превышает ±0,3 дБ.

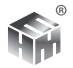

# **1.6. Общие технические характеристики.**

1.6.1. Время непрерывной работы прибора при питании от аккумуляторов HR-3UTG при нормальных условиях не менее 8 ч.

1.6.2. Номинальное потребление прибора 230 мА при номинальном напряжении на аккумуляторах 5 В.

1.6.3. Масса БИ с аккумуляторами, кг, не более ....................................0,8.

1.6.4. Габаритные размеры БИ, (длина×высота×ширина), мм......190×37×117.

## **1.7. Состав прибора.**

1.7.1. В состав прибора входят изделия, программное обеспечение (ПО) и эксплуатационная документация по таблице 10.

#### **Таблица 10**

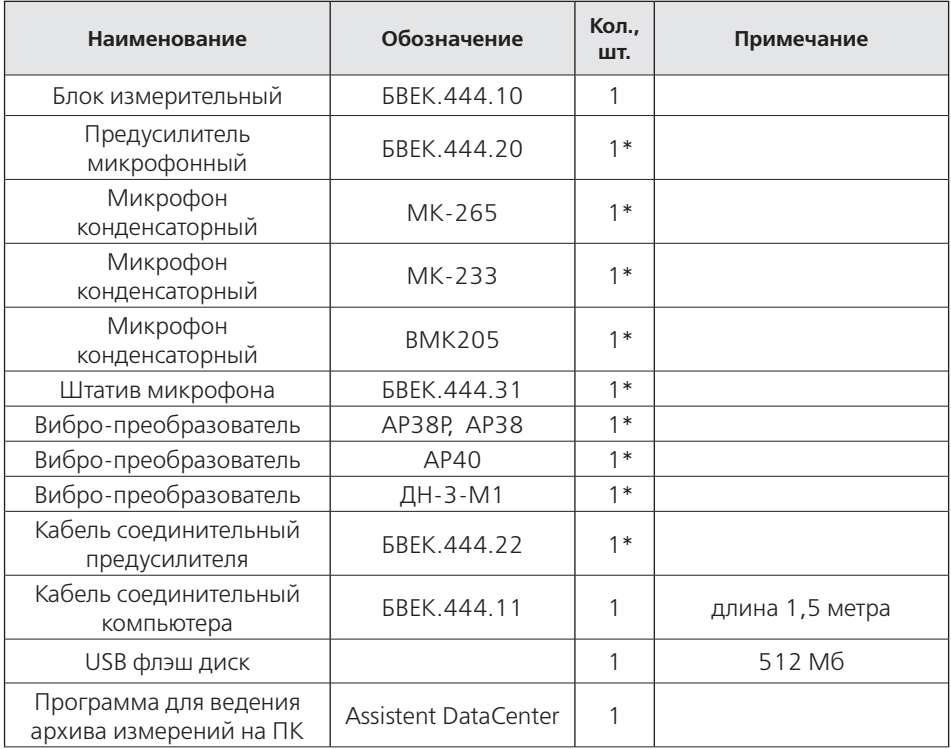

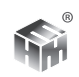

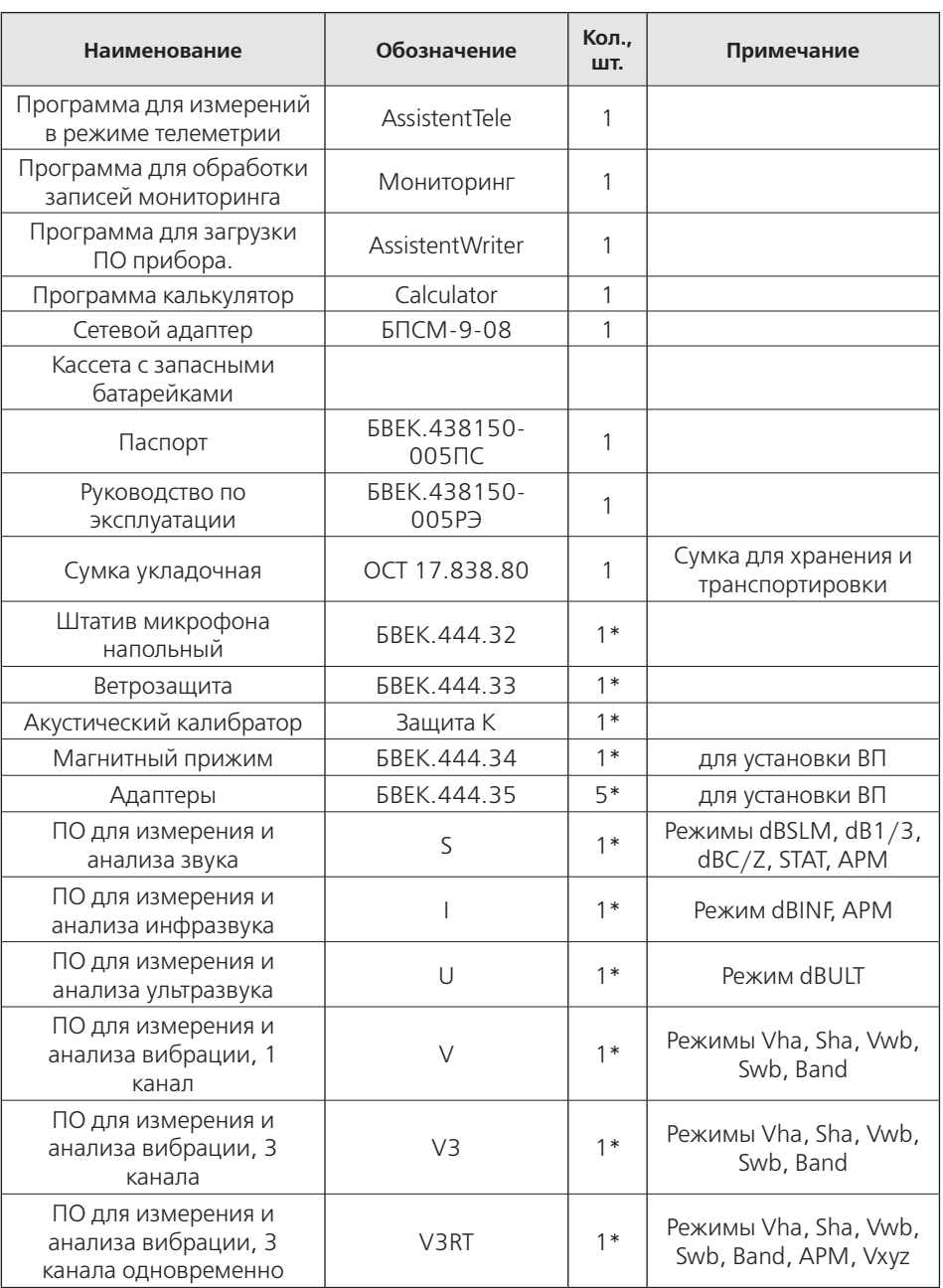

\* - в зависимости от заказанной комплектации.

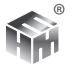

1.7.2. Прибор может заказываться и поставляться в ограниченной комплектации, реализующей уменьшенный набор измерительных режимов. В этом случае, опции, включенные в ограниченный комплект поставки, обозначаются буквенными индексами по таблице 10.

1.7.3. Изделия и ПО, поставляемые в составе ограниченной комплектации указываются в таблице комплектации паспорта прибора БВЕК.438150- 005ПС.

1.7.4. Вместо преобразователей, по пп. 1.3., 1.4., могут быть использованы другие типы преобразователей, не уступающие по техническим и эксплуатационным характеристикам.

## **1.8. Принадлежности.**

1.8.1. Сетевой адаптер предназначен для питания прибора и зарядки аккумуляторов от сети переменного тока частотой (50 ± 1) Гц, с содержанием гармоник не более 5 % и номинальным напряжением (220+22-33) В.

1.8.2. Эквивалент капсюля микрофонного предназначен для испытаний электрических характеристик шумомера (поставляется по дополнительному соглашению).

1.8.3. Эквивалент ВП предназначен для испытаний электрических характеристик виброметра (поставляется по дополнительному соглашению).

1.8.4. Кабель соединительный компьютера предназначен для соединения прибора с персональным компьютером.

1.8.5. Кабель проверочный предназначен для испытаний электрических характеристик октавных и третьоктавных фильтров. (поставляется по дополнительному соглашению).

1.8.6. USB Flash диск предназначен для хранения программ, для работы с ПК и для записи результатов из памяти прибора.

## **1.9. Маркировка и пломбирование.**

1.9.1. На лицевой панели прибора нанесен товарный знак предприятияизготовителя и знак государственного реестра .

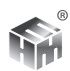

1.9.2. Условное обозначение прибора, условное обозначение опций, включенных в комплект поставки, заводской порядковый номер и год изготовления нанесены на тыльной стороне БИ.

1.9.3. Пломбы с маркировкой предприятия-изготовителя наклеены на места соединения деталей корпуса.

## **1.10. Упаковка.**

1.10.1. Упаковка прибора должна обеспечивать его сохранность при транспортировании.

1.10.2. Перед упаковыванием прибор должен быть законсервирован по варианту защиты В3-10 ГОСТ 9.014-78 путем помещения прибора в полиэтиленовый чехол с осушителем-селикагелем, который затем герметично заваривается.

1.10.3. При расконсервации прибора должен производиться внешний осмотр и проверка его работоспособности в соответствии с разделом 3.

### **1.11. Эксплуатационные ограничения.**

*· АНАЛИЗАТОР ШУМА И ВИБРАЦИИ ЯВЛЯЕТСЯ СЛОЖНЫМ ИЗМЕРИТЕЛЬНЫМ ПРИ-БОРОМ ВЫСОКОЙ ТОЧНОСТИ.* 

*· УСЛОВИЯ ЭКСПЛУАТАЦИИ ПРИБОРА ДОЛЖНЫ СООТВЕТСТВОВАТЬ ТЕХДОКУМЕН-ТАЦИИ.* 

*· ДЛЯ СОХРАНЕНИЯ РАБОТОСПОСОБНОСТИ И МЕТРОЛОГИЧЕСКИХ ПАРАМЕТРОВ НЕОБХОДИМО ОБЕРЕГАТЬ ПРИБОР И ЕГО УЗЛЫ ОТ УДАРОВ, ЗАГРЯЗНЕНИЯ, ВОЗДЕЙ-СТВИЯ ЭКСТРЕМАЛЬНЫХ УСЛОВИЙ ОКРУЖАЮЩЕЙ СРЕДЫ.*

*· ДО НАЧАЛА РАБОТЫ С ПРИБОРОМ ВНИМАТЕЛЬНО ИЗУЧИТЕ РУКОВОДСТВО ПО ЭКСПЛУАТАЦИИ, КОНСТРУКЦИЮ И НАЗНАЧЕНИЕ ОРГАНОВ УПРАВЛЕНИЯ.*

1.11.1. Запрещается открывать крышку сетевого блока питания с включенной в сеть 220 В вилкой блока питания.

1.11.2. Запрещается разбирать БИ, ПУ, МК, ЭКМ.

1.11.3. ПУ и МК поставляются и используются в сборе. Разбирать их не рекомендуется, т.к. возможно повреждение мембраны МК.

1.11.4. Запрещается эксплуатировать прибор в условиях, не соответствующих условиям эксплуатации, приведенным в настоящем руководстве.

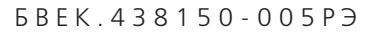

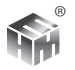

# **2. УСТРОЙСТВО И РАБОТА**

*В настоящем руководстве описано использование всех измерительных режимов полной комплектации прибора АССИСТЕНТ. Для приборов, заказанных в ограниченной комплектации, возможно использование только режимов, вошедших в комплектацию конкретного прибора.*

2.1. Прибор выполнен в виде малогабаритного устройства c автономным питанием. На верхней торцевой стенке корпуса блока измерительного (БИ) прибора располагаются разъем для подключения ПУ с МК при работе в качестве шумомера анализатора спектра и разъемы для подключения ВП при работе в качестве виброметра анализатора спектра. ПУ соединяется с БИ кабелем соединительным предусилителя. Внешний вид БИ представлен на рисунке 2.1.

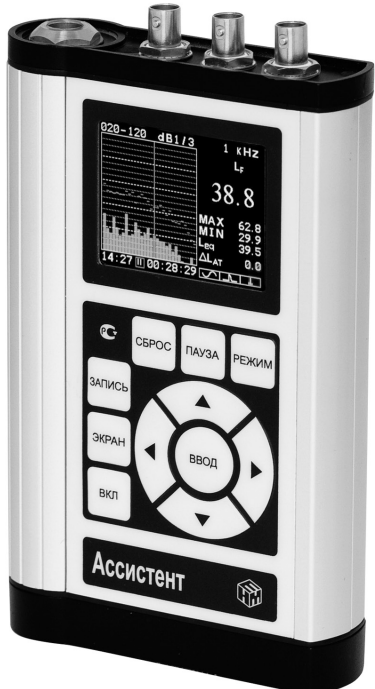

Рисунок 2.1. Внешний вид БИ.

2.2. БИ собран в корпусе из металла. В направляющих полозьях корпуса БИ располагаются плата аналоговая (ПА) и плата цифровой обработки (ПЦ). Кассета с аккумуляторами расположена в отдельном отсеке корпуса БИ. При установке в отсек БИ кассета вставляется той частью, из которой выходят

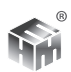

провода, провода укладываются ближе к внешней части корпуса, как указано на рисунке 2.1.1.

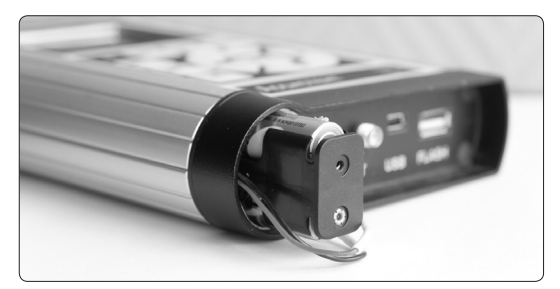

Рисунок 2.1.1.

На ПА размещены усилитель (У) с переключаемым коэффициентом усиления, АЦП, блоки питания. На ПЦ размещены цифровой сигнальный процессор (ЦСП), программируемая логическая матрица (ПЛМ), энергонезависимая память и часы реального времени. На нижней торцевой стенке БИ расположены: разъем для подключения к персональному компьютеру (ПК), разъем для поключения сетевого адаптера с контрольным светодиодом, разъем для подключения внешнего USB флэш диска, крышка аккумуляторного отсека, рисунок 2.2.

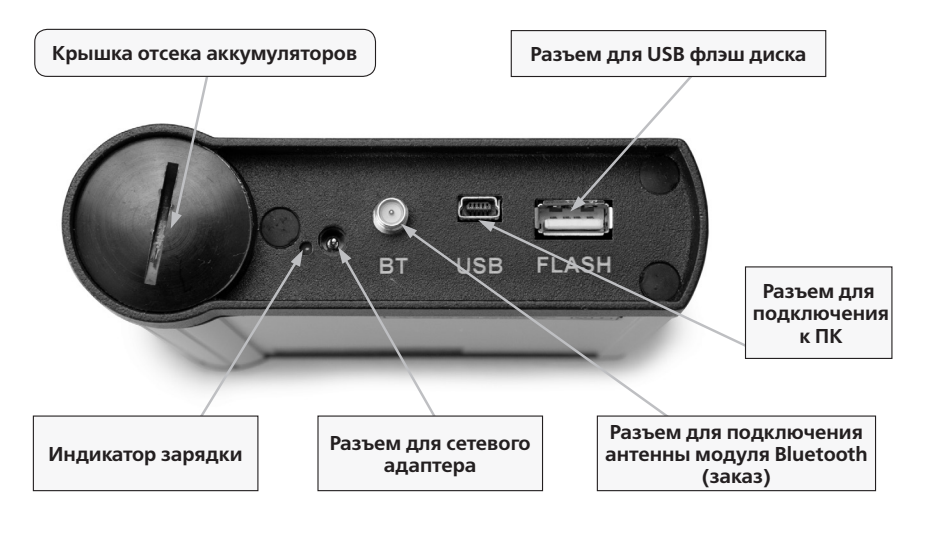

Рисунок 2.2. Нижний фланец прибора

На лицевой панели расположены клавиатура управления прибором и цветной индикатор для вывода результатов.

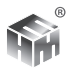

2.3. Плата ПУ размещена в металлическом корпусе. В головной части корпуса расположен разъем МК, на противоположном конце корпуса находится разъем для подключения соединительного кабеля ПУ.

2.4. Измерение параметров шума основано на преобразовании звуковых колебаний в электрические с их последующей обработкой в соответствии функциональной схемой прибора, рисунок 2.3. Преобразование звуковых колебаний в электрические производится МК. С выхода ПУ сигнал поступает на вход усилителя У. Установка коэффициента усиления У осуществляется переключателем диапазонов с шагом 20 дБ. Дальнейшая обработка сигнала осуществляется цифровым способом. Частота оцифровки сигнала 96 кГц, в диапазоне ультразвука 192 кГц. Разрядность 24 бит. Цифровое представление сигнала поступает в ЦСП и обрабатывается по алгоритму, соответствующему выбранному режиму измерения.

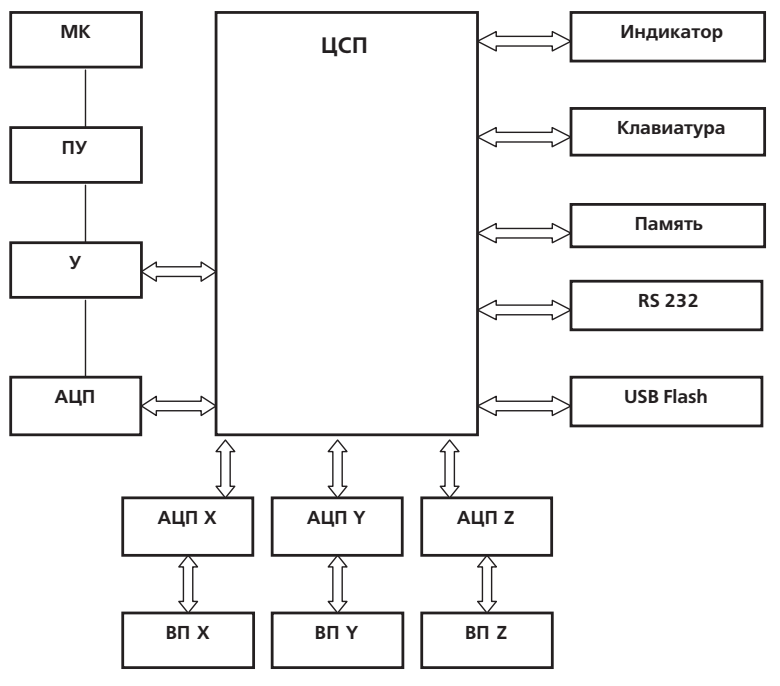

Рис. 2.3.. Функциональная схема прибора.

2.5. Измерение параметров вибрации основано на преобразовании колебаний в электрический сигнал с помощью ВП его последующей обработкой в соответствии функциональной схемой прибора, рисунок 2.3. Дальнейшая

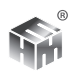

обработка сигнала осуществляется цифровым способом. Частота оцифровки сигнала до 48 кГц. Разрядность - 24 бит. Цифровое представление сигнала поступает в ЦСП и обрабатывается по алгоритму, соответствующему выбранному режиму измерения.

2.6. Прибор имеет режимы измерения и индикации согласно таблице 11.

2.6.1. Все параметры данного режима измерения измеряются одновременно. Режим индикации определяет, какие из одновременно измеряемых параметров в данный момент выведены на графический индикатор. Переключение между режимами индикации является переключением между вариантами представления результатов на индикаторе прибора и не влияет на само измерение. Подробное описание режимов индикации приведено в разделах 5, 6 руководства.

2.6.2. При переключении между режимами измерения проводится операция СБРОС. Поэтому перед переключением между режимами измерения результаты следует сохранить.

2.6.3. Для опций виброметра V1 и V3 одновременно измеряются все параметры общей и локальной вибрации по одной из осей.

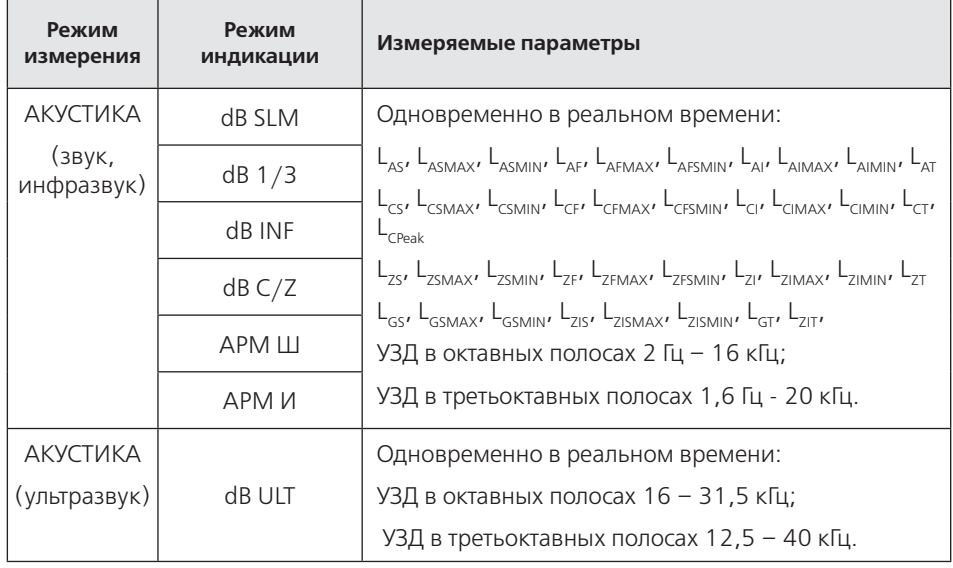

**Таблица 11.**

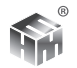

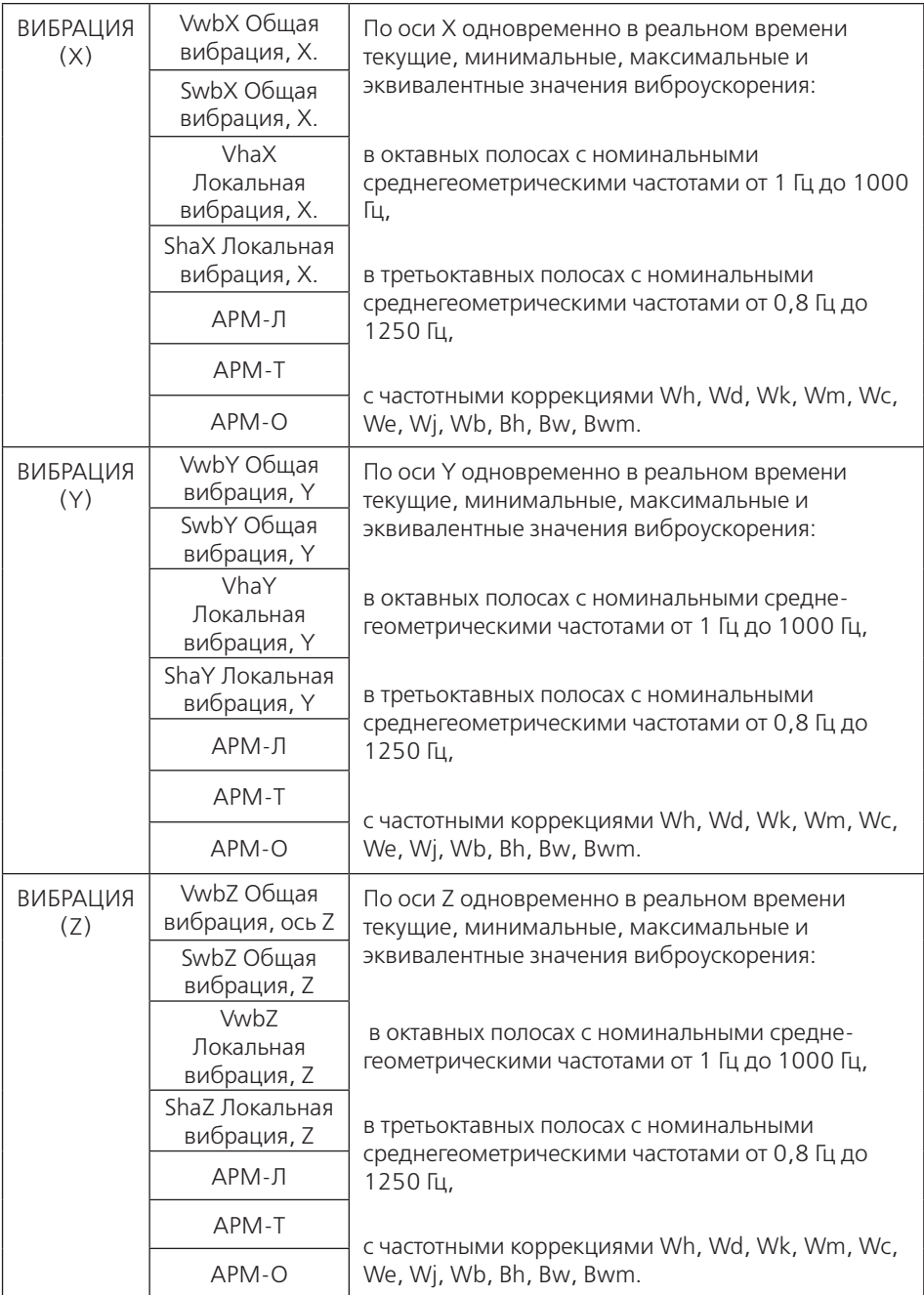

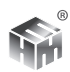

2.6.4. Для опции V3RT измерения всех параметров общей и локальной вибрации по всем трем осям проводятся одновременно. Режимы ВИБРАЦИЯ (Х), ВИБРАЦИЯ (Y), ВИБРАЦИЯ (Z) из таблицы 11 работают одновременно, Переключение между осями изменяет только набор параметров, представленных на экране, и не влияет на измерение.

2.6.4.1. Для опции V3RT организован режим вывода Vxyz, в котором для выбранного параметра вибрации одновременно выводятся значения по трем осям. Вывод доступен в децибелах и м/с<sup>2</sup>. Выводится также полное корректированное среднеквадратичное значение виброускорения по ГОСТ 31192.1-2004, ГОСТ 31191.1-2004, ГОСТ 16519-2006.

2.6.4.2. Для опции V3RT возможен выбор способа получения корректированных уровней вибрации. С помощью корректирующих фильтров ГОСТ ИСО 8041-2006 или методом суммирования значений в октавных и третьоктавных полосах частот с корректирующими коэффициентами по СН 2.2.4/2.1.8.566-96.

2.6.5. Режимы индикации АРМ оптимизированы для проведения измерений при аттестации рабочих мест или специальной оценки условий труда. С учетом специфики измерений в режимах АРМ на экран выведен только один параметр, по которому, определяется класс условий труда (КУТ) по воздействующему фактору. Выводится значение эквивалентного уровня от начала за время измерения (накопленного) и значения эквивалентного уровня за каждую секунду измерения (текущего). Хронограмма текущего и накопленного значений позволяет увидеть ход формирования интересующего параметра, оценить полноту охвата событий, подлежащих оценке и возможные помехи за время измерения. Каждый фактор имеет свой отдельный режим АРМ. Например, режим АРМ-Ш предназначен для оценки КУТ по фактору шума. Соответственно, на экране представлено значение эквивалентного уровня звука с частотной коррекцией «А» и его хронограмма за время измерения. Подробные описания режимов приведены в разделе 5, 6 настоящего руководства.

2.6.5.1. Режимы АРМ не доступны для приборов с опциями V3, V1.

2.7. Для хранения результатов измерений и калибровок используется энергонезависимая память прибора.

2.8. Вывод результатов из памяти прибора может осуществляться:

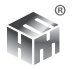

 - в ПК по кабелю из комплекта поставки; (Для приборов с модулем Bluetooth вместо кабеля может использоваться беспроводной канал связи прибора с ПК.)

- на внешний USB Flash диск, подключаемый к прибору;

- в ПК из USB Flash диска.

2.9. Для прибора, подключенного к ПК доступен режим телеметрии. В режиме телеметрии клавиатура прибора блокируется, управление прибором передается ПК. На ПК дублируется показания ЖКИ.

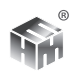

# **3. ПОДГОТОВКА ПРИБОРА К ИСПОЛЬЗОВАНИЮ**

*В настоящем руководстве описано использование всех измерительных режимов полной комплектации прибора Ассистент. Для приборов, заказанных в ограниченной комплектации, возможно использование только режимов, вошедших в комплектацию конкретного прибора.* 

3.1. Извлечь прибор из укладочной сумки и осмотреть его на предмет отсутствие внешних повреждений.

3.2. Собрать рабочую конфигурацию прибора.

3.2.1. Подключить ПУ в сборе с МК к БИ соединительным кабелем из комплекта прибора для измерения акустических параметров в режиме шумомера.

3.2.2. Подключить ВП для измерения параметров вибрации в качестве виброметра анализатора спектра. При подключении трехкоординатного ВП маркировка его выходных разъемов должна совпадать с маркировкой входов БИ.

**ВНИМАНИЕ!** *ПОДКЛЮЧЕНИЯ ПУ ИЛИ ВП К БИ ВЫПОЛНЯТЬ ТОЛЬКО ПРИ ВЫКЛЮЧЕННОМ ПРИБОРЕ.*

3.3. Включить питание прибора клавишей ВКЛ на клавиатуре БИ.

3.4. Происходит загрузка ПО прибора. В это время на индикаторе отображается номер версии BIOS, серийный номер прибора и индикация текущего этапа загрузки. Загрузка ПО занимает не более 15 секунд.

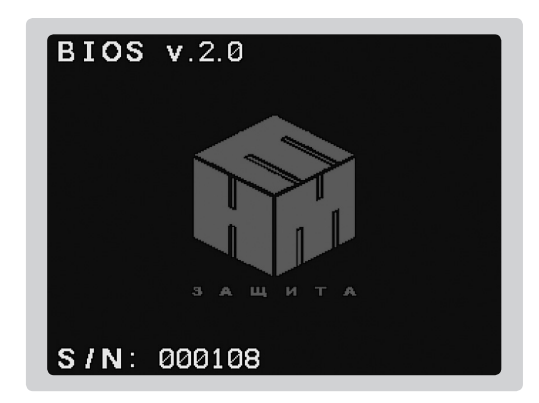

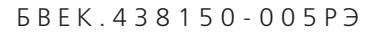

3.4.1. Возможно отличие номеров версий BIOS и ПО от приведенных на иллюстрациях.

3.4.2. В данном руководстве описана работа прибора в полной комплектации. Для приборов, заказанных и поставленных с частью опций (см. п.1.7.) действительны разделы руководства, касающиеся только этих опций.

3.5. После загрузки ПО автоматически начинается тестирование прибора. Индикация успешного выполнения отдельного теста -зеленый квадрат, неуспешного – красный.

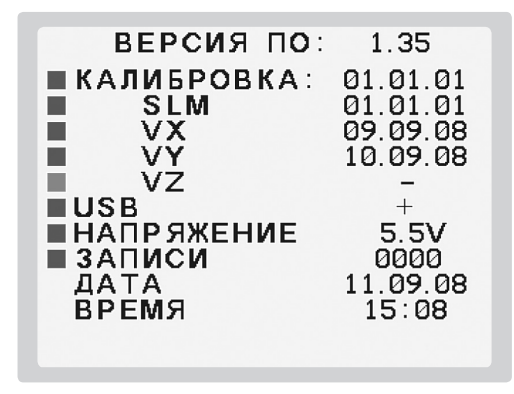

Желтый квадрат используется для предупреждения. Например, аккумуляторы близки к разряду, время автономной работы ограничено. Если все пункты теста пройдены успешно, прибор переходит в главное меню.

3.5.1. При неуспешном выполнении любого из тестов на индикаторе остаются результаты тестирования. Для продолжения работы - нажать клавишу ВВОД. Следует устранить неисправность, выявленную при тестировании, см.п.16.

3.5.2. При индикации недостаточной заряженности аккумуляторов провести их зарядку согласно п.15.

3.6. После выхода из тестов прибор автоматически переходит в главное меню.

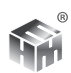

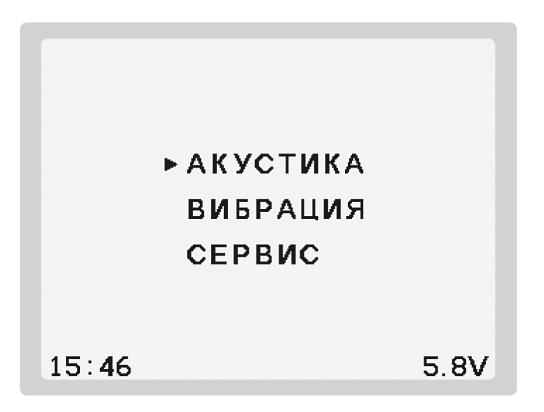

3.7. Главное меню состоит из трех пунктов: АКУСТИКА, ВИБРАЦИЯ, СЕРВИС. Выбор необходимого пункта осуществляется перемещением маркера с помощью кнопок  $\blacklozenge$  клавиатуры. Включение выбранного пункта осуществляется кнопкой ВВОД. В главном меню в нижней строке индикатора отображается текущее время и напряжение на аккумуляторах.

3.7.1. При включенном режиме мониторинга в нижней строке отображается пиктограмма USB флэш диска. Красного цвета, если диск не подключен и зеленого, если подключен.

3.7.2. Для приборов с модулем Bloetooth в нижней строке отображается пиктограмма включения модуля.

3.8. Оценить работоспособность измерительного тракта.

3.8.1. Войти в пункт АКУСТИКА, убедиться, что показания прибора реагируют на изменение шума. Следует выждать 1 минуту после включения питания для установления рабочего состояния прибора.

3.8.2. Войти в пункт ВИБРАЦИЯ, убедиться, что показания прибора реагируют на изменение вибрации.

3.8.3. Убедиться, что факторы коррекции соответствуют значениям, указанным в паспорте или свидетельстве о поверке прибора, для подключенного МК или ВП. Провести измерение сигнала от акустического или вибрационного калибратора и убедиться, что показание прибора соответствуют уровню сигнала калибратора в пределах заявленных погрешностей. ( пп.1.3.9, 1.4.9). Для шумомера необходимо учитывать дифракционную поправку

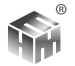

микрофона свободного поля, п. 8. Превышение заявленных погрешностей свидетельствует о неисправности прибора или калибратора. В комплект прибора калибраторы не входят, но могут быть поставлены по дополнительному заказу.

3.9. Выключение прибора производится кнопкой ВКЛ. Во избежание потери информации из-за ошибочного нажатия, выключение происходит при удержании нажатой кнопки не менее 2 секунд.

# **4. ИСПОЛЬЗОВАНИЕ ИЗДЕЛИЯ. ОБЩИЕ СВЕДЕНИЯ.**

4.1. **ВНИМАНИЕ!** *В НАСТОЯЩЕМ РУКОВОДСТВЕ ОПИСАНО ИСПОЛЬЗОВА-НИЕ ВСЕХ ИЗМЕРИТЕЛЬНЫХ РЕЖИМОВ ПОЛНОЙ КОМПЛЕКТАЦИИ ПРИБОРА АССИСТЕНТ. ДЛЯ ПРИБОРОВ, ЗАКАЗАННЫХ В ОГРАНИЧЕННОЙ КОМПЛЕК-ТАЦИИ, ВОЗМОЖНО ИСПОЛЬЗОВАНИЕ ТОЛЬКО РЕЖИМОВ, ВОШЕДШИХ В КОМПЛЕКТАЦИЮ КОНКРЕТНОГО ПРИБОРА.* 

4.2. В пункте АКУСТИКА находятся режимы отображения результатов измерения и частотного анализа звука, инфразвука, ультразвука по таблице 11 РЭ. При включении пункта АКУСТИКА автоматически запускается режим dBSlm.

4.2.1. Для перехода в другие режимы вызвать меню режимов с помощью кнопки РЕЖИМ. Кнопками ♦ выбрать нужный режим и запустить его кнопкой ВВОД.

| dBS/m<br>dB1/3<br><b>dBINF</b><br>► APM<br><b>STAT</b><br><b>dBULT</b><br>dBCIZ |  |
|---------------------------------------------------------------------------------|--|
| 12:28                                                                           |  |

*Меню режимов АКУСТИКА*

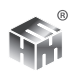

4.3. В пункте ВИБРАЦИЯ находятся режимы отображения результатов измерения и частотного анализа общей и локальной вибрации по таблице 11 РЭ.

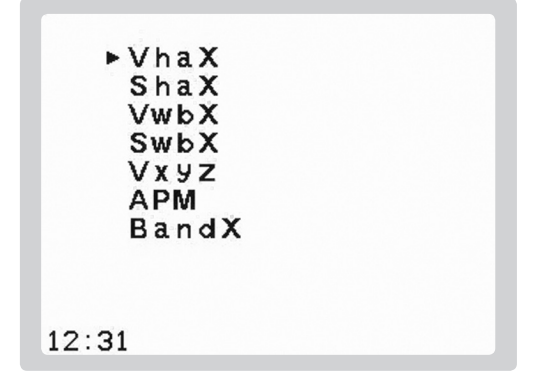

*Меню режимов ВИБРАЦИЯ*

При включении пункта ВИБРАЦИЯ автоматически запускается режим VhaX.

4.3.2. Для перехода в другие режимы вызвать меню режимов с помощью кнопки РЕЖИМ. Кнопками  $\blacklozenge$  выбрать нужный режим индикации, кнопками выбрать ось. Для опций V1 и V3 изменение оси начинает новое измерение. Для опции V3RT изменение оси не влияет на идущее измерение. Изменяется только набор параметров, отображаемых на экране прибора.

4.4. В пункте СЕРВИС находятся вспомогательные режимы: калибровка, установка таймера и часов, просмотр данных в памяти, работа с компьютером, дополнительные настройки.

> **КАЛИБРОВКА** СВЯЗЬ **ТАЙМЕР** ЧАСЫ ДОПОЛНИТЕЛЬНО **TECTH** ПАМЯТЬ • ВЫХОД 19:38

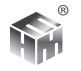

4.5. Для выхода из любого вида измерения в главное меню нажать кнопку ВВОД. На индикаторе появляется запрос подтверждения выхода из измерения.

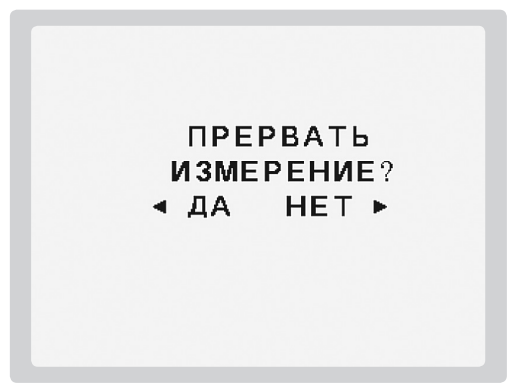

Нажатие кнопки • подтверждает выход из измерения, и прибор переходит в главное меню. Нажатие кнопки • отменяет выход и прибор продолжает измерение. Это сделано во избежание потери полезных результатов при случайном нажатии кнопки ВВОД .

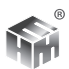

# **5. Измерение и частотный анализ шума, инфразвука, ультразвука.**

5.1. Включить пункт АКУСТИКА главного меню. По умолчанию прибор переходит в режим dBSlm: индикация А- корректированных уровней звука с разными временными характеристиками и октавного спектра в диапазоне шкалы 20-120 дБ.

**ВНИМАНИЕ!** *ДЛЯ КОМПЛЕКТАЦИИ, СОДЕРЖАЩЕЙ 2 МИКРОФОНА С РАЗНОЙ ЧУВСТВИТЕЛЬНОСТЬЮ, НЕОБХОДИМО ПРОВЕРИТЬ СООТВЕТСТВИЕ ИСПОЛЬЗУЕМОГО МИКРОФОНА УСТАНОВЛЕННОЙ КАЛИБРОВКЕ ПРИБОРА. ПРОВЕРКА И, ПРИ НЕОБХОДИМОСТИ, ИЗМЕНЕНИЕ УСТАНОВЛЕННОЙ КАЛИБРОВКИ В ПУНКТЕ СЕРВИС, СМ. П.8.РЭ. ЗНАЧЕНИЯ ФАКТОРОВ КОР-РЕКЦИИ ДЛЯ КАЖДОГО МИКРОФОНА ПРИВЕДЕНЫ В ПАСПОРТЕ ПРИБОРА.*

### **5.2. Представление результатов на индикаторе прибора.**

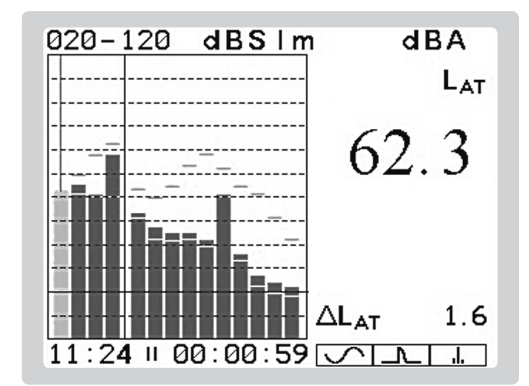

*5.2.1. Индикация в режиме dBSlm.*

### *Область гистограммы.*

Левая часть гистограммы до разделительной линии - графическое представление уровней звука с частотной характеристикой А и разными временными характеристиками: эквивалентный уровень звука, L  $_{\text{AT}}$ ; уровень звука с временной характеристикой «медленно», L  $_{\text{sc}}$ ; уровень звука с временной характеристикой «быстро», L<sub>AF</sub>; уровень звука с временной характеристикой «импульс»,  $L_{\alpha}$ .

Правая часть гистограммы – графическое представление УЗД в октавных полосах 31,5 Гц – 16 кГц.

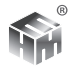

Красные и синие штрихи для всех столбцов гистограммы - графическое представление максимального и минимального значения соответствующей величины за время измерения.

#### *Область значений.*

Справа от области гистограммы на ЖКИ расположена область значений измеряемых величин. Выводится значение, выделенное на гистограмме специальным цветом (на рисунке это величина L  $_{AT}$  – эквивалентный уровень звука с частотной коррекцией А). Для перемещения по гистограмме используются кнопки  $\blacktriangleleft u \blacktriangleright$  клавиатуры.

В верхней строчке области значений выводится обозначение частотной характеристики для уровней звука или значение номинальной среднегеометрической частоты выбранной полосы для октавного спектра.

Под ним – условное обозначение временной характеристики. Для УЗД в октавных полосах могут выводиться значение эквивалентного уровня и уровня с выбранным экспоненциальным усреднением, по умолчанию – «медленно», L <sub>s</sub>. Переключение между ними осуществляется одновременным нажатием кнопок  $\blacklozenge$ . При этом переключается и графическое представление спектра .

Крупным шрифтом выводится текущее значение выбранной величины, ниже ее максимальное и минимальное значения за время измерения.

#### *Над гистограммой.*

Слева направо: установленный диапазон шкалы прибора и условное обозначение режима измерения.

 При перегрузке или слабом сигнале обозначение соответствующей границы диапазона выводится красным цветом. Красный цвет сохраняется до нажатия клавиши СБРОС. Индикация слабого сигнала работает только в диапазоне 40-140.

#### *Под гистограммой.*

Слева направо – текущее астрономическое время, условное обозначение состояния прибора, продолжительность текущего измерения в формате часы : минуты : секунды.

#### *Область вспомогательных результатов.*

В этой области выводятся индикаторы, помогающие определить характер

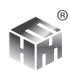

шума и достаточную продолжительность измерения в соответствие с действующими номативными документами.

 $\sqrt{ }$  : изменение L  $_{\alpha}$  за время измерения > 5 дБА – шум непостоянный.

 $\boxed{\underline{\hspace{1cm}}\phantom{1}}$ : изменение L  $_{\text{as}}$  за время измерения  $\leq$  5 дБА – шум постоянный.

 $\boxed{\underline{\bf A}}$ :L <sub>AI</sub>-L <sub>AS</sub>> 7 дБА – одно из условий определения импульсного шума.

 : превышение эквивалентного УЗД в одной из третьоктав над соседними на 10 или более дБ – тональный шум.

 $\Delta L_{\text{AT}}$  – изменение эквивалентного А-корректированного уровня звука за последние 30 секунд измерения (по умолчанию).

Вывод вспомогательных индикаторов может быть отключен в пункте ДО-ПОЛНИТЕЛЬНО меню СЕРВИС. Изменение LAS для определения постоянного или непостоянного шума вычисляется как разность максимального и минимального значений за время измерения. Предусмотрено 2 варианта, 1 - по максимальному и минимальному зарегистрированным значениям или 2 - по статистическому максимуму L1 и статистическому минимуму L99. Выбор осуществляется в меню СЕРВИС. Индикатор отсутствует - за время измерения превышения не было. Индикатор яркий - превышение в данный момент. Индикатор тусклый - превышения в данный момент нет, но за время измерения превышение происходило. Время превышения см. п. 5.2.1.2.

5.2.1.1. Кнопка ЭКРАН переключает индикатор между графическим и табличным представлением результатов. В табличном представлении результаты измерений режима dBSlm выглядят следующим образом:

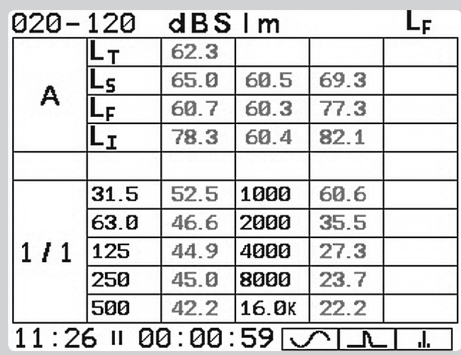

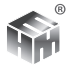

Верхняя часть таблицы: уровни звука с частотной характеристикой «А». Сверху вниз: эквивалентный, «медленно», «быстро», «импульс». Для каждого из уровней в строке указаны: условное обозначение временной характеристики, текущее, минимальное и максимальное значения за время измерения.

Нижняя часть таблицы: октавный спектр. Условное обозначение октавного спектра, значения номинальной среднегеометрической частоты и текущего УЗД в полосах. Обозначение временной характеристики, для которой выведены УЗД в полосах, указано в верхнем правом углу ЖКИ. На примере  $\,$ -L  $_{\mathsf{s'}}\,$ т.е. УЗД с временной характеристикой «медленно».

5.2.1.2. .Кнопки переключают варианты табличного представления результатов. В режиме dBSLM другими вариантами являются: вывод октавного спектра с усреднителем Leq и вывод вспомогательных величин и индикаторов.

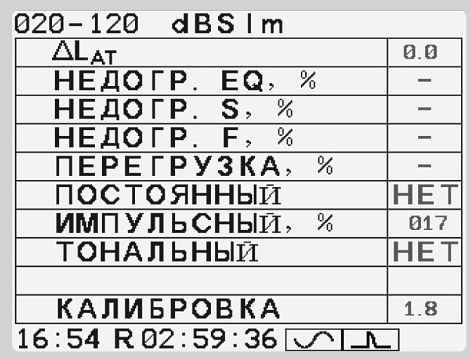

Значения после значка «%» представляют собой долю времени выполнения соответствующих условий относительно времени измерения, выраженную в процентах. В строке КАЛИБРОВКА выводится фактор коррекции, действующий во время измерения.
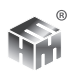

*5.2.2. Индикация в режиме dB1/3.*

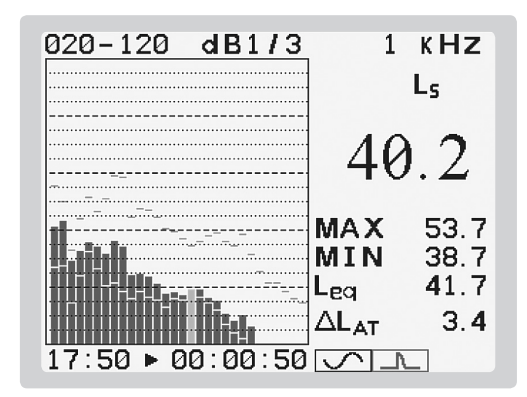

#### *Область гистограммы.*

Графическое представление УЗД в третьоктавных полосах.

Красные и синие штрихи для всех столбцов гистограммы - графическое представление максимального и минимального значения соответствующей величины за время измерения.

#### *Область значений.*

В верхней части значение номинальной среднегеометрической частоты для выбранной третьоктавной полосы. Под ним условное обозначение временной характеристики. Для УЗД могут выводиться значение эквивалентного уровня и уровня с выбранным экспоненциальным усреднением, по умолчанию – «медленно». Переключение между ними осуществляется одновременным нажатием кнопок  $\blacklozenge$ . При этом переключается и графическое представление спектра .

Крупным шрифтом выводится текущее значение выбранной величины, ниже – ее максимальное и минимальное значения за время измерения.

Остальная индикация по п. 5.2.

5.2.2.1. Режим имеет следующие варианты табличного представления результатов: текущие значения УЗД с выбранной постоянной времени, эквивалентные значения УЗД, вспомогательные величины и индикаторы.

5.2.2.2. Пример индикатора с табличным выводом текущего третьоктавного спектра:

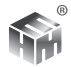

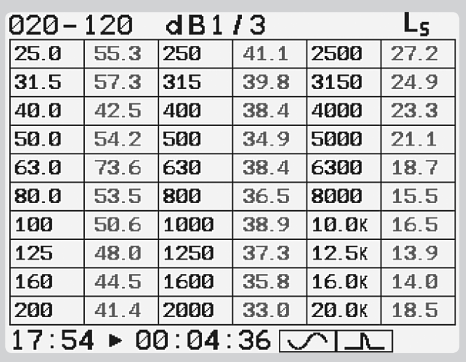

для каждой полосы указано значение номинальной среднегеометрической частоты полосы и текущее значение УЗД в полосе. В правом верхнем углу – постоянная времени усреднения.

*5.2.3. Индикация в режиме dBINF.*

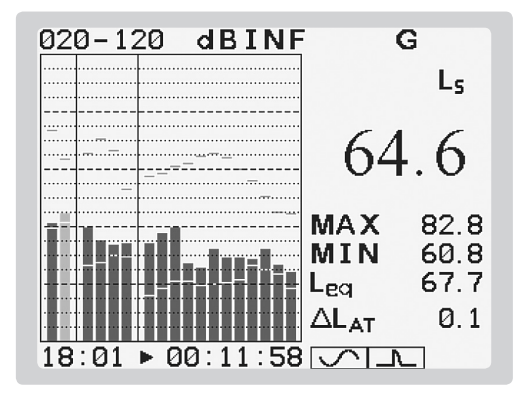

#### *Область гистограммы.*

Левая часть гистограммы – общий УЗД инфразвука с частотной характеристикой ZI и уровень инфразвука с частотной характеристикой G.

Средняя часть гистограммы – УЗД в октавных полосах частот в диапазоне инфразвука.

Правая часть гистограммы – УЗД в третьоктавных полосах частот в диапазоне инфразвука.

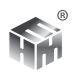

### *Область значений.*

Выводится значение, выделенное на гистограмме специальным цветом. Для перемещения по гистограмме используются кнопки  $\triangleleft u \triangleright$  клавиатуры.

В верхней строчке области значений выводится обозначение частотной характеристики для уровней инфразвука или значение номинальной среднегеометрической частоты выбранной полосы спектра.

Под ним – условное обозначение временной характеристики. Для всех измеряемых величин могут выводиться значение эквивалентного уровня и уровня с выбранным экспоненциальным усреднением, по умолчанию – «медленно». Переключение между ними осуществляется одновременным нажатием кнопок  $\blacklozenge$ . При этом переключается и графическое представление спектра .

Остальная индикация по п. 5.2.

5.2.3.1. Режим имеет следующие варианты табличного представления результатов: текущие значения, усредненные значения, вспомогательные величины и индикаторы. Пример ЖКИ с табличным выводом текущих значений параметров инфразвука

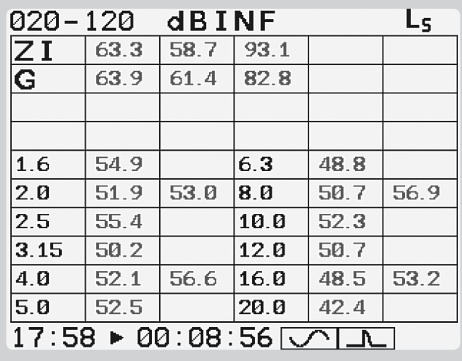

Верхняя часть таблицы: общий УЗД с частотной характеристикой ZI и уровень инфразвука с частотной характеристикой G, их минимальные и максимальные значения за время измерения. Нижняя часть таблицы: номинальная среднегеометрическая частота полосы, УЗД в третьоктавной полосе, УЗД в октавной полосе. Временная характеристика, указана в правом верхнем углу индикатора.

*5.2.4. Индикация в режиме dBC/Z.*

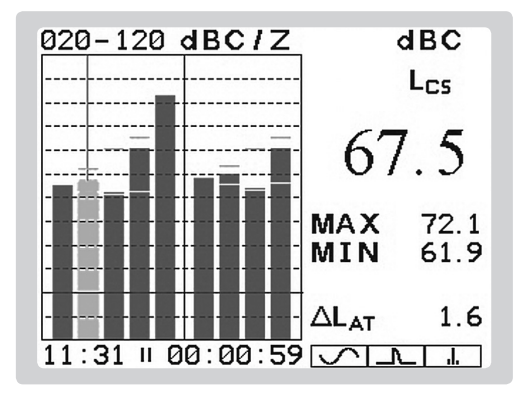

### *Область гистограммы.*

Левая часть гистограммы до разделительной линии - графическое представление уровней звука с частотной характеристикой С и разными временными характеристиками: эквивалентный уровень звука,  $L_{\text{cr}}$ ; уровень звука с временной характеристикой «медленно», L  $_{c}$ ; уровень звука с временной характеристикой «быстро», L<sub>cc</sub>; уровень звука с временной характеристикой «импульс», L  $_{\text{cut}}$  уровень звука с временной характеристикой «пик», L  $_{\text{CPerb}}$ 

Правая часть гистограммы после разделительной линии - графическое представление уровней звука с частотной характеристикой Z и разными временными характеристиками: эквивалентный уровень звука,  $L_{\tau}$ ; уровень звука с временной характеристикой «медленно», L  $_{\tau c}$ ; уровень звука с временной характеристикой «быстро», L  $_{\rm ref}$ ; уровень звука с временной характеристикой «импульс», L<sub>zu</sub>.

*Область значений.* Аналогично п. 5.2.

Остальная индикация по п. 5.2.

5.2.4.1. Режим имеет следующие варианты табличного представления результатов: значения параметров; вспомогательные величины и индикаторы. Пример с табличным выводом значений параметров.

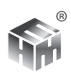

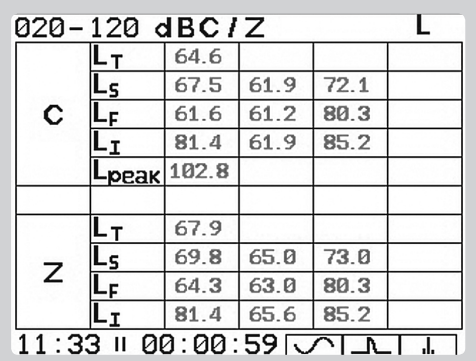

*5.2.5. Индикация в режиме dBULT.*

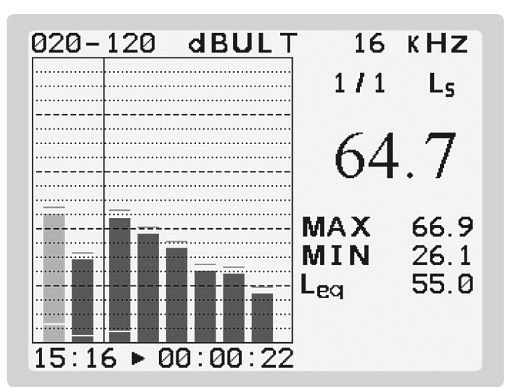

# *Область гистограммы.*

Левая часть гистограммы - УЗД в октавных полосах частот в диапазоне ультразвука. Правая часть гистограммы – УЗД в третьоктавных полосах частот в диапазоне ультразвука.

Красные и синие штрихи для всех столбцов гистограммы - графическое представление максимального и минимального значения соответствующей величины за время измерения.

*Область значений.* Аналогично остальным режимам. Остальная индикация по п. 5.2.

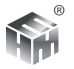

5.2.5.1. Режим имеет следующие варианты табличного представления результатов: текущие УЗД в октавных и третьоктавных полосах; эквивалентные УЗД в октавных и третьоктавных полосах; вспомогательные величины и индикаторы. Пример ЖКИ с табличным выводом текущих УЗД. В верхней

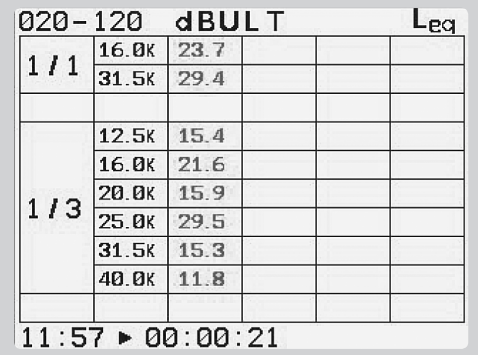

части таблицы номинальные среднегеометрические частоты и УЗД октавного спектра, в нижней – третьоктавного. В правом верхнем углу ЖКИ условное обозначение временной.

*5.2.6. Индикация в режиме STAT.*

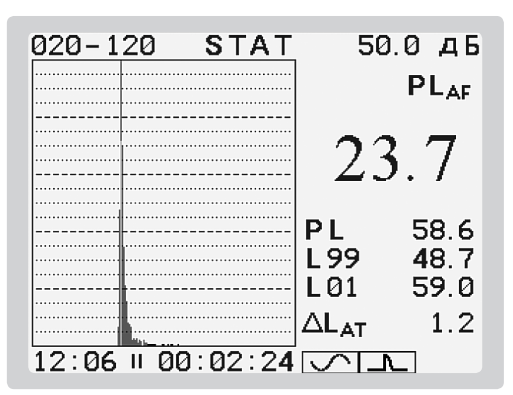

# *Область гистограммы.*

Левая часть гистограммы - дифференциальное распределение уровня звукового давления за время измерения. Распределение измеряется одновременно с другими параметрами. Распределение измеряется для уровня

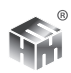

звука с заданной частотной коррекцией и временной характеристикой, обозначение которых представлено в правой верхней части экрана. По умолчанию это L<sub>ac</sub>. Изменение частотной коррекции и временной характеристики для измерения распределения осуществляется в пункте СЕРВИС - ДОПОЛ-НИТЕЛЬНО - СТАТИСТИКА. Там же устанавливается временной интервал снятия отсчетов для распределения. По умолчанию он равен 0,1 с. Каждый столбец диаграммы распределения соответствует интервалу уровней шириной 0,5 дБ. Выбор столбца гистограммы для просмотра значений осуществляется маркером. Управление маркером - кнопками ( ). Распределение представлено на экране в нормализованном виде. Во время измерения масштаб распределения выбирается автоматически.

Область значений. В правом верхнем углу экрана представлено значение уровня звука, соответствующее выделенному на гистограмме столбцу. PL, - значение дифференциального распределения для этого уровня, крупный шрифт. PL - значение интегрального распределения для этого уровня. L99 и L01 - значения уровней, соответствующих 99% и 1% интегрального распределения (процентили).

5.2.6.1. Режим имеет следующие варианты табличного представления результатов: полный набор вычисляемых процентилей; вспомогательные величины и индикаторы. На примере ЖКИ с табличным выводом представлен набор процентилей, вычисляемых по умолчанию. Процентили 1% и 99% вычисляются всегда. Остальные могут задаваться пользователем в пункте СЕРВИС - ДОПОЛНИТЕЛЬНО - СТАТИСТИКА.

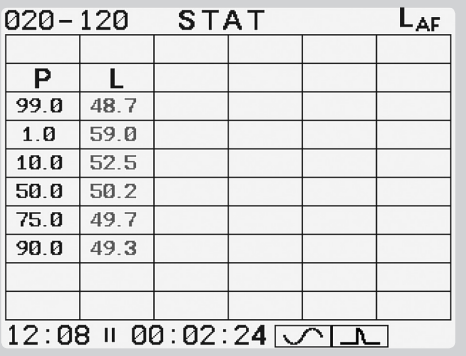

Остальная индикация по п. 5.2.

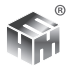

5.2.7. Режимы АРМ представляют собой способ отображения результатов, оптимизированный для измерений при аттестации рабочих мест или специальной оценке условий труда. Каждый вид оценки воздействия виброакустических факторов при аттестации рабочих мест имеет свой отдельный режим АРМ. В каждом из режимов на дисплей выводится только значения основного параметра, используемого при определении КУТ. Другие параметры, определяющие необходимость поправок, контролируются индикаторами приборов АССИСТЕНТ. Выводится хронограмма - график изменения параметра за время измерения. В пункте АКУСТИКА режим АРМ состоит из подрежимов АРМ-Ш и АРМ-И.

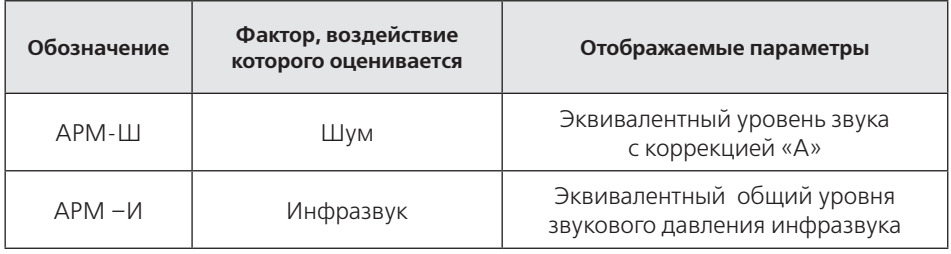

5.2.7.1. Вход в режимы АРМ из меню режимов.

5.2.7.2. Переключение подрежимов APM - однократным нажатием кнопки РЕЖИМ. При этом подрежимы переключаются циклически.

5.2.7.3. Длительное нажатие кнопки РЕЖИМ возвращает прибор из любого подрежима АРМ в полное меню режимов.

5.2.7.4. При переключении подрежимов измерение не прерывается, т.к. приборы АССИСТЕНТ измеряют все параметры звука и инфразвука одновре-МАННО.

5.2.7.5. Перемещение маркера по хронограмме осуществляется кнопка- $MD$  $\blacktriangleright$ 

5.2.7.6. Управление измерениями осуществляется кнопками СБРОС и ПАУЗА так же, как и в других режимах.

5.2.7.7. Запись результатов осуществляется обычным образом - по нажатию кнопки ЗАПИСЬ. Состав записи не отличается от других режимов. Хронограмма в память не записывается.

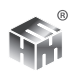

*5.2.8. Индикация в режиме АРМ-Ш.*

5.2.8.1. В левой части экрана отображены хронограммы эквивалентного уровня звука с частотной коррекцией А. За все время измерения LAeq, красная кривая; за каждую секунду измерения LAeq1, зеленая кривая.

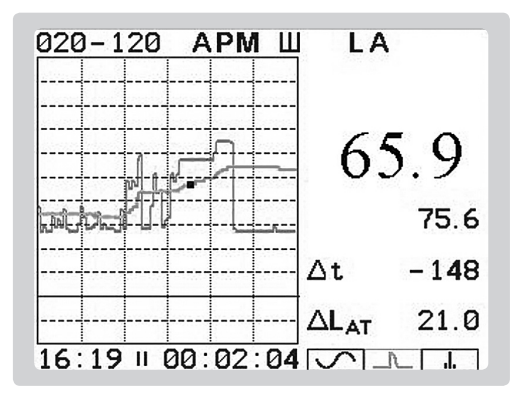

В правой части экрана отображаются численные значения этих уровней. Крупным шрифтом LAeq, на приведенной иллюстрации 65,9. Мелким шрифтом LAeq1, на приведенной иллюстрации 75,6. Момент времени измерения, для которого представлены эти значения, определяется положением маркера на хронограмме – белая точка. Перемещение маркера клавишами . Положение маркера в секундах относительно текущего момента времени ∆t указано на экране. На приведенной иллюстрации положение -148 секунд.

5.2.8.2. В режиме АРМ-Ш кнопка ЭКРАН последовательно переключает три варианта индикации.

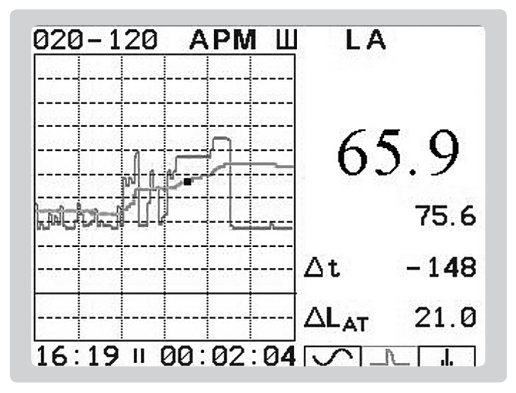

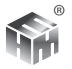

Маркер на кривой LAeq, численное значение LAeq (65,9) в точке положения маркера (-148 с) выделено цветом.

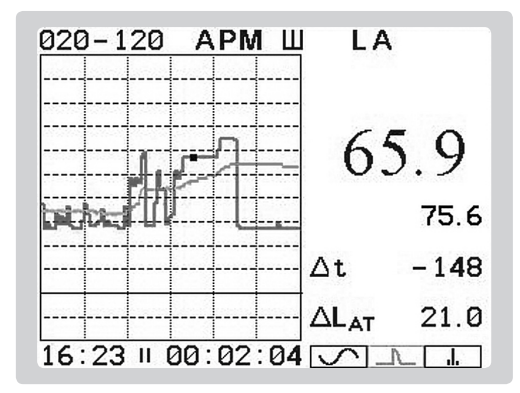

Маркер на кривой LAeq1, численное значение LAeq1 (75,6) в точке положения маркера (-148 с) выделено цветом.

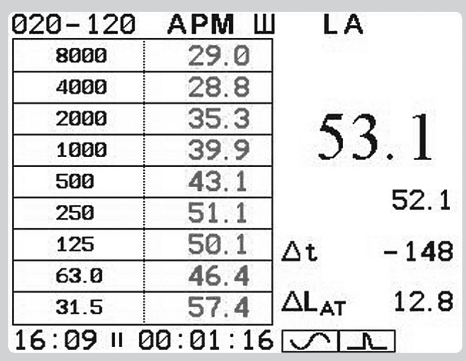

 На месте хронограммы представлена таблица значений Leq1 в точке положения маркера (-148с) для УЗД в октавных полосах частот.

5.2.8.3. Остальная индикация по п.5.2.

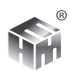

*5.2.9. Индикация в режиме АРМ-И.*

5.2.9.1. В левой части экрана отображены хронограммы эквивалентного общего уровня звукового давления инфразвука ZI. За все время измерения LZIeq, красная кривая;и за каждую секунду измерения LZIeq1, зеленая кривая.

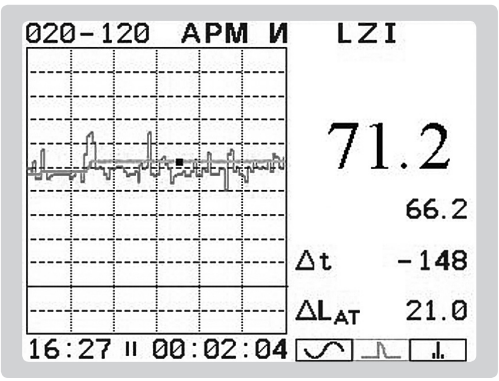

В правой части экрана отображаются численные значения этих уровней. Крупным шрифтом LZIeq, на приведенной иллюстрации 71,2. Мелким шрифтом LZIeq1, на приведенной иллюстрации 66,2. Момент времени измерения, для которого представлены эти значения, определяется положением маркера на хронограмме – белая точка. Перемещение маркера клавишами  $\blacktriangleright$  1. Положение маркера в секундах относительно текущего момента времени указано на экране под значением LZIeq1. На приведенной иллюстрации положение  $-\Delta t = 148$  секунд.

5.2.9.2. Режим АРМ-И не имеет табличного представления. Кнопка экран использована для перестановки маркера с одной кривой хронограммы на другую На приведенной иллюстрации маркер находится на кривой LZIeq. Значение, на хронограмме которого установлен маркер, выводится белым цветом. На примере это 71,2.

5.2.9.3. Остальная индикация по п.5.2.

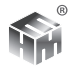

## 5.3. Управление прибором при проведении измерения.

5.3.1. Включить режим АКУСТИКА главного меню.

5.3.2. Выбрать режим индикации. По умолчанию запускается режим индикации dBSLM, наиболее удобный при проведении стандартных измерений. В нем отображаются все нормируемые параметры шума. Чтобы перейти в другие режимы индикации следует нажать кнопку РЕЖИМ клавиатуры. На индикаторе появится меню режимов индикации. Обозначения и назначение режимов приведены в таблице 11. Выбрать требуемый режим и нажать кнопку ВВОД.

5.3.2.1. Переключение между режимами одной группы, см. таблицу 11, не нарушает ход текущего измерения.. При переключении режима изменяется только состав результатов, представленных на индикаторе. При переключении между режимами разных групп проходит команда СБРОС, и начинается новое измерение. Перед таким переключением следует предварительно сохранить результат измерения, если он представляет интерес. Иначе они будут потеряны.

5.3.2.2. Измерение начинается с момента начала отсчета времени счетчиком продолжительности измерения. Индикация значений некоторых измеряемых параметров появляется с задержкой, которая вызвана временем усреднения, и временем стабилизации частотных фильтров, используемых для рассматриваемого параметра. Задержка соответствует времени стабилизации значения параметра после начала измерения постоянного синусоидального сигнала. Поэтому во всех режимах измерения индикация разных параметров, например, октавных или третьоктавных фильтров появляется не одновременно, а последовательно, начиная с высокочастотных.

5.3.3. Выбрать диапазон шкалы. Индикаторы перегрузки или слабого сигнала не должны срабатывать. Срабатывание этих индикаторов означает, что измеряемый сигнал находится вне установленного диапазона шкалы прибора. Результаты такого измерения могут содержать недопустимые погрешности, поэтому могут рассматриваться только как оценка. Точность оценки зависит от показания относительной продолжительности состояния перегрузки или слабого сигнала п.5.2.1.2. Как правило, для проведения большинства измерений достаточно диапазона 20-120. Если срабатывает индикатор перегрузки, следует перейти на диапазон шкалы 40-140. Если на диапазоне 40-140 срабатывает индикатор слабого сигнала, следует перейти на диапазон 20-120 (Для микрофона МК-233 обозначения диапазонов 30-

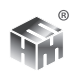

130 и 50-150 соответственно).

5.3.4. Для начала измерений следует использовать кнопку СБРОС. В этот момент обнуляются накопленные в буфере значения измеряемых параметров, показание индикатора перегрузки, обновляется метка астрономического времени начала измерения. Счетчик продолжительности измерения возвращается в исходное состояние. При работе без таймера исходное состояние «0», при работе с таймером – время предустановки таймера. Сброс буфера результатов происходит также в следующих случаях:

- -вход в режим измерения из главного меню;
- -переключения диапазона шкалы;
- -переключение между режимами разных групп.

**ВНИМАНИЕ!** *СБРОС БУФЕРА УНИЧТОЖАЕТ НАКОПЛЕННЫЕ В ИЗМЕРЕНИИ РЕЗУЛЬТАТЫ. ЕСЛИ ЭТО ПОЛЕЗНЫЕ РЕЗУЛЬТАТЫ - ИХ НЕОБХОДИМО СОХРА-НИТЬ ДО ПЕРЕКЛЮЧЕНИЙ, УПОМЯНУТЫХ В ПЕРЕЧНЕ.*

В состоянии ИЗМЕРЕНИЕ на месте индикации условного обозначения состояния прибора появляется значок - .

5.3.5. Остановка измерения. Для остановки измерения следует нажать кнопку ПАУЗА клавиатуры. В состоянии ПАУЗА на месте индикации условного обозначения состояния прибора появляется значок  $\blacksquare$ , прекращается изменение буфера данных. При работе по таймеру прибор перейдет в состояние ПАУЗА автоматически по истечении времени установки таймера. Остановка по клавише ПАУЗА может применяться как при обычной работе, так и при работе по таймеру. Автоматическая остановка измерения может быть установлена по достижении заданного значения изменения эквивалентного уровня ∆L<sub>AT</sub> в пункте СЕРВИС главного меню. Для этого после входа в пункт ДОПОЛНИТЕЛЬНО - ВРЕМЯ ∆L установить маркер на строчке с нужной коррекцией и нажать кнопку ЗАПИСЬ клавиатуры. В строчке появится условный значок записи $\blacktriangleright$ .

5.3.6. Продолжение измерения. Повторное нажатие кнопки ПАУЗА продолжает остановленное измерение без сброса буфера данных. Это позволяет реализовать измерение, составленное из нескольких частей. Тогда общее время измерения равно сумме времен отдельныхчастей измерения, а накопление интегральных параметров: эквивалентных, максимальных и минимальных значений, а также относительного времени перегрузки выполняется по всем измерениям, как по единому непрерывному измерению.

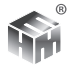

5.4. Сохранение результатов в памяти прибора. Сохранять результаты можно как во время измерения, так и после его остановки кнопкой ПАУЗА. Для сохранения результатов измерения следует нажать кнопку ЗАПИСЬ.

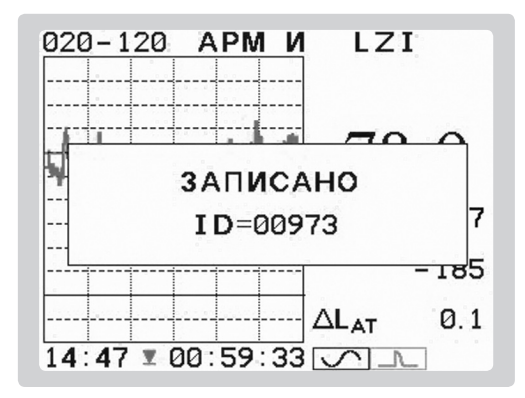

Результаты измерения на момент нажатия копируются из буфера результатов в энергонезависимую память. В момент записи на ЖКИ индицируется значок ▼, после завершения записи на индикаторе появляется надпись ЗА-ПИСАНО и уникальный номер сделанной записи - ID. Чтобы убрать табличку ID с экрана следует нажать любую кнопку. Кроме измеряемых величин в состав записи входят вспомогательные данные: дата, время начала измерения, его продолжительность, состояние индикаторов и др. Имя записи в памяти прибора формируется автоматически и состоит из ID, даты, времени записи и режима измерения.

5.4.1. Запись результатов проводится автоматически в следующих случаях. 1 - перед выключением прибора из-за разряда аккумуляторов. 2 - после остановки измерения по таймеру, если в пункте меню ТАЙМЕР включена запись. З - по достижении заданного значения изменения эквивалентного уровня, если в пункте меню ВРЕМЯ ДГ включена запись.

## 5.5. Использование таймера.

Предусмотрена возможность установки продолжительности измерения и времени задержки начала измерения с помощью таймера. Включение и установка таймера описана в разделе 10. Признаком работы по таймеру является обратный отсчет времени измерения на индикаторе прибора. Там же можно задать автоматическую запись результата в память в момент остановки прибора таймером. Измерения с задержкой рекомендуется использовать

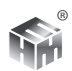

в случаях, когда присутствие оператора на месте измерения нежелательно. Время задержки позволяет оператору покинуть место измерения до его начала.

## **5.6. Методика выполнения измерений уровней звука и звукового давления.**

5.6.1. Подготовить прибор к работе, п.3.

5.6.2. Убедиться, что окружающие условия соответствуют рабочим условиям эксплуатации прибора. После резкого изменения условий применения, например, перенос прибора из тепла в холод, следует выждать не менее 30-ти минут, для достижения прибором равновесного состояния с новыми окружающими условиями.

5.6.3. При необходимости использовать ветрозащиту микрофона.

5.6.4. Выбрать место расположения и направление микрофона для измерения.

5.6.5. Для уменьшения влияния оператора на звуковое поле в точке измерения микрофон должен располагаться дальше 50 см от оператора. Минимальное влияние оператора может обеспечить установка ПУ с микрофоном на штативе. Кабель между БИ и ПУ позволяет оператору занять оптимальное положение. Дополнительно исключается вибрация ПУ с микрофоном при манипуляциях оператора с БИ.

5.6.6. При измерениях уровней звука (звукового давления) вблизи нижней границы динамического диапазона шумомера (менее 30 дБ) рекомендуется фиксировать МК с предусилителем на штативе и использовать таймеры шумомера.

5.6.7. При проведении длительных измерений и для анализа сложной шумовой обстановки со многими и/или неизвестными источниками шума полезно использовать функцию МОНИТОРИНГ прибора.

5.6.8. Выбрать интервал проведения измерения, представительный для поставленной задачи измерения. Например, период работы определенного источника (источников) шума.

5.6.9. Проконтролировать выполнение требований метода к окружающей обстановке. Например, открытое или закрытое положение окон в помеще-

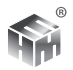

нии.

5.6.10. Измерение начинать кнопкой СБРОС.

5.6.11. В случае индикация перегрузки или слабого сигнала следует переключить диапазон измерений и начать измерение заново. Характеристики точности прибора не распространяются на результаты измерений, в ходе которых отмечена перегрузка.

5.6.12. Остановка измерения кнопкой ПАУЗА.

5.6.13. Продолжительность измерения должна соответствовать задаче измерения. При измерении эквивалентного уровня звука продолжительность измерения считают достаточной, если при неизменном характере шума ее увеличение не ведет к заметному изменению значения эквивалентного уровня. Изменение эквивалентного уровня за последние 30 секунд измерения представлено на экране прибора:  $\Delta L_{\text{at}}$ . Если специальная методика выполнения измерения не предполагает другого, продолжительность следует считать достаточной при  $\Delta L_{\text{AT}}$  < 0,3 дБ. При этом все характерные для выбранного интервала изменения шума должны присутствовать за время измерения.

5.6.14. Приборная составляющая неопределенности однократного измерения эквивалентного уровня звука прибором АССИСТЕНТ.

5.6.14.1. Для эквивалентного уровня звука не превышает 0,7 дБ для большей части диапазона измерений и 1 дБ для сигналов ближе 5 дБ к нижней границе диапазона.

5.6.14.2. Для эквивалентного уровня звукового давления в полосе частот 1 дБ для большей части диапазона измерений и 1 дБ для сигналов ближе 5 дБ к нижней границе диапазона.

5.6.14.3 Учет других составляющих *u* <sup>i</sup> стандартной неопределенности u можно осуществлять по формуле  $u$  ≅ √<u>(  $u_{\textrm{\tiny n}}^{~2}$ +∑  $u_{\textrm{\tiny n}}^{~2}$ ). Дл</u>я типичных на практике значений разница с результатом учета по точной формуле не превышает 0,2 дБ.

5.6.15. При измерении уровней звукового давления в октавных полосах частот инфразвукового диапазона с номинальными частотами 2 Гц, 4 Гц, 8 Гц, 16 Гц к результату применяется поправка для учета ЧХ используемого микрофона на этих частотах.

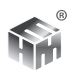

5.6.16. Для подтверждения правильного выбора условий измерения и отсутствия промахов при его выполнении рекомендуется сделать не менее 3-х измерений в идентичных условиях. Измерения следует признать правильно организованными и выполненными, если разброс результатов не превышает 1 дБ.

5.6.17. При однократном измерении следует контролировать возможные ошибочные значения измеренного эквивалентного уровня из-за посторонних помех или неправильного выбора интервала измерения. Индикация графика измерения эквивалентного уровня на дисплее прибора в режимах АРМ позволяет сопоставить историю текущих значений уровня за время измерения с итоговым значением эквивалентного уровня. При их несоответствии измерение следует провести заново, исключив причину несоответствия.

5.6.18. После окончания серии измерений рекомендуется проверить калибровку прибора с помощью акустического калибратора.

5.6.19. Проверка калибровки обязательна, если в ходе проведения серии измерений произошло сильное внешнее воздействие на прибор. Удар, сильное загрязнение, экстремальное воздействие климатических факторов.

5.6.20. При выполнении измерений с заданной целью необходимо следовать рекомендациям и требованиям действующих нормативных документов, определяющих метод выполнения измерений и получения неопределенности результата: ГОСТ, МУК, МУ, МР, МВИ.

5.6.21. Дополнительные возможности.

5.6.21.1. При недостаточной информации о возможных источниках шума и его изменениях за время измерения рекомендуется вести полную запись хронограммы всех параметров в течение всего времени измерения с помощью функции МОНИТОРИНГ прибора. Шаг записи 1 секунда позволяет провести подробный анализ и обработку с учетом фактической картины шума во время измерения. В том числе выделить фоновый уровень. Исключить из результата влияние посторонних помех. Определить вклад отдельных событий за время мониторинга на результат измерения. Сопоставить изменение шума с режимом работы отдельных источников.

5.6.21.2. Задачу определения фонового уровня в тех случаях, когда для его измерения невозможно организовать отключение источников

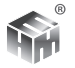

шума по согласованному графику, можно эффективно решать с помощью режимов АРМ. Кратковременные случайные отрезки времени отключения источников шума (если только они есть) легко выделить на хронограмме. Примером такой ситуации является кратковременные, случайно возникающие перерывы движения при измерении около транспортной магистрали. Как правило, фоновые уровни, выделенные по хронограмме, совпадают со статистическим минимумом L99, значение которого выводится на дисплей прибора в режиме STAT.

5.6.22. Более подробное описание дополнительных возможностей с разбором конкретных примеров их применения публикуется в методических материалах компании.

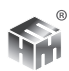

# **6. ИЗМЕРЕНИЕ И ЧАСТОТНЫЙ АНАЛИЗ ВИБРАЦИИ**

6.1. Включить пункт ВИБРАЦИЯ главного меню. В пункте ВИБРАЦИЯ одновременно измеряются все параметры общей и локальной вибрации по всем трем осям для приборов с опцией виброметра V3RT. Или по одной выбранной оси для приборов с опциями V1 и V3.

6.1.1. Для всех параметров вибрации во всех режимах измерения одновременно измеряются эквивалентный уровень и текущее значение уровня с линейным усреднением на заданном интервале. По умолчанию используется линейное усреднение 1 с для локальной и 10 с для общей вибрации. Для установки другого времени усреднения его следует задать перед началом измерения в пункте ДОПОЛНИТЕЛЬНО меню СЕРВИС.

# **6.2. Представление результатов на индикаторе прибора.**

*6.2.1. Индикация в режиме VhaX.* Корректированный уровень и октавный спектр локальной вибрации.

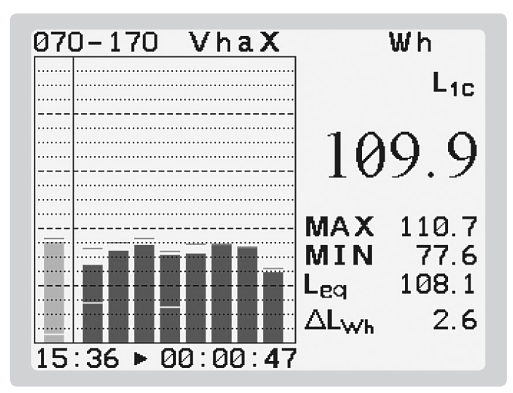

## *Область гистограммы.*

Левый столбец гистограммы до разделительной линии – графическое представление уровня виброускорения с коррекцией Wh. Для локальной вибрации коррекция Wh используется для всех осей измерения вибрации. Следующие столбцы гистограммы после разделительной линии – графическое представление уровней виброускорения в октавных полосах 8 Гц – 1000 Гц. Красные и синие штрихи для всех столбцов гистограммы - графическое представление максимального и минимального значения соответствующей величины за время измерения.

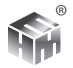

# Область значений.

Выводится значение параметра, выделенного на гистограмме специальным цветом (на рисунке это уровень виброускорения по оси Х с коррекцией Wh и усреднением 1 с). Для перемещения по гистограмме используются кнопки ∢и ⊳клавиатуры.

В верхней строчке области значений выводится обозначение частотной коррекции или значение номинальной среднегеометрической частоты выбранной полосы для октавного спектра.

Ниже - условное обозначение используемого временного усреднителя. Для уровней виброускорения в октавных полосах частот могут выводиться значение эквивалентного уровня и уровня с выбранным линейным усреднением, по умолчанию - 1 с. Переключение между ними осуществляется одновременным нажатием кнопок ♦ ▶. При этом переключается и графическое представление параметров.

Крупным шрифтом выводится текущее значение выбранной величины с выбранным усреднением. Ниже - ее максимальное и минимальное значения за время измерения. Еще ниже, текущее значение величины с другим из вычисляемых усреднителей.

Последнее выводимое значение  $\Delta L_{\text{w}h}$  – изменение эквивалентного корректированного уровня за последние N секунд измерения. По умолчанию N=30. Установить другое значение N можно в пункте ДОПОЛНИТЕЛЬНО меню СЕРВИС.

Индикация над и под гистограммой аналогична режимам пункта АКУ-СТИКА: границы диапазона измерений, условное обозначение режима измерения, астрономическое время, индикатор состояния прибора, счетчик продолжительности измерения. При перегрузке или нечувствительности обозначение, соответственно, верхней или нижней границ диапазона изменяется на красный.

6.2.1.1. Кнопка ЭКРАН переключает индикатор между графическим и табличным представлением результатов. В табличном представлении результаты измерений режима VhaX выглядят следующим образом:

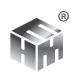

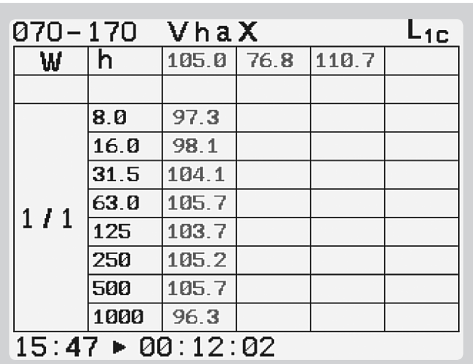

В верхней части таблицы выводится текущее, минимальное и максимальное значение корректированного уровня виброускорения. В нижней части таблицы октавный спектр: значение номинальной среднегеометрической частоты и текущий уровень виброускорения в полосе. В верхнем правом углу индикатора указан используемый усреднитель.

6.2.1.2. Кнопки переключают варианты табличного представления результатов. В режиме VhaX другими вариантами являются: вывод значений с другим усреднителем и вывод вспомогательных величин и индикаторов.

*6.2.2. Индикация в режиме ShaX.* Третьоктавный спектр локальной вибрации.

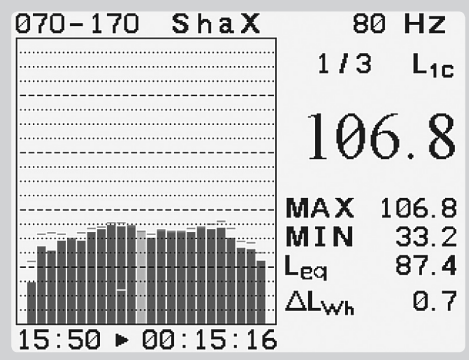

*Область гистограммы.* Графическое представление уровней виброускорения в третьоктавных полосах частот 6,3 Гц-1250 Гц в диапазоне локальной вибрации. Красные и синие штрихи для всех столбцов гистограммы - графическое представление максимального и минимального значения соответствующей величины за время измерения.

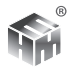

# *Область значений.*

Выводится значение уровня виброускорения в третьоктавной полосе, выделенной на гистограмме специальным цветом. Для перемещения по гистограмме используются кнопки  $\P$ и $\blacktriangleright$  клавиатуры.

В верхней строчке области значений выводится значение номинальной среднегеометрической частоты выбранной полосы для октавного спектра.

Ниже – условное обозначение используемого временного усреднителя. Для уровней виброускорения могут выводиться значение эквивалентного уровня и уровня с выбранным линейным усреднением, по умолчанию – 1 c. Переключение между ними осуществляется одновременным нажатием кнопок <sup>•</sup> • При этом переключается и графическое представление параметров.

Крупным шрифтом выводится текущее значение выбранной величины с выбранным усреднением. Ниже – ее максимальное и минимальное значения за время измерения. Еще ниже, текущее значение величины с другим из вычисляемых усреднителей.

Остальная индикация по п. 6.3.

6.2.2.1. Режим имеет следующие варианты табличного представления результатов: текущие значения уровней виброускорения с выбранной постоянной времени линейного усреднения, эквивалентные значения уровней виброускорения, вспомогательные величины и индикаторы.

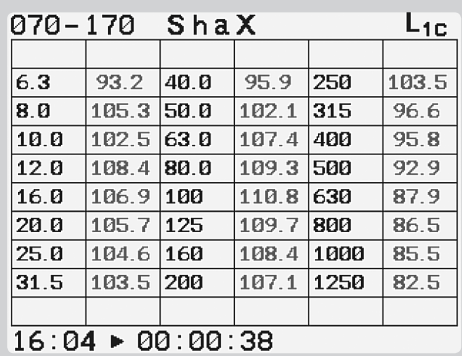

6.2.2.2. Пример индикатора с табличным выводом текущего третьоктавного спектра в диапазоне локальной вибрации:

для каждой полосы указано значение номинальной среднегеометрической

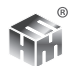

частоты полосы и текущее значение уровня виброускорения в полосе. В правом верхнем углу – постоянная времени усреднения.

*6.2.3. Индикация в режиме VwbX.* Корректированные уровни и октавный спектр общей вибрации.

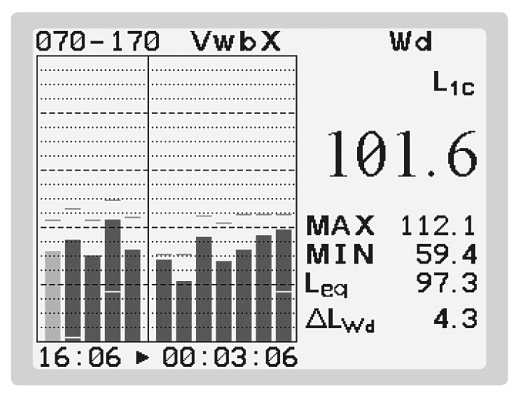

## *Область гистограммы.*

Левые столбцы гистограммы до разделительной линии – графическое представление уровней виброускорения с коррекциями Wd, Wk, We, Wj, Wm. Количество и состав выводимых корректированных уровней зависит от заданной оси измерения. Для оси Y, режим VwbY, выводятся уровни виброускорения с коррекциями Wd, Wk, We, Wm. Для оси Z, режим VwbZ, выводятся уровни виброускорения с коррекциями Wk, Wb, We, Wm. Следующие столбцы гистограммы после разделительной линии – графическое представление уровней виброускорения в октавных полосах диапазона общей вибрации1 Гц – 63 Гц. Красные и синие штрихи для всех столбцов гистограммы - графическое представление максимального и минимального значения соответствующей величины за время измерения.

#### *Область значений.*

Выводится значение параметра, выделенного на гистограмме специальным цветом. Для перемещения по гистограмме используются кнопки  $\blacktriangleleft u \blacktriangleright$ клавиатуры.

В верхней строчке области значений выводится обозначение частотной коррекции или значение номинальной среднегеометрической частоты выбранной полосы для октавного спектра.

Ниже – условное обозначение используемого временного усреднителя.

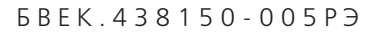

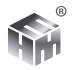

Для уровней виброускорения могут выводиться значение эквивалентного уровня и уровня с выбранным линейным усреднением, по умолчанию - 1 с. Переключение между ними осуществляется одновременным нажатием кнопок < ▶ . При этом переключается и графическое представление параметров.

Крупным шрифтом выводится текущее значение выбранной величины с выбранным усреднением. Ниже - ее максимальное и минимальное значения за время измерения. Еще ниже, текущее значение величины с другим из вычисляемых усреднителей.

Последнее выводимое значение  $\Delta L_{rad}$  – изменение эквивалентного корректированного уровня за последние N секунд измерения. Для оси Y, режим VwbY, выводится также  $\Delta L_{rad}$ , а для оси Z, режим VwbZ, выводится  $\Delta L_{rad}$ . По умолчанию N= 30. Установить другое значение N можно в пункте ДОПОЛ-НИТЕЛЬНО меню СЕРВИС.

Остальная индикация аналогично п. 6.2.1. Кнопка ЭКРАН переключает индикатор между графическим и табличным представлением результатов.

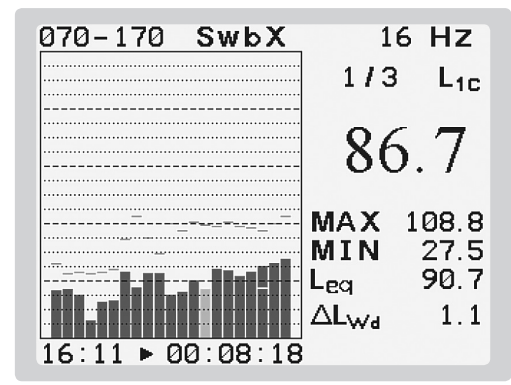

6.2.4. Индикация в режиме SwbX. Третьоктавный спектр общей вибра-ЦИИ.

Индикация третьоктавного спектра уровней виброускорения в диапазоне общей вибрации 0,8 Гц-80 Гц организована аналогично п. 6.2.2. Кнопка ЭКРАН переключает индикатор между графическим и табличным представлением результатов.

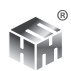

*6.2.5. Индикация в режиме Vxyz.*

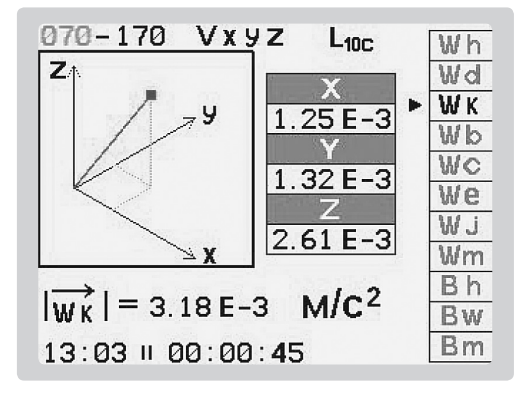

В правой части экрана перечень измеряемых коррекций. Выбранная в перечне коррекция отмечена яркостью и значком  $\blacktriangleright$ . На примере – это Wk. Выбор осуществляется кнопками  $\blacktriangledown$   $\blacktriangle$ . В средней части экрана представлены значения компонент вибрации выбранной коррекции одновременно по трем осям. Значения преведены в м/с<sup>2</sup>. Кнопками  $\blacktriangleright \blacktriangleleft$ для выбранной коррекции последовательно переключатся значения: текущее, максимальное, минимальное, эквивалентное. В нижнее части экрана представлено значение полной вибрации. В левой части – графическое представление компонентов и вектора полной вибрации. Кнопка ЭКРАН переключает представление результатов в децибелы, рисунок ниже.

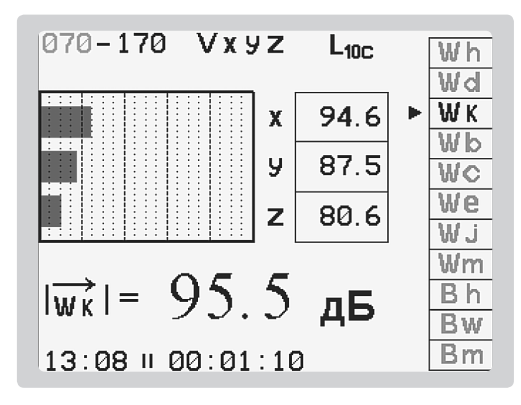

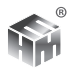

6.2.6. Индикация в режиме BandX.

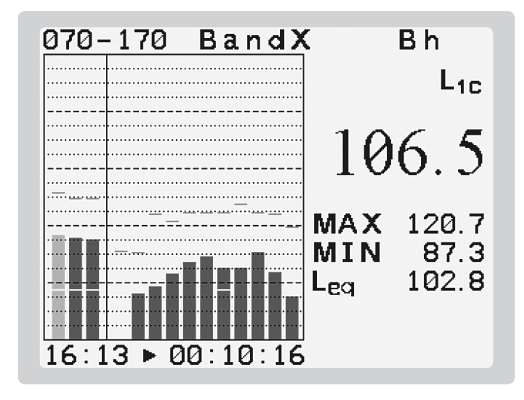

#### Область гистограммы.

Левые столбцы гистограммы до разделительной линии - графическое представление уровней виброускорения с коррекциями Bh, Bw, Bwm - полосовые фильтры по ГОСТ ИСО 8041. Следующие столбцы гистограммы после разделительной линии - графическое представление уровней виброускорения в октавных полосах диапазонов общей и локальной вибрации 1 Гц - 1000 Гц. Красные и синие штрихи для всех столбцов гистограммы - графическое представление максимального и минимального значения соответствующей величины за время измерения.

#### Область значений.

Выводится значение параметра, выделенного на гистограмме специальным цветом. Для перемещения по гистограмме используются кнопки ◀и▶ клавиатуры.

В верхней строчке области значений выводится обозначение полосового фильтра или значение номинальной среднегеометрической частоты выбранной полосы для октавного спектра.

Ниже - условное обозначение используемого временного усреднителя. Для уровней виброускорения могут выводиться значение эквивалентного уровня и уровня с выбранным линейным усреднением, по умолчанию - 1 с. Переключение между ними осуществляется одновременным нажатием кнопок < ▶. При этом переключается и графическое представление параметров.

Крупным шрифтом выводится текущее значение выбранной величины с выбранным усреднением. Ниже - ее максимальное и минимальное значе-

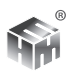

ния за время измерения. Еще ниже, текущее значение величины с другим из вычисляемых усреднителей.

Остальная индикация аналогично п. 6.2.1.

Табличного варианта вывода режим не имеет, кнопка ЭКРАН не активна.

6.2.7. Режимы АРМ. представляют собой способ отображения результатов, оптимизированный для измерений при аттестации рабочих мест или специальной оценке условий труда. Каждый вид оценки воздействия виброакустических факторов при аттестации рабочих мест имеет свой отдельный режим АРМ. В каждом из режимов на дисплей выводится только значения основного параметра, используемого в определении КУТ. Другие параметры, определяющие необходимость поправок, контролируются индикаторами приборов АССИСТЕНТ. Выводится хронограмма - график изменения параметра за время измерения. В пункте ВИБРАЦИЯ режим АРМ состоит из подрежимов АРМ-Л, АРМ-Т и АРМ-О.

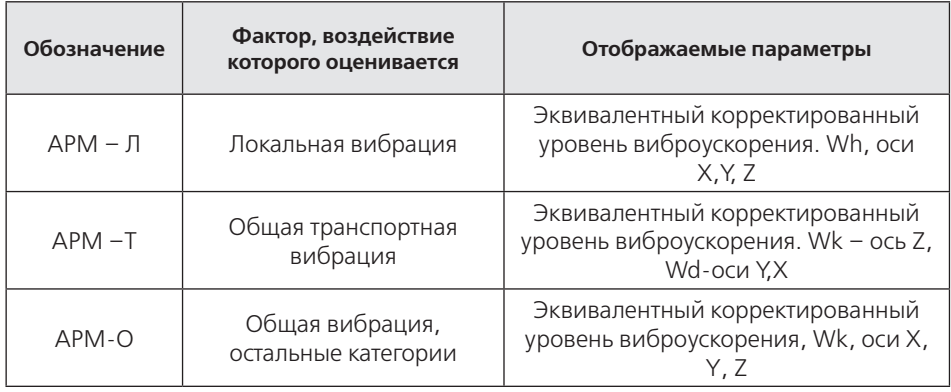

6.2.7.1. Вход в режимы АРМ из меню режимов.

6.2.7.2. Переключение подрежимов APM - однократным нажатием кнопки РЕЖИМ. При этом подрежимы переключаются циклически.

6.2.7.3. Длительное нажатие кнопки РЕЖИМ возвращает прибор из любого подрежима АРМ в полное меню режимов.

6.2.7.4. При переключении подрежимов измерение не прерывается, т.к. приборы АССИСТЕНТ измеряют все коррекции всех категорий вибрации

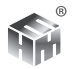

одновременно.

6.2.7.5. Перемещение маркера по хронограмме осуществляется кнопка- $MD$  $\blacktriangleright$ 

6.2.7.6. Для приборов с одновременным измерением по трем осям переключение оси, результаты измерения вдоль которой в данный момент представлены на экране, проводится кнопками ▲▼.

6.2.7.7. Управление измерениями осуществляется кнопками СБРОС и ПАУЗА так же, как и в других режимах.

6.2.7.8. Запись результатов осуществляется обычным образом - по нажатию кнопки ЗАПИСЬ. Состав записи не отличается от других режимов. Хронограмма в память не записывается.

6.2.8. Индикация в режиме АРМ-Л. Локальная вибрация.

6.2.8.1. В левой части экрана отображены хронограммы эквивалентного корректированного уровня виброускорения Wh. Красная кривая - эквивалентный уровень за время измерения - LWheq, зеленая кривая - эквивалентный уровень за каждую секунду измерения - LWheq1.

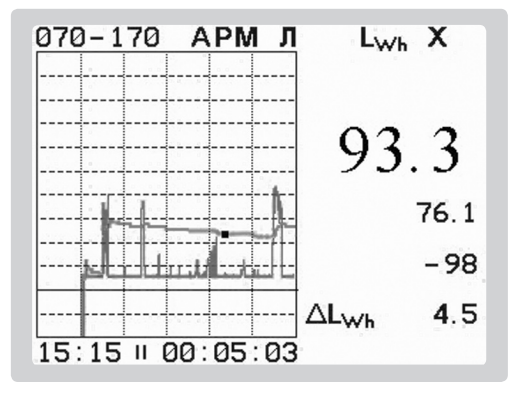

В правой части экрана отображаются численные значения этих уровней. Крупным шрифтом LWheq, на приведенной иллюстрации 93.3. Мелким шрифтом LWheq1, на приведенной иллюстрации 76.1. Момент времени измерения, для которого представлены эти значения, определяется положением маркера на хронограмме - белая точка. Перемещение маркера клави-

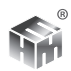

шами  $\blacktriangleright$  1. Положение маркера в секундах относительно текущего момента времени указано на экране под значением LWheq1. На приведенной иллюстрации положение -98 секунд. Для просмотра результатов по другим осям используются кнопки  $\blacktriangle\blacktriangledown$ .

6.2.8.2. Режим АРМ-Л не имеет табличного представления. Кнопка ЭКРАН использована для перестановки маркера с одной кривой хронограммы на другую. На приведенной иллюстрации маркер на кривой LWheq. Значение, на хронограмме которого установлен маркер, выводится белым цветом. На примере это 93.3

6.2.8.3. Остальная индикация по п. 6.3.

*6.2.9. Индикация в режиме АРМ-Т.* Общая вибрация, категория 1, транспортная.

6.2.9.1. В левой части экрана отображены хронограммы эквивалентного корректированного уровня виброускорения Wd для осей X и Y, Wk для оси Z. Красная кривая – эквивалентный уровень за время измерения - LWdeq, зеленая кривая – эквивалентный уровень за каждые 10 секунд измерения – LWdeq10.

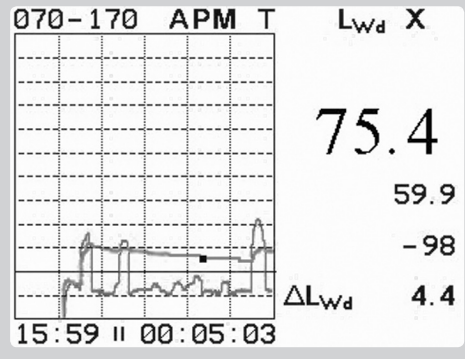

В правой части экрана отображаются численные значения этих уровней. Крупным шрифтом LWdeq, на приведенной иллюстрации 75.4. Мелким шрифтом LWdeq10, на приведенной иллюстрации 59.9. Момент времени измерения, для которого представлены эти значения, определяется положением маркера на хронограмме – белая точка. Перемещение маркера клавишами  $\blacktriangleright$  1. Положение маркера в секундах относительно текущего момента времени указано на экране под значением LWdeq10. На приведенной иллюстрации положение -98 секунд. Для просмотра результатов по другим осям

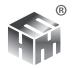

используются кнопки ...

6.2.9.2. Режим АРМ-Т не имеет табличного представления. Кнопка ЭКРАН использована для перестановки маркера с одной кривой хронограммы на другую. На приведенной иллюстрации маркер на кривой LWdeq. Значение, на хронограмме которого установлен маркер, выводится белым цветом. На примере это 75.4

6.2.9.3. Остальная индикация по п 6.3.

*6.2.10. Индикация в режиме АРМ-О.* Общая вибрация, все остальные категории.

6.2.10.1. В левой части экрана отображены хронограммы эквивалентного корректированного уровня виброускорения Wk. Красная кривая – эквивалентный уровень за время измерения - LWkeq, зеленая кривая – эквивалентный уровень за каждые 10 секунд измерения – LWkeq10.

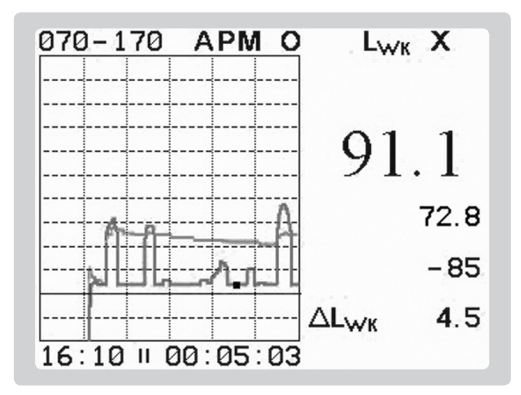

В правой части экрана отображаются численные значения этих уровней. Крупным шрифтом LWkeq, на приведенной иллюстрации 91.1. Мелким шрифтом LWkeq10, на приведенной иллюстрации 72.8. Момент времени измерения, для которого представлены эти значения, определяется положением маркера на хронограмме – белая точка. Перемещение маркера клавишами  $\blacktriangleright$  1. Положение маркера в секундах относительно текущего момента времени указано на экране под значением LWkeq10. На приведенной иллюстрации положение -85 секунд. Для просмотра результатов по другим осям используются кнопки  $\blacktriangle\blacktriangledown$ .

6.2.10.2. Режим АРМ-Т не имеет табличного представления. Кнопка

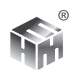

ЭКРАН использована для перестановки маркера с одной кривой хронограммы на другую. На приведенной иллюстрации маркер на кривой LWkeq10. Значение, на хронограмме которого установлен маркер, выводится белым цветом. На примере это 72.8.

6.2.10.3. Остальная индикация по п 6.3.

# **6.3. Управление прибором при проведении измерения.**

6.3.1. Установить ВП на измеряемом объекте так, чтобы ось чувствительности ВП была направлена по планируемой оси измерения. В случае трехкомпонентного ВП направление осей измерения должно соответствовать осям чувствительности ВП в соответствие с маркировкой на его корпусе.

6.3.2. Включить режим ВИБРАЦИЯ главного меню. По умолчанию, прибор начинает измерение и индикацию результатов в режиме VhaX.

6.3.3. Для выбора другого режима нажать кнопку РЕЖИМ клавиатуры. В меню режимов выбрать ось измерения и желательный измерительный режим. Обозначения и назначение режимов приведены в таблице 11. Нажать кнопку ВВОД. Прибор начнет измерение и индикацию в выбранном режиме.

6.3.3.1. Переключение между режимами одной группы, см. таблицу 11, не нарушает ход текущего измерения. При переключении режима изменяется только состав результатов, представленных на индикаторе. При переключении между режимами разных групп проходит команда СБРОС, и результаты измерения в предыдущем режиме будут потеряны. Перед таким переключением следует предварительно сохранить результат измерения, если он представляет интерес.

6.3.3.2. Следует иметь в виду следующее. Измерение начинается с момента начала отсчета времени счетчиком продолжительности измерения. Индикация измеряемых параметров появляется с задержкой, которая вызвана как временем усреднения, так и временем стабилизации фильтра, используемого для этого параметра. Задержка соответствует времени стабилизации значения данного параметра при измерении постоянного синусоидального сигнала. Поэтому во всех режимах измерения индикация октавных или третьоктавных фильтров появляется не одновременно, а постепенно, начиная с высокочастотных.

6.3.4. Убедиться в отсутствии индикации перегрузки или нечувствитель-

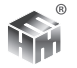

ности. Срабатывание этих индикаторов означает, что измеряемый сигнал находится вне установленного диапазона шкалы прибора. Результаты такого измерения могут содержать недопустимые погрешности, поэтому могут рассматриваться только как оценка. Точность этой оценки зависит от показания относительной продолжительности состояния перегрузки и нечувствительности, п.5.2.1.2.

6.3.5. Начало, продолжение, окончание измерения, сохранение результатов и использование таймера организованы также, как в пункте АКУСТИКА, пп. 5.3., 5.4.

# **6.4. Методика выполнения измерений ускорения.**

6.4.1. Подготовить прибор к работе, п.3.

6.4.2. Убедиться, что окружающие условия соответствуют рабочим условиям эксплуатации прибора. После резкого изменения условий применения, например, перенос прибора из тепла в холод, следует выждать не менее 30-ти минут, для достижения прибором равновесного состояния с новыми окружающими условиями

6.4.3. Выбрать место установки ВП на объекте измерения.

6.4.4. Установить ВП на месте измерения непосредственно или с помощью подходящего механического адаптера. Предпочтительно крепление ВП с помощью резьбовой шпильки. Для измерения в диапазоне частот общей вибрации допускается крепление с помощью восковой мастики. Для магнитных поверхностей удобно устанавливать ВП с помощью магнитного прижима. Доступная площадка для установки не должна быть меньше подошвы магнитного прижима. Марку магнитного прижима, следует согласовать с изготовителем прибора.

6.4.5. Место крепления ВП должно быть плоским, не иметь загрязнений или неровностей. Необходимо обеспечить плотное прилегание рабочих поверхностей ВП, механического адаптера и объекта измерения.

6.4.6. При установке ось чувствительности ВП должна быть ориентирована вдоль оси измерения вибрации. Для трехкоординатного ВП это должно быть выполнено для всех трех осей в соответствие с маркировкой на корпусе ВП.

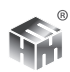

6.4.7. Располагать БИ следует так, чтобы влияние вибрации на него и соединительный кабель ВП было минимально возможным. Избыточную длину кабеля рекомендуется собрать в моток, витки которого скрепить.

6.4.8. При измерении параметров вибрации вблизи нижней границы диапазона измерения прибора не следует держать БИ в руках. Рекомендуется положить БИ на подходящей поверхности и использовать таймеры прибора для запуска и остановки измерения.

6.4.9. При проведении длительных измерений и для анализа сложной обстановки со многими и/или неизвестными источниками вибрации полезно использовать функцию МОНИТОРИНГ прибора.

6.4.10. Выбрать интервал проведения измерения, представительный для поставленной задачи измерения. Например, период работы определенного источника (источников) вибрации.

6.4.11. Измерение начинать кнопкой СБРОС.

6.4.11.1. Рабочее измерение рекомендуется начинать повторным нажатием кнопки СБРОС через 20 секунд. Заметно меньшие показания после повторного начала измерения могут иметь место после сильного воздействия на ВП при его установке. Например, ускорение, воздействующее на ВП из-за неаккуратного щелчка магнитного прижима, может быть на порядки выше ускорения, которое планируется измерять. Если показания прибора после повторного запуска не отличаются, рабочее измерение может быть продолжено.

6.4.12. При недостаточной информации о возможных источниках вибрации и ее изменениях за время измерения рекомендуется вести полную запись хронограммы всех параметров в течение всего времени измерения с помощью функции МОНИТОРИНГ прибора. Рекомендуемый шаг записи 1 с. Это позволит провести подробный анализ и обработку с учетом фактической картины вибрационного воздействия во время измерения. В том числе выделение фонового уровня, исключение из результата влияния посторонних помех, определение вклада отдельных событий за время мониторинга по их временной привязке.

6.4.13. Характеристики точности прибора не применимы к результату измерения, полученному при срабатывании индикатора перегрузки.

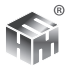

6.4.14. Остановка измерения кнопкой ПАУЗА.

6.4.15. Продолжительность измерения должна соответствовать задаче измерения. При измерении эквивалентного корректированного уровня виброускорения продолжительность измерения считают достаточной, если, при сохранении характера вибрации, дальнейшее увеличение продолжительности измерения не ведет к заметному изменению значения эквивалентного уровня. Изменение эквивалентного уровня за последние 30 секунд измерения представлено на экране прибора: ALw. Если специальная методика выполнения измерения не предполагает другого, продолжительность следует считать достаточной при  $\Delta$ LAT < 0,3 дБ. При этом все характерные для выбранного интервала изменения вибрации должны присутствовать за время измерения.

6.4.16. Приборная составляющая стандартной неопределенности и однократного измерения прибором АССИСТЕНТ эквивалентного уровня ускорения (корректированного и в полосе частот) не превышает 1 дБ.

6.4.16.1 Учет других составляющих  $u_i$  стандартной неопределенности и можно осуществлять по формуле  $u \approx \sqrt{u^2 + \sum u^2}$ . Для типичных на практике значений разница с результатом учета по точной формуле не превышает  $0.2$  дБ.

6.4.17. Для подтверждения правильного выбора условий измерения и отсутствия промахов при его проведении рекомендуется сделать не менее 3-х измерений в идентичных условиях. Измерения следует признать правильно организованными и выполненными, если разброс результатов не превышает  $1<sub>Д</sub>$ Б.

6.4.18. При однократном измерении следует контролировать возможные ошибочные значения измеренного эквивалентного уровня из-за посторонних помех или неправильного выбора интервала измерения. Индикация графика измерения эквивалентного уровня на дисплее прибора в режимах АРМ позволяет сопоставить историю текущих значений уровня за время измерения с итоговым значением эквивалентного уровня. При их несоответствии измерение следует провести заново.

6.4.19. После окончания серии измерений рекомендуется проверить калибровку прибора с помощью калибратора.

6.4.20. Проверка калибровки обязательна, если в ходе проведения серии

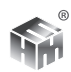

измерений произошло сильное внешнее воздействие на прибор. Удар, сильное загрязнение, экстремальное воздействие климатических факторов.

6.4.21. При выполнении измерений с заданной целью необходимо следовать рекомендациям и требованиям действующих нормативных документов, определяющих метод выполнения измерений и получения неопределенности результата: ГОСТ, МУК, МУ, МР, МВИ.

6.4.22. Дополнительные возможности.

6.4.22.1. При недостаточной информации о возможных источниках вибрации и ее изменениях за время измерения рекомендуется вести полную запись хронограммы всех параметров в течение всего времени измерения с помощью функции МОНИТОРИНГ прибора. Шаг записи 1 секунда позволяет провести подробный анализ и обработку с учетом фактической картины вибрации во время измерения. В том числе выделить фоновый уровень. Исключить из результата влияние посторонних помех. Определить вклад отдельных событий за время мониторинга на результат измерения. Сопоставить изменение вибрации с режимом работы отдельных источников.

6.4.22.2. Задачу определения фонового уровня в тех случаях, когда для его измерения невозможно организовать отключение источников вибрации по согласованному графику, можно эффективно решать с помощью режимов АРМ. Кратковременные случайные отрезки времени отключения источников вибрации (если только они есть) легко выделить на хронограмме. Примером такой ситуации является кратковременные, случайно возникающие перерывы движения при измерении около транспортной магистрали.

6.4.22.3. Более подробное описание дополнительных возможностей с разбором конкретных примеров их применения публикуется в методических материалах компании.

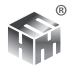

# **7. ИСПОЛЬЗОВАНИЕ ВСПОМОГАТЕЛЬНЫХ РЕЖИМОВ**

7.1. Перейти в главное меню. Для перехода в главное меню из любого измерительного режима нажать кнопку ВВОД клавиатуры.

7.2. В главном меню перейти в пункт СЕРВИС. На индикаторе появляются пункты меню СЕРВИС. Выбор нужного пункта меню осуществляется кнопками клавиатуры, включение выбранного пункта – кнопкой ВВОД.

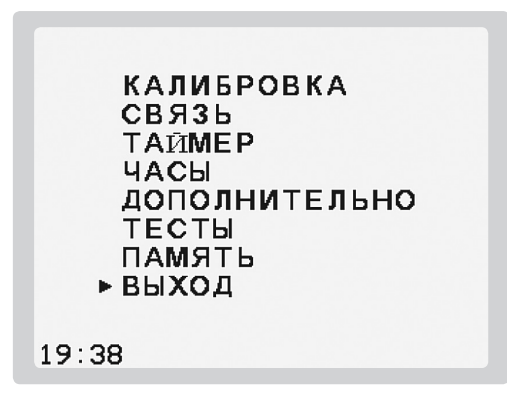

7.3. Назначение пунктов меню сервис.

7.3.1. КАЛИБРОВКА. Предназначен для калибровки прибора с помощью калибратора или вручную, по паспортным данным.

7.3.2. СВЯЗЬ. Предназначен для передачи содержимого энергонезависимой памяти данных в персональный компьютер или на внешний USB флэш диск, а также запуска режима телеметрии.

7.3.3. ТАЙМЕР. Предназначен для предустановки задержки и продолжительности измерения.

7.3.4. ЧАСЫ. Предназначен для коррекции показаний часов реального времени прибора.

7.3.5. ДОПОЛНИТЕЛЬНО. Предназначен для задания параметров прибора, отличных от параметров по умолчанию.

7.3.6. ТЕСТЫ. Предназначен для запуска тестов прибора.
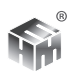

7.3.7. ПАМЯТЬ. Предназначен для просмотра результатов измерений, накопленных в памяти прибора.

7.3.8. ВЫХОД. выход из меню СЕРВИС в главное меню. Для выхода можно пользоваться кнопкой СБРОС.

7.3.9. При работе в различных подменю пункта СЕРВИС кнопка СБРОС используется для перехода на один уровень вверх.

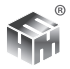

# **8. КАЛИБРОВКА**

8.1. Калибровка шумомера. При эксплуатации шумомера в строгом соответствии с настоящим руководством его технические характеристики обеспечивают заявленную погрешность измерений в течении всего межповерочного периода. Дополнительная калибровка в этот период не требуется.

Необходимость проведения калибровки может появиться в следующих случаях: а) применение микрофонов с разной чувствительностью; б) специальное указание в методике проведения измерений; в) нарушение требований настоящего руководства при хранение или эксплуатации шумомера (случайные механические воздействия, удары, нахождение в экстремальных климатических условиях, резкие перепады температуры и давления и т.п.).

8.1.1. Калибровка шумомера проводится на опорной частоте 1000 Гц при номинальном уровне звукового давления 94 дБ или 114 дБ. Для калибровки используется акустический калибратор класса 1 по ГОСТ Р МЭК 60942-2009 или IEC 60942 ( BK тип 4231, CAL200, Защита К).

8.1.2. Калибровка шумомера проводится при нормальных условиях. До начала калибровки шумомер и калибратор необходимо выдержать в указанных условиях не менее 1 часа. Проводить калибровку следует после предварительного прогрева шумомера не менее 5-ти минут.

8.1.3. Подготовить шумомер к использованию по п. 3 настоящего руководства.

8.1.4. Вставить микрофон шумомера в гнездо калибратора до упора. Калибратор и ПУ должны располагаться горизонтально на невибрирующей опоре, как можно дальше от источников шума и электромагнитных излучений. Соединение микрофона и калибратора необходимо выполнять плавно, без рывков и значительных усилий, сохраняя соосность ПУ и входного гнезда калибратора.

8.1.5. Установить режим шумомера dBC/Z, диапазон 20-120. Измерить уровень звукового давления от посторонних источников шума. Если он не превышает 75 дБZ, можно использовать калибровочный уровень 94 дБ. При внешнем шуме от 76 дБZ до 95 дБZ использовать калибровочный уровень 114 дБ. При внешнем уровне более 95 дБZ калибровку не проводить.

8.1.6. В меню шумомера войти в пункт СЕРВИС. В меню СЕРВИС войти в

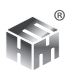

пункт КАЛИБРОВКА, - на индикаторе отображается подменю калибровки.

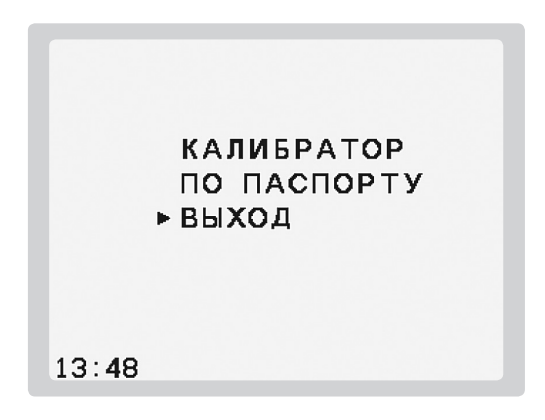

8.1.7. Выбрать пункт КАЛИБРАТОР – калибровка с помощью акустического калибратора, выбрать пункт ШУМОМЕР. На ЖКИ отображается:

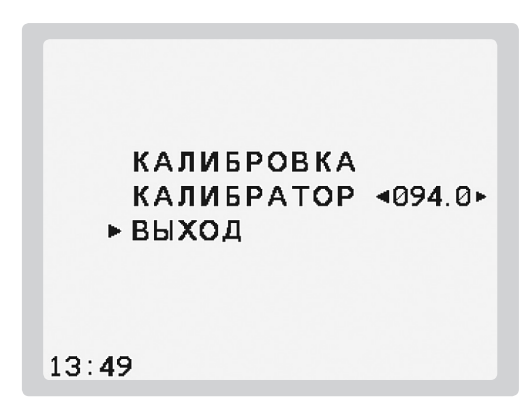

Пункт КАЛИБРОВКА служит для запуска процесса калибровки. Пункт КА-ЛИБРАТОР служит для указания калибровочного уровня.

8.1.7.1. Выбрать пункт КАЛИБРАТОР. Для выбора одного из возможных калибровочных уровней нажать кнопку ВВОД. На индикаторе появятся два возможных значения номинального уровня: 94 дБ и 114 дБ. Выбрать требуемый уровень. Нажать кнопку ВВОД.

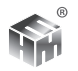

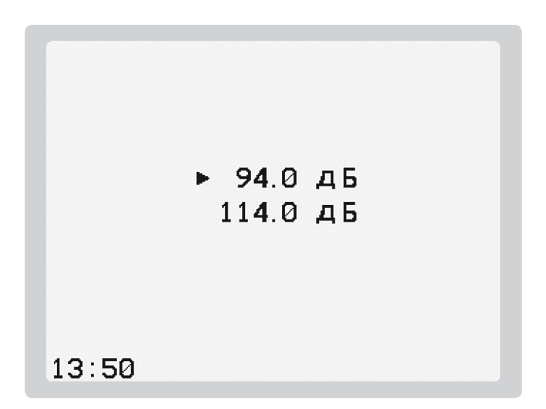

8.1.7.2. После выбора номинального уровня, задать точное значение Lk=Lko+∆k, где: Lko – фактический уровень звука калибратора, указанный в его свидетельстве о поверке, ∆k – поправка, равная минус 0,1 дБ. При установке нужного значения используются кнопки (♦ ). Заданное значение запоминается в энергонезависимой памяти и будет предлагаться по умолчанию в пункте КАЛИБРАТОР вплоть до очередного изменения.

8.1.7.3. Включить калибратор. Перейти в пункт КАЛИБРОВКА, нажать клавишу ВВОД. Шумомер автоматически устанавливает режим dBA , диапазон шкалы 20-120 и начинает измерение.

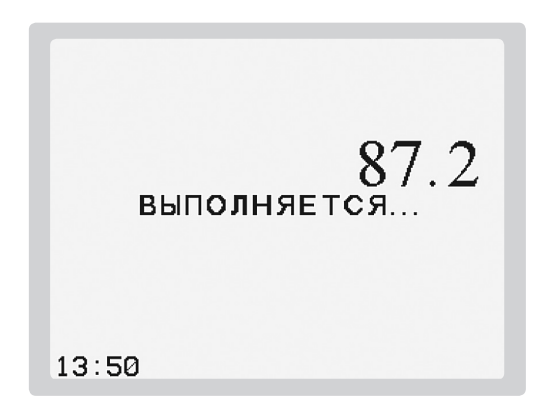

Через 20 секунд на ЖКИ выводятся:

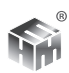

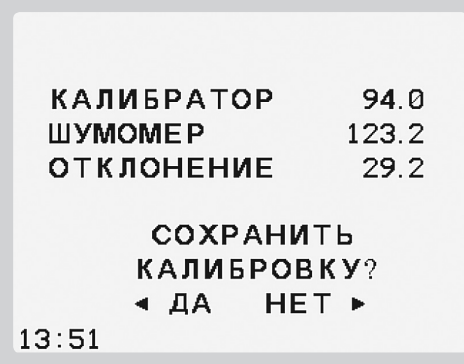

КАЛИБРАТОР - уровень калибровочного сигнала, ШУМОМЕР - уровень, измеренный шумомером, ОТКЛОНЕНИЕ - разность измеренного и калибровочного уровней.

8.1.8. Изменение калибровки. Нажатие кнопки • отменяет изменение калибровки. В этом случае в памяти прибора останется старая калибровка. Нажатие кнопки • подтверждает изменение, и в память запишется новая калибровка и дата ее изменения.

8.1.8.1. Если ОТКЛОНЕНИЕ по абсолютной величине не превышает 0,1 дБ следует выбрать вариант НЕ ИЗМЕНЯТЬ.

8.1.8.2. Если ОТКЛОНЕНИЕ по абсолютной величине лежит в интервале 0,2-0,5 дБ следует выбрать пункт ИЗМЕНИТЬ. Для исключения промахов рекомендуется провести калибровку еще раз. ОТКЛОНЕНИЕ в повторной калибровке не должно превышать 0,1 дБ.

8.1.8.3. ОТКЛОНЕНИЕ, превышающее ±0,5 дБ, свидетельствует о неисправности оборудования, ненадлежащих условиях проведения калибровки или ошибке, допущенной при проведении калибровки. Ошибка может быть вызвана, например, повышенной вибрацией поверхности, на которой расположены калибратор с микрофоном, резким изменением акустической обстановки в момент калибровки, недостаточно тщательным сочленением микрофона и калибратора. В этом случае калибровку НЕ ИЗМЕНЯТЬ и повторить, не изменяя, еще 2 раза, тщательно соблюдая требования настоящего раздела. Разность текущих уровней в двух последних калибровках не должна превышать ±0,1 дБ, тогда следует занести в память результат последней калибровки, в противном случае необходимо проверить работоспособность калибратора и шумомера.

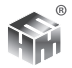

8.1.9. Пункт калибровки ПО ПАСПОРТУ предназначен для калибровки прибора по паспортному значению уровня чувствительности микрофона в отсутствие акустического калибратора.

8.1.9.1. В меню СЕРВИС прибора войти в пункт КАЛИБРОВКА.

8.1.9.2. В подменю КАЛИБРОВКА войти в пункт ПО ПАСПОРТУ, ШУМО-МЕР.

8.1.9.3. На индикаторе выводится значение фактора коррекции LM.

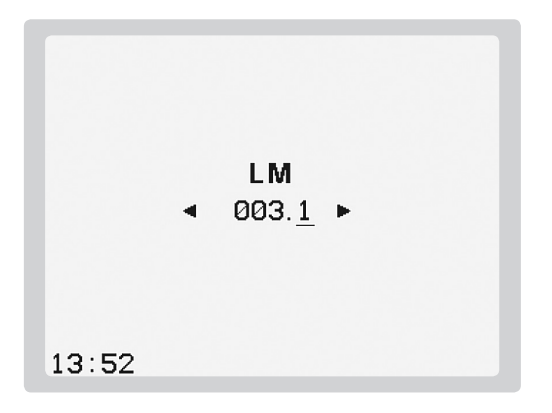

Кнопками  $\blacklozenge\blacktriangleright\blacktriangleright\blacktriangleright\mathsf{S}$  установить значение LM, приведенное в паспорте прибора.

8.1.9.4. Если в пункте 8.1.9.3. ввести фактор коррекции 0.0 прибор будет откалиброван на номинальный уровень чувствительности микрофона -26 Дб ±0,2 дБ относительно 1 В/Па. Калибровка на номинальный уровень чувствительности применяется при проведении поверки шумомера. Для быстрой установки нулевого значения фактора коррекции достаточно нажать клавишу СБРОС.

8.1.9.5. Нажать клавишу ВВОД. Выбрать вариант завершения калибровки.

8.2. Калибровка виброметра. При эксплуатации виброметра в строгом соответствии с настоящим руководством его технические характеристики обеспечивают заявленную погрешность измерений в течении всего межповерочного периода. Дополнительная калибровка в этот период не требуется. Необходимость проведения калибровки может появиться в следующих

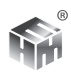

случаях: а) применение ВП с разной чувствительностью; б) специальное указание в методике проведения измерений; в) нарушение требований настоящего руководства при хранении или эксплуатации прибора (случайные механические воздействия, удары, нахождение в экстремальных климатических условиях, резкие перепады температуры и давления и т.п.).

8.2.1. Калибровка виброметра проводится на синусоидальным механическим сигналом с опорной частотой и опорным уровнем по п.1.4.6.-1.4.8. РЭ. Допускается калибровка на частоте 159,15 Гц при уровне 140 дБ. Для калибровки могут использоваться виброкалибраторы по ГОСТ ИСО 8041- 2006 (АТ01м, 394С06). Масса ВП должна лежать в интервале допустимой нагрузки калибратора. Как правило, ВП общего назначения имеют массу до 100 г, что соответствует допустимому значению всех калибраторов.

8.2.2. Калибровка виброметра проводится при нормальных условиях. До начала калибровки прибор и калибратор необходимо выдержать в указанных условиях не менее 1 часа. Проводить калибровку следует после предварительного прогрева прибора не менее 5-ти минут.

8.2.3. Подготовить прибор к использованию по п. 3 настоящего руководства.

8.2.4. Установить ВП виброметра на вибростол калибратора. Трехкоординатный ВП необходимо установит так, чтобы сигнал калибратора воздействовал на ось ВП, для которой проводится калибровка.

8.2.5. Установку и крепление ВП следует выполнять особо тщательно, т.к. неточности установки могут сильно повлиять на результат.

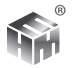

8.2.6. В меню прибора войти в пункт СЕРВИС. В меню СЕРВИС войти в пункт КАЛИБРОВКА, - на индикаторе отображается подменю калибровки.

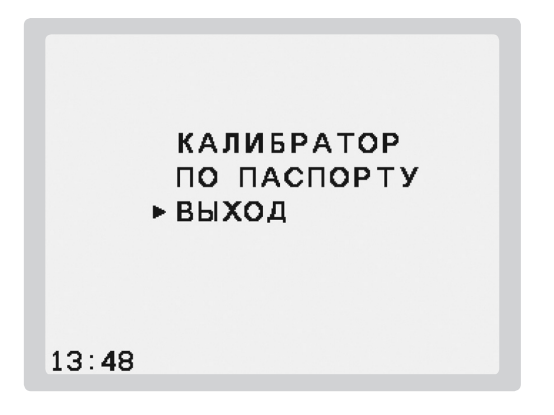

8.2.7. Выбрать пункт КАЛИБРАТОР – калибровка с помощью калибратора, выбрать пункт ВИБРОМЕТР. На ЖКИ отображается.

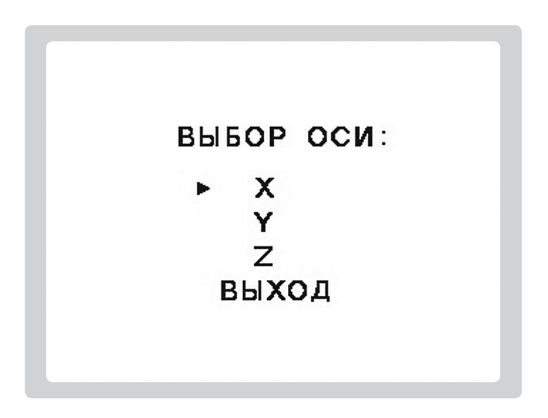

8.2.8. Выбрать ось для калибровки. Убедиться, что ориентация выбранной оси ВП, установленного на вибростоле калибратора, совпадает с направлением сигнала калибратора.

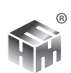

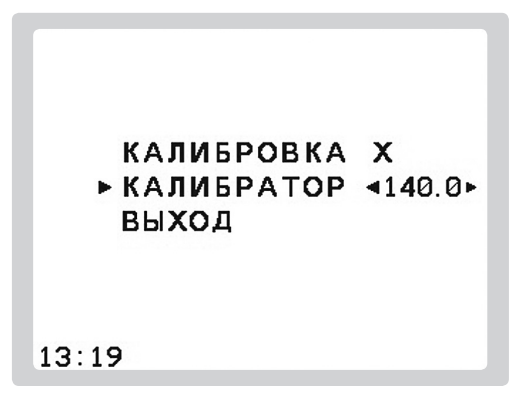

8.2.9. Пункт КАЛИБРОВКА служит для запуска процесса калибровки. Пункт КАЛИБРАТОР служит для указания калибровочного уровня.

8.2.10. Выбрать пункт КАЛИБРАТОР. Кнопками • Установить фактический уровень сигнала используемого калибратора, указанный в его документации.

8.2.11. Включить калибратор. Перейти в пункт КАЛИБРОВКА, нажать клавишу ВВОД. Виброметр начинает измерение. Через 20 секунд на ЖКИ выводятся.

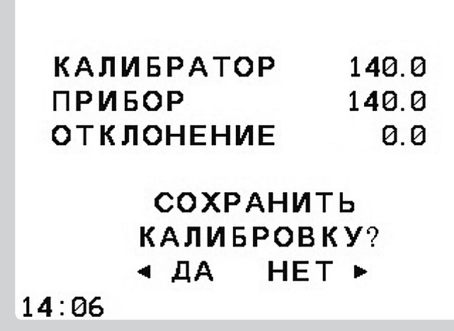

КАЛИБРАТОР - уровень калибровочного сигнала, ПРИБОР - уровень, измеренный виброметром, ОТКЛОНЕНИЕ - разность измеренного и калибровочного уровней.

8.2.12. Изменение калибровки. Нажатие кнопки • отменяет изменение

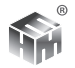

калибровки. В этом случае в памяти прибора останется старая калибровка. Нажатие кнопки подтверждает изменение, и в память запишется новая калибровка и дата ее изменения.

8.2.12.1. Если ОТКЛОНЕНИЕ по абсолютной величине не превышает 0,1 дБ следует выбрать вариант НЕ ИЗМЕНЯТЬ.

8.2.12.2. Если ОТКЛОНЕНИЕ по абсолютной величине лежит в интервале 0,2-0,5 дБ следует выбрать пункт ИЗМЕНИТЬ. Для исключения промахов рекомендуется провести калибровку еще раз. ОТКЛОНЕНИЕ в повторной калибровке не должно превышать 0,1 дБ.

8.2.12.3. ОТКЛОНЕНИЕ, превышающее ±0,5 дБ, свидетельствует о неисправности оборудования, ненадлежащих условиях проведения калибровки или ошибке, допущенной при проведении калибровки. Ошибка может быть вызвана, например, повышенной вибрацией поверхности, на которой расположены калибратор с ВП, случайным ударам в момент проведения калибровки, недостаточно тщательной установкой ВП на вибростол калибратора. В этом случае калибровку НЕ ИЗМЕНЯТЬ и повторить, не изменяя, еще 2 раза, тщательно соблюдая требования настоящего раздела. Разность текущих уровней в двух последних калибровках не должна превышать ±0,1 дБ, тогда следует занести в память результат последней калибровки, в противном случае необходимо проверить работоспособность калибратора и виброметра.

8.2.13. Пункт калибровки ПО ПАСПОРТУ предназначен для калибровки прибора по паспортному значению уровня чувствительности вибропреобразователя без использования калибратора.

8.2.13.1. В меню СЕРВИС прибора войти в пункт КАЛИБРОВКА.

8.2.13.2. В подменю КАЛИБРОВКА войти в пункт ПО ПАСПОРТУ, ВИБРО-МЕТР. Для трехкоординатного ВП дополнительно надо выбрать обозначение оси.

8.2.13.3. На индикаторе выводится значение фактора коррекции для выбранной оси. На рисунке пример для оси Y, LY =0,2.

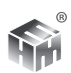

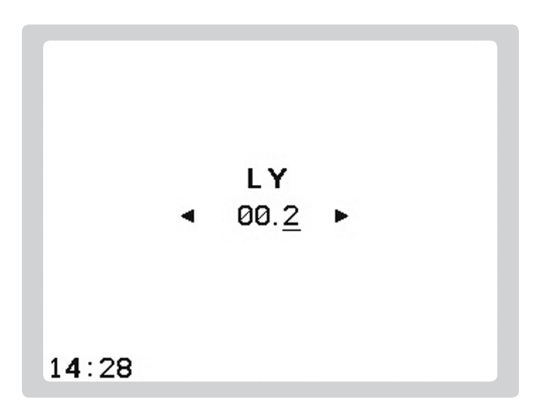

Кнопками  $\blacklozenge \blacktriangleright \blacktriangleright \blacktriangleright$  установить значение LY, приведенное в паспорте прибора.

8.2.13.4. Если в пункте 8.1.8.3. ввести фактор коррекции 0.0 прибор будет откалиброван на номинальный уровень чувствительности вибропреобразователя. Калибровка на номинальный уровень чувствительности применяется при проведении поверки. Для быстрой установки нулевого значения фактора коррекции достаточно нажать клавишу СБРОС.

8.2.13.5. Нажать клавишу ВВОД. Выбрать вариант завершения калибровки.

8.3. Проверка калибровки с помощью сигнала калибратора выполняется *без изменения* настройки прибора.

8.3.1. Если используется пункт КАЛИБРОВКА меню СЕРВИС необходимо использовать вариант выхода НЕ ИЗМЕНЯТЬ.

8.3.2. Проверку калибровки проще выполнять в одном из измерительных режимов.

8.3.3. При проверке калибровки шумомера – режим dBSLM. Отсчет показания шумомера следует проводить через 20 с после включения сигнала калибратор. С уровнем калибратора может сравниваться отсчет величин  $L_{\text{acc}}$  $L_{\text{net}}$ , или  $L_{1/1}$  для полосы 1 кГц.

8.3.4. При проверке калибровки виброметра – режим SwbХ для общей вибрации и ShaX для локальной вибрации. Где «Х» - ось, по которой по-

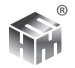

дается сигнал калибратора. Для трехкоординатных вибропреобразователей проверка проводится по всем осям. Отсчет показания виброметра следует проводить через 20 с после включения сигнала калибратор. С уровнем калибратора сравнивается отсчет величин виброускорения в третьоктавных полосах частот, совпадающих с частотой сигнала калибратора.

8.3.5. Необходимо обращать внимание на стабильность снимаемых показаний. Рекомендуется использовать показания, неизменные после указанной в предыдущих пунктах задержки отсчета от включения сигнала калибратора.

8.3.6. Показания, изменяющиеся после указанной задержки больше, чем на 0,2 дБ использовать нельзя. Такая нестабильность свидетельствует о неточном выполнении условий и способа применения калибратора или о неисправности калибратора или прибора.

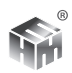

# **9. РАБОТА С ПАМЯТЬЮ**

При входе в пункт меню ПАМЯТЬ на индикаторе появляется список записей, сохраненных в энергонезависимой памяти прибора. Предусмотрено два варианта идентификации записи. В первом варианте имя записи состоит из даты, времени записи и обозначения режима, в котором проведена запись.

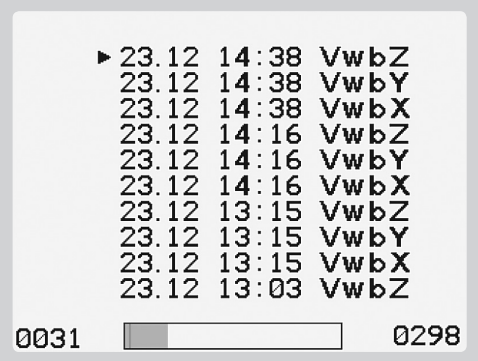

Во втором варианте вместо времени записи представлен ее уникальный номер ID.

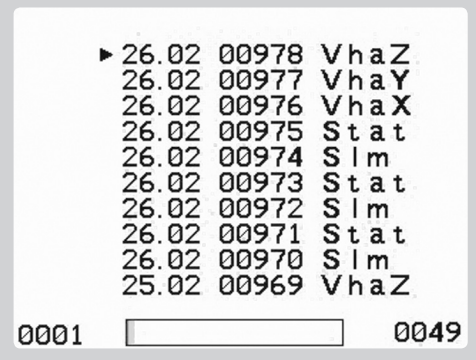

Переключение между вариантами просмотра списка записей кнопкой ЭКРАН. Строчка с текстом <НЕТ ДАННЫХ> означает неиспользованные поля записи в памяти.

В нижней строке экрана а для удобства навигации по памяти прибора представлены: номер записи, отмеченной в списке; контурный прямоуголь-

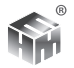

ник - вся память прибора; синий прямоугольник – заполненная часть памяти прибора; красный штрих - положение отмеченной в списке записи; общее число записей в памяти.

Пошаговое перемещение по списку осуществляется кнопками  $\blacktriangledown \blacktriangle$ , постраничное – кнопками  $\blacklozenge$  ). При нажатии кнопки ВВОД на ЖКИ выводится полная информация о результатах измерения, выбранного в списке. Формат и управление индикацией те же, что и в момент измерения. Отличается только условное обозначение состояния прибора. **R** – просмотр записи. Возврат в список измерений - по кнопке ВВОД. Возврат из списка измерений в меню СЕРВИС - по кнопке СБРОС клавиатуры. В состоянии просмотра открытой записи возможно изменение просматриваемой записи кнопками  $\blacktriangledown$   $\blacktriangle$ , без выхода в список записей.

# **10. УСТАНОВКА ТАЙМЕРА**

При входе в пункт меню ТАЙМЕР индикатор выглядит следующим образом:

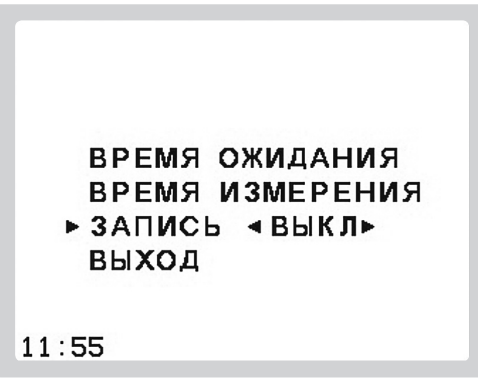

В пункте ВРЕМЯ ОЖИДАНИЯ можно задать продолжительность задержки начала измерения, которая будет отсчитываться от момента нажатия кнопки СБРОС. В пункте ВРЕМЯ ИЗМЕРЕНИЯ можно задать продолжительность измерения. Если в пункте ЗАПИСЬ установлено состояние ВКЛ, то после остановки измерения по таймеру результаты будут автоматически записан в память прибора. Выход из меню установок таймеров по клавише ВВОД возможен при положении маркера на строках ВКЛ или ВЫКЛ. В первом случае соответствующий таймер включается и будет использоваться во всех последующих измерениях. Во втором случае соответствующий таймер остается выключенным.

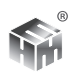

## **11. ЧАСЫ**

При входе в пункт меню ЧАСЫ индикатор выглядит следующим образом:

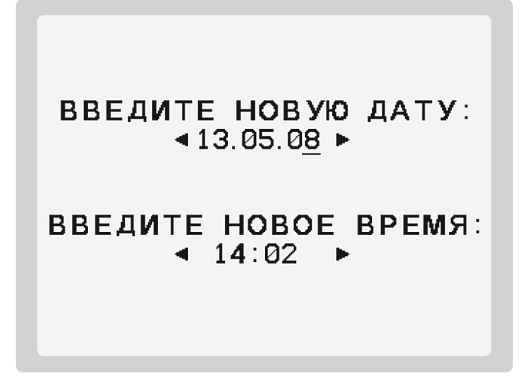

При установке нужного значения кнопки < ▶ используются для выбора изменяемого десятичного разряда, а кнопки  $\blacktriangledown$   $\blacktriangle$  - для изменения цифры в выбранном разряде. Если после ввода новых значений нажать кнопку ВВОД – изменение вступит в силу. Если нажать кнопку СБРОС – останутся старые значения.

# **12. ТЕСТИРОВАНИЕ**

Выбор пункта ТЕСТЫ запускает тест прибора, в результате выполнения которого на индикаторе отображается:

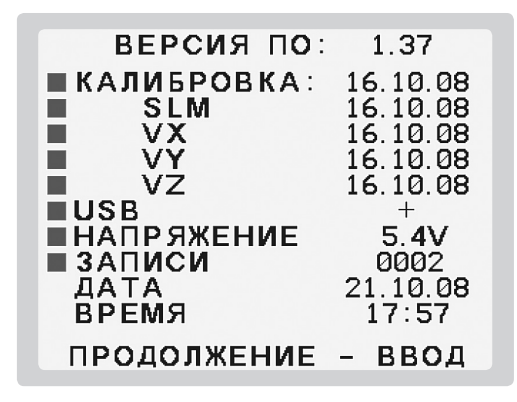

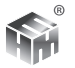

Версия ПО прибора, даты последних калибровок, состояние USB порта прибора, напряжение на аккумуляторах, количество записей в памяти, дата и время на часах прибора.

Результаты теста иллюстрируются цветом значка в строке. Положительный результат - зеленый, отрицательный - красный. Желтый цвет используется для предупреждения, например, аккумуляторы близки к разряду. При запуске тестирования из меню СЕРВИС результаты тестирования остаются на экране. Для выхода в меню СЕРВИС требуется нажать клавишу ВВОД.

# 13. СВЯЗЬ

Обмен данными между прибором и ПК может производится с помощью кабеля или с помощью USB флэш диска.

13.1. Перед началом работы на компьютер необходимо установить ПО с диска из комплекта поставки. Установка программы проводится стандартным для WINDOWS-приложений образом. По умолчанию, установленные программы размещаются в директории C:/Program Files/NTM/ASSISTENT. Доступ к приложениям возможен также последовательным выполнением инструкций WINDOWS: ПУСК - ПРОГРАММЫ - NTM - Assistent

13.2. В установленное ПО входят приложения:

13.2.1. AssistentDataCenter - работа с базой данных измерений. Поддерживает импорт данных по кабелю из прибора и с USB флэш диска.

13.2.2. Assistent Tele - проведение измерений в режиме телеметрии.

13.2.3. AssistentWriter - проведение прошивки новых версий ПО прибора.

13.2.4. Мониторинг - просмотр и обработка записей мониторинга.

13.2.5. Calculator - калькулятор для выполнения операций с децибелами.

13.3. Работа по кабелю.

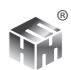

**ВНИМАНИЕ!** *В СВЯЗИ С ТЕМ, ЧТО ПОДКЛЮЧЕНИЕ КОМПЬЮТЕРА К СЕТИ 220 В 50 ГЦ НЕ ВСЕГДА ВЫПОЛНЕНО С СОБЛЮДЕНИЕМ НЕОБХОДИМЫХ ТРЕБОВАНИЙ, ПРИ РАБОТЕ С КОМПЬЮТЕРОМ ПРИБОР ДОЛЖЕН ПИТАТЬСЯ ТОЛЬКО ОТ ВНУТРЕННИХ АККУМУЛЯТОРОВ. РАБОТА С КОМПЬЮТЕРОМ ПРИ ВКЛЮЧЕННОМ В СЕТЬ АДАПТЕРЕ ПРИБОРА ЗАПРЕЩАЕТСЯ. НЕСОБЛЮДЕНИЕ ЭТОГО ТРЕБОВАНИЯ МОЖЕТ ПРИВЕСТИ К ВЫХОДУ ИЗ СТРОЯ КАК КОМПЬЮ-ТЕРА ТАК И ПРИБОРА.*

13.3.1. Подключить выход прибора к USB порту компьютера кабелем из комплекта поставки. Подключение проводить при выключенном компьютере.

13.3.2. Включить прибор и компьютер.

13.3.3. Запустить одно из приложений п. 13.2. Следовать инструкциям запущенного приложения на мониторе ПК. Детали работы каждого приложения описаны в пункте ПОМОЩЬ приложения.

13.4. Работа с USB флэш диском.

13.4.1. В пункте СВЯЗЬ выбрать FLASH-ДИСК.

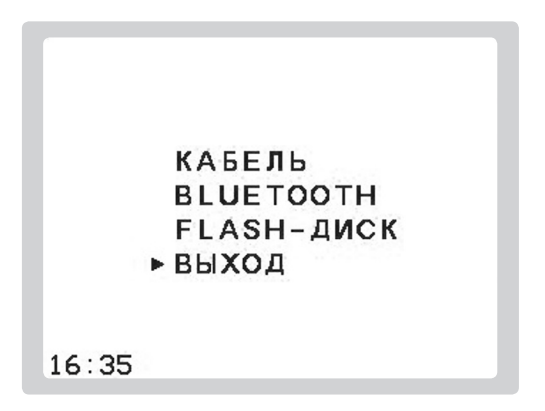

Откроется меню работы с диском.

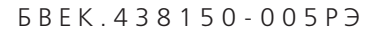

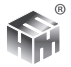

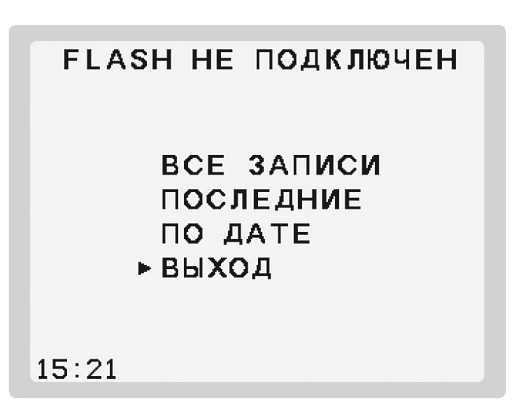

Верхняя информационная строка меню показывает подключен ли флэш диск к прибору. Вставить флэш диск в разъем на нижней крышке прибора. Через небольшое время, необходимое для распознавания диска, в верхней строке появиться надпись: FLASH подключен. Можно начинать передачу данных.

13.4.2. Передача предусмотрена в вариантах: ВСЕ ЗАПИСИ – на диск полностью переносится содержимое памяти прибора; ПОСЛЕДНИЕ – на диск переносится заданное количество последних записей; ПО ДАТЕ – на диск переносятся записи, за указанный период времени.

13.4.3. Все записи, переданные на диск в течение одной даты, записываются в один файл, имя которого представляет собой дату в формате дд-ммгг, расширение файла .ntm.

13.4.4. Отключить флэш диск от прибора.

13.4.5. Подключить флэш диск к USB разъему ПК.

13.4.6. Запустить на ПК программу **AssistentDataCenter**.

13.4.7. Передать данные с флэш диска в ПК, согласно инструкции к программе.

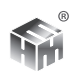

# **14. ДОПОЛНИТЕЛЬНО**

### **14.1. Подсказки.**

14.1.1. В этом пункте можно включать и выключать индикаторы типа шума и изменения эквивалентного уровня. Для этого кнопками  $\blacktriangledown$  выбрать строку с нужным индикатором, после чего кнопками выбрать нужное состояние индикатора: включен или выключен.

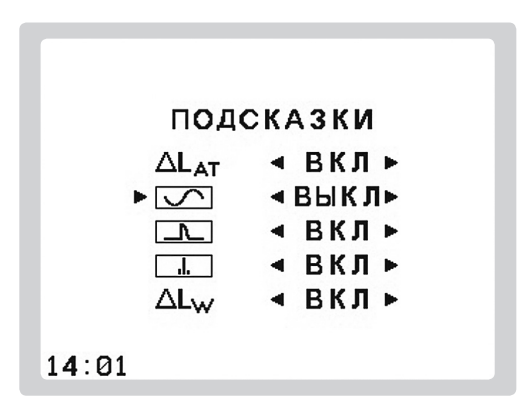

14.1.2. Для индикатора постоянного/непостоянного шума доступны 3 состояния. ВЫКЛ – индикатор выключен, МАКС –изменение  $L_{\text{A}}$  определяется по максимальному и минимальному его значениям, зафиксированным прибором за время измерения. СТАТ - изменение определяется по статистическим значениям максимума L1 и минимума L99за время измерения. При работе индикатора по статистическим параметрам перед условным обозначением режима на дисплее прибора отображается символ \*.

## **14.2. Усреднители.**

14.2.1. В пункте устанавливаются постоянные времени усреднения для «текущих» значений параметров шума, инфразвука, ультразвука, общей вибрации и локальной вибрации. Кроме тех, например, уровень звука с частотной коррекцией А, для которых всегда одновременно определяются текущие значения со всеми постоянными времени.

14.2.2. По умолчанию установлены постоянные времени, используемые для нормирования в действующих документах.

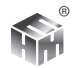

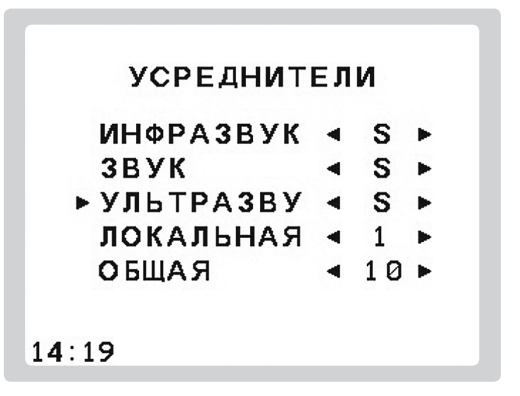

14.2.3. Если для целей измерения необходимо изменить постоянные времени надо кнопками выбрать строку с нужным видом измерения, после чего кнопками выбрать нужное значение постоянной времени усреднения.

#### **14.3. Коррекции.**

14.3.1. Пункт предоставляет право выбора способа получения корректированных значений ускорения.

14.3.2. При установке в состояние с условным обозначением ГОСТ для коррекции используются фильтры по ГОСТ ИСО 8041-2006.

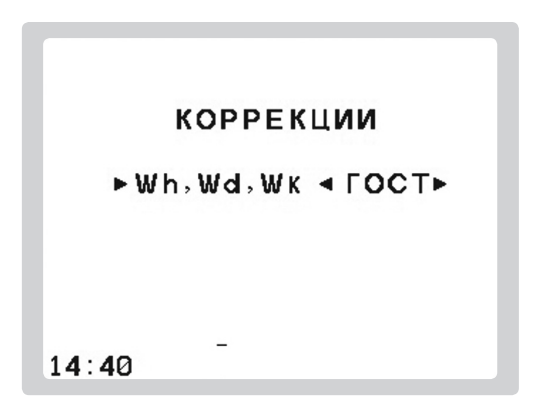

14.3.3. При установке в состояние с условным обозначением СН коррекция выполняется по значениям виброускорения в полосах частот в соответствие с СН 2.2.4/2.1.8.566-96. В этом случае на дисплее прибора перед

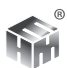

условным обозначением режима измерения индицируется звездочка \*.

### 14.4. Время ∆L.

14.4.1. В пункте задается интервал времени, в течение которого определяется изменение эквивалентного уровня. Для  $\Delta L_{\alpha}$ продолжительность интервала по умолчанию установлена по рекомендации МУК 4.3.2194-07.

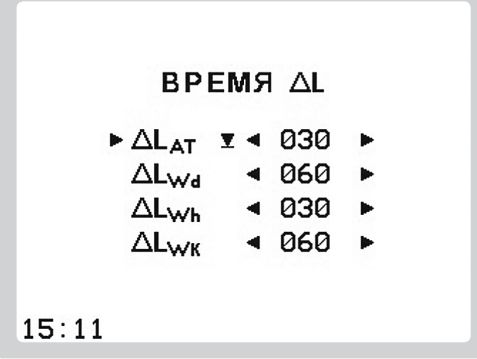

14.4.2. Если для целей измерения необходимо изменить интервалы времени определения изменения эквивалентного уровня надо кнопками • А выбрать строку с нужным параметром, после чего кнопками  $\blacktriangleright$  выбрать нужную продолжительность интервала для этого параметра.

14.4.3. В пункте можно задать автоматическую остановку измерения и запись его результата в память прибора, если для выбранного эквивалентного уровня за заданный интервал определения изменение стало меньше 0,5 дБ. Для этого после выбора строчки с нужным параметром следует нажать кнопку ЗАПИСЬ клавиатуры. В строке параметра появится условный значок записи. На рисунке автоматическая остановка и запись включены для параметра  $\Delta L_{\text{at}}$ .

### 14.5. Статистика.

14.5.1. В пункте задаются параметры, которые используются прибором при расчете статистических распределений уровней и их характеристик.

14.5.2. В первой и второй строках пункта задаются, соответственно, коррекция, постоянная времени усреднения параметра, для которого измеряется статистическое распределение.

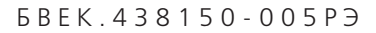

14.5.3. В последней строке задается шаг – интервал времени между отсчетами заданного ранее параметра для построения его статистического распределения.

14.5.4. В строках маркеров задаются дополнительные значения процентов, уровни превышения которых будут вычисляться по статистическому распределению.

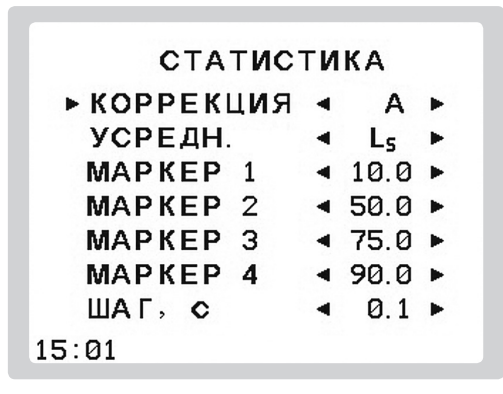

14.5.5. Процентили статистического минимума L99 и максимума L1 рассчитываются всегда.

#### **14.6. Мониторинг.**

14.6.1. В приборах сПО версии 2.40 и выше в меню ДОПОЛНИТЕЛЬНО имеется пункт МОНИТОРИНГ, который управляет опцией записи всех измеряемых прибором параметров на USB флэш диск.

14.6.2. При включении опции с заданным шагом по времени записываются значения всех одновременно измеряемых прибором параметров в соответствие с таблицей 11.

14.6.3. Запись результатов с помощью опции МОНИТОРИНГ никак не влияет на работу прибора ни в одном из описанных выше режимов измерения.

14.6.4. Меню опции МОНИТОРИНГ состоит из двух пунктов.

14.6.4.1. Включение/выключение опции кнопками  $\blacktriangleright\blacktriangleleft$  клавиатуры.

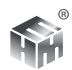

14.6.4.2. Установка шага записи измеряемых параметров кнопками клавиатуры.

14.6.5. При включении опции в нижней строке главного меню отображается условный значок USB флэш диска. При этом, если флэш диск подключен к прибору – значок имеет зеленый цвет. Если не подключен – красный. Это позволяет контролировать готовность прибора к проведению мониторинга.

14.6.6. Проведение обычного измерения возможно как при подключенном, так и при неподключенном флэш диске.

14.6.7. При включенной опции МОНИТОРИНГ условный знак состояния прибора в режиме измерения заключен в рамку. Это позволяет контролировать состояние опции в режиме измерения.

14.6.8. Шаг записи может выбираться от 0,1 с до 60 с. Для полного использования операций обработки записей рекомендуемый шаг 1 с.

14.6.9. Максимальная продолжительность единичного интервала записи 256 часов. После чего автоматически начинается новый интервал записи. Количество интервалов ограничено только объемом USB флэш диска.

14.6.10. Для работы с записанными результатами на ПК служит программа «Мониторинг». Поставляется в комплекте с прибором. Для приборов, с предыдущими версиями ПО, программа может быть скачена с сайта www.ntm.ru.

14.6.11. Уменьшение шага по времени для опции МОНИТОРИНГ увеличивает объем файлов записи. В свою очередь, это приводит к увеличению затрат времени на этапе обработки таких файлов. Следует выбирать шаг записи, соответствующей поставленной задаче.

14.6.11.1. Один час записи с шагом 1с в режиме ВИБРАЦИЯ одновременно по 3-м осям (V3RT) занимает около 10 Мбайт на флэш диске.

14.6.11.2. Один час записи с шагом 1с в режиме измерения вибрации по 1-ой оси (V1 или V3) занимает около 3 Мбайт на флэш диске.

14.6.11.3. Один час записи с шагом 1с в режиме АКУСТИКА занимает около 3 Мбайт на флэш диске.

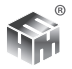

## 15. ПИТАНИЕ ПРИБОРА

15.1. В нормальном режиме работы прибор питается от внутренних аккумуляторов. При работе от аккумуляторов прибор позволяет контролировать их напряжение. Значение напряжение выводится во время тестов и в главном меню.

Необходимо иметь в виду, что при подключенном адаптере измеряется напряжение, подаваемое от адаптера. Напряжение полностью заряженных аккумуляторов не меньше 5,3 В. О напряжении на аккумуляторах ниже 4,7 В (что соответствует запасу работы прибора 1 2 минуты) сигнализирует мигающий символ батарейки во всех режимах работы. В таком случае следует немедленно завершить измерения, сохранить результаты в энергонезависимой памяти и зарядить аккумуляторы.

15.2. На нижней крышке корпуса прибора находится резьбовая заглушка. После ее отвинчивания открывается доступ к аккумуляторной сборке для профилактики или замены.

15.3. Допустима работа прибора от сети через адаптер, однако проводить подключение/отключение адаптера в ходе проведения измерений не рекомендуется из-за возможного перезапуска процессора в момент коммутации.

15.4. Зарядка аккумуляторов. Для зарядки аккумуляторов следует подключить прибор к сети через адаптер в следующем порядке: включить адаптер в сеть, затем подключить кабель адаптера к прибору. При отключении адаптера: отсоединить кабель адаптера от прибора, отключить адаптер от сети. Прибор при этом может находиться как в выключенном, так и во включенном состоянии. Умеренный нагрев корпуса прибора при зарядке допустим, и не означает неисправности. Контролировать процесс зарядки следует по индикатору на нижней крышке корпуса прибора.

15.4.1. При подключении адаптера индикатор не горит - см. таблицу 12.

15.4.2. При подключении адаптера индикатор светится непрерывно идет процесс зарядки аккумуляторов, который завершится автоматически по достижении их полной емкости. В этом случае свечение индикатора прекращается. Время полной зарядки аккумуляторов зависит от степени их разряженности и не превышает 3 часов.

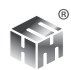

# **16. ТЕХНИЧЕСКОЕ ОБСЛУЖИВАНИЕ ПРИБОРА**

16.1. Техническое обслуживание прибора проводится с целью обеспечения нормальной работы и сохранения параметров прибора в течение всего срока эксплуатации. Техническое обслуживание прибора осуществляется после тщательного ознакомления с настоящим руководством по эксплуатации.

16.2. Техническое обслуживание прибора предусматривает:

а) удаление пыли и грязи с наружных поверхностей прибора – еженедельно;

б) проверка комплектности прибора – ежеквартально;

в) профилактические работы по п.5.3.

16.3. Виды и периодичность профилактических работ.

16.3.1. Профилактические работы проводится раз в квартал, а также после ремонта и включают в себя:

а) внешний осмотр прибора;

б) состояние покрытия и надписей на БИ прибора;

- в) исправность сетевого блока питания;
- г) состояние резьбовых соединений,разъемов и кабелей;
- д) уровень зарядки аккумуляторов.

16.4. Поверка прибора проводится в соответствие с межповерочным периодом по методике, изложенной в документе БВЕК.438150-005Д1 «Методика поверки».

16.5. Наиболее вероятные неисправности прибора и способы их устранения приведены в таблице 12.

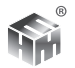

#### **Таблица 12.**

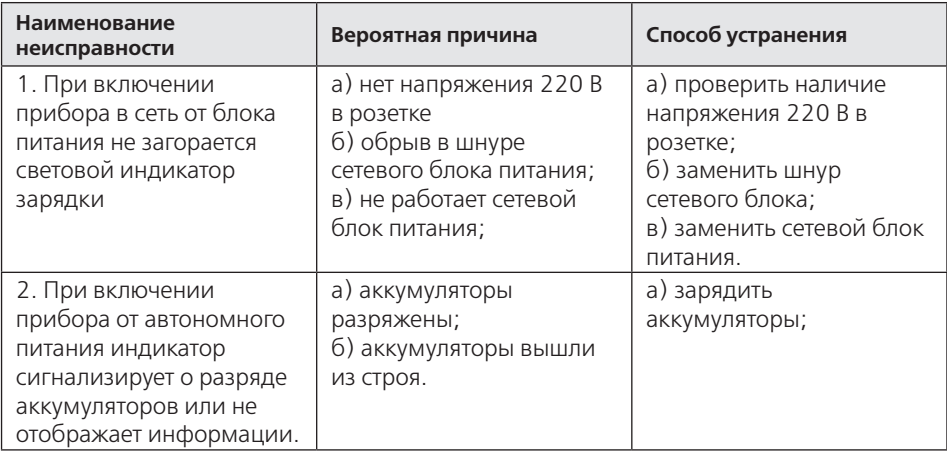

В случае неисправностей, не предусмотренных в таблице 12., обращаться в отдел обслуживания поставщика прибора.

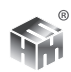

## **17. ХРАНЕНИЕ И ТРАНСПОРТИРОВАНИЕ**

17.1. Условия хранения прибора в упаковке предприятия-изготовителя должны соответствовать условиям хранения 2 ГОСТ 15150-69:

а) закрытые или другие помещения с естественной вентиляцией без искусственно регулируемых климатических условий, где колебания температуры и влажности воздуха существенно меньше, чем на открытом воздухе;

б) температура окружающего воздуха при хранении прибора от -40 до  $+40^{\circ}$ C:

в) относительная влажность воздуха при температуре +25°С до 98%.

17.2. Срок защиты прибора без переконсервации в упаковке предприятияизготовителя составляет 3 года в условиях хранения, указанных в п 15.6.1.

17.3. Сопроводительная документация в запаянном полиэтиленовом пакете должна быть уложена в тару так, чтобы ее можно было извлечь, не нарушая влагонепроницаемой укладки прибора.

17.4. Транспортирование прибора в упаковке предприятия-изготовителя может производиться всеми видами транспорта на любые расстояния при условии обеспечения сохранности прибора и защиты его от внешних атмосферных воздействий.

17.4.1. Расстановка и крепление в транспортных средствах ящика сприбором должны обеспечивать его устойчивое положение, исключающее возможность смещения ящика и удара о другие ящики, а также о стенки транспортных средств. Прибор выдерживает транспортную тряску по проселочной дороге при доставке его грузовым автомобилем на расстояние до 500 км.

17.4.2. Диапазон температур при транспортировании от минус 40°С до  $+50^{\circ}$ C.

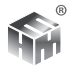

# **18. ПОВЕРКА ПРИБОРА**

18.1. Методика поверки изложена в документе БВЕК.438150-005Д1 «Анализатор шума и вибрации АССИСТЕНТ. Методика поверки» .

18.2. Периодичность поверки – 1 раз в год.

# **19. ОПРЕДЕЛЕНИЯ ИЗМЕРЯЕМЫХ ВЕЛИЧИН**

19.1. Уровень звукового давления c экспоненциальным усреднением: двадцать десятичных логарифмов отношения среднеквадратичного значения данного звукового давления к опорному звуковому давлению.

$$
L_{\tau}(t) = 20 \lg \left\{ \left[ (1/\tau) \int_{-\infty}^{t} p^2 (\xi) e^{-(t-\xi)/\tau} d\xi \right]^{1/2} / p_0 \right\}
$$
 (19.1)

где τ- постоянная времени экспоненциального усреднения;

ξ – переменная интегрирования от некоторого времени в прошлом, которое обозначено −∞ как нижний предел интегрирования, до времени наблюдения t;

p(ξ) – мгновенное звуковое давление;

p0 – опорное звуковое давление, 20 мкПа.

19.1.1. В национальных нормативных документах применяется термин «временная характеристика». Она обозначает экспоненциальное усреднение с заданной постоянной времени:

 $\tau$ = 1 с на временной характеристики «медленно» (slow);

 $\tau = 0.125$  с на временной характеристики «быстро» (fast);

 $\tau_1$ =0,035 с для фронта и  $\tau_2$ =1,5 с для спада на временной характеристике «импульс (impulse).

19.2. Средний по времени или эквивалентный непрерывный уровень звукового давления: двадцать десятичных логарифмов отношения среднеквадратичного значения звукового давления в течение указанного интервала времени к опорному звуковому давлению.

$$
L_T = 20 \lg \left\{ \left[ (1/T) \int_{t-T}^t p^2(\xi) d\xi \right]^{1/2} / p_0 \right\}
$$
 (19.2)

где: Т – интервал времени усреднения (продолжительность измерения); t – время наблюдения показания; *остальное по формуле 19.1*

ООО « НТМ-ЗАЩИТА »

19.3. Корректированный по А или А-корректированный уровень звука, или уровень звука А с экспоненциальным усреднением:

$$
L_{\rm Ar}(t) = 20 \lg \left\{ \left[ (1/\tau) \int_{-\infty}^{t} p_{A}^{2}(\xi) e^{-(t-\xi)/\tau} d\xi \right]^{1/2} / p_{0} \right\} \qquad (19.3)
$$

в отличие от 19.1. используется  $P_{A}$  - мгновенное корректированное по А звуковое давление, остальное по формуле 19.1.

19.3.2. Уровень звука с частотной коррекцией А и временной характеристикой «медленно» принято обозначать L<sub>AS</sub>, частотной коррекцией С и временной характеристикой «быстро» -  $L_{\text{CE}}$  и т.д.

19.3.3. Примененную при измерении уровня звука частотную коррекцию часто включают в обозначение единицы измерения: дБА – применена коррекция А, дБС – коррекция С, и т.п.

19.4. Средний по времени или эквивалентный непрерывный уровень звука:

$$
L_{AT} = L_{AeqT} = 20 \lg \left\{ \left[ (1/T) \int_{t-T}^{t} p_A^2(\xi) d\xi \right]^{1/2} / p_0 \right\}
$$
 (19.4)

В отличие от 19.2. используется  $P_A$ - мгновенное корректированное по А звуковое давление, остальное по формуле 19.1. В отечественном санитарном нормировании для (19.4) применяется также термин эквивалентный уровень звука А.

19.4.1. Также как для экспоненциально усредненного уровня звука в обозначении уровня используется символ примененной частотной коррекции, но вместо обозначения постоянной времени экспоненциального усреднения используется «Т», L $_{AT}$ , L $_{CT}$  и.т.д.

19.5. Максимальный уровень : наибольший за время измерения уровень звука или звукового давления, зафиксированный прибором. Обнуляется кнопкой СБРОС. Пример обозначения: L  $_{\text{AGMAX}}$  – максимальный за время измерения А корректированный уровень звука с временной характеристикой «медленно», L <sub>CEMAX</sub> - максимальный за время измерения С корректированный уровень звука с временной характеристикой «быстро».

19.6. Минимальный уровень : наименьший за время измерения уровень

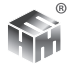

звука или звукового давления, зафиксированный прибором. Обнуляется кнопкой СБРОС. Пример обозначения: L<sub>ASMIN</sub> – минимальный за время измерения А корректированный уровень звука с временной характеристикой «медленно», L <sub>CEMIN</sub> - минимальный за время измерения С корректированный уровень звука с временной характеристикой «быстро».

19.7. Пиковый уровень звука. двадцать десятичных логарифмов отношения максимального мгновенного значения звукового давления с частотной коррекцией С за время измерения к опорному звуковому давлению.

19.8. Текущее значение уровня корректированного виброускорения.

$$
L_{aw,\theta} = 20 \lg \left\{ \left[ (1/\theta) \int_{t-\theta}^{t} a^2 w(\xi) d\xi \right]^{1/2} / \mathbf{a}_0 \right\}
$$
 (19.5)

где а  $\mathcal{L}(\xi)$  – мгновенное корректированное виброускорение, применена частотная коррекция w; θ – период интегрирования (в АССИСТЕНТе 1, 5 или 10 с), а<sub>0</sub> – опорное значение виброускорения, равное 1·10<sup>6</sup> м/с<sup>2</sup>

19.8.1. При измерении виброускорения для получения текущих значений принято использовать линейное усреднение на периоде θ, в отличие от акустики, где текущее значение принято получать с помощью экспоненциального усреднения.

19.9. Уровень среднеквадратичного значения корректированного виброускорения

$$
L_{aw,T} = 20 \lg \left\{ \left[ \left( 1/T \right) \int_{0}^{T} a^{2} w(\xi) d\xi \right]^{1/2} / \mathbf{G}_{0} \right\} \quad (19.6)
$$

где Т – продолжительность измерения, остальное по 19.5.

19.9.1. Терминология п. 19.9 соответствует введенным с 01/07/08 стандартам в области вибрационной безопасности, в частности ГОСТ ИСО 8041. В нормативных документах санитарного нормирования для обозначения этой величины сегодня применяется термин «эквивалентный корректированный уровень виброускорения».

19.10. Полное корректированное среднеквадратичное значение виброускорения а<sub>v</sub> представляет собой корень квадратный из суммы квадратов значений корректированного виброускорения по всем трем направлениям

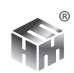

измерения вибрации.

19.10.1. Уровень полного среднеквадратичного значения виброускорения:

$$
La_v = 20Log(a_v/a_0) \quad (19.7)
$$

19.11. Уровень максимального всплеска вибрации L<sub>MTW</sub>. Максимальное значение уровня корректированного виброускорения по формуле 19.5 для периода интегрирования  $\theta$ =1с.

19.12. Статистические уровни.

По результатам измерения статистического распределения уровня вычисляются:

Lpi - интегральные процентные уровни, представляющие значения уровней L, превышенные в течение заданного процента времени измерения р. Значение L для p=1% или L01 в отечественном нормировании шума принято в качестве статистического максимального значения уровня за время измерения. Аналогично, L99 - уровень, превышенный в течение 99% времени измерения, может рассматриваться как статистический минимум.

PLI - процент времени превышения уровня L за время измерения.

PLd - процент времени наблюдения уровня L за время измерения.

## 20. УЧЕТ ФОНОВОГО УРОВНЯ.

20.1. Учет уровня фона при выделении вклада конкретного источника.

20.1.1. Для определения уровня шума **Lи** одного из источников в присутствии других источников шума проводится два измерения. Измерение общего уровня Lo при работе всех источников. Выключение интересующего источника и измерение остаточного или фонового уровня Lф при работе всех источников, кроме интересующего.

20.1.2. Определение уровня источника выполняется по формуле:

$$
L_{\rm H} = 10lg[10^{0.1 \cdot L_{\rm o}} - 10^{0.1 \cdot L_{\rm \Phi}}]~^{(19.8)}
$$

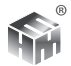

20.1.3. Стандартная неопределенность фонового уровня рассчитывается по формуле:

$$
u_{\rm H} = \sqrt{u_{\rm r}^2 + u^2}, (19.9)
$$

где:

 $u$  – Приборная составляющая стандартной неопределенности по п.5.6.14 или 6.4.16:

*и*г - стандартная неопределенность вычитания по формуле (19.8), равная:

$$
u_r = \sqrt{\frac{\left(10^{0.1\cdot Lo} \cdot u_{Lo}\right)^2 + \left(10^{0.1\cdot L\phi} u_{L\phi}\right)^2}{\left(10^{0.1\cdot Lo} - 10^{0.1\cdot L\phi}\right)^2}} \quad (19.10)
$$

Здесь  $u_{10}$ ,  $u_{10}$  составляющие неопределенности общего и фонового уровней по типу А (если измерения общего и фонового уровней выполнены одним прибором в одной точке). Формула (19.10) получена из формулы (19.8) по общему правилу вычисления стандартной неопределенности результата расчета по неопределенностям входных параметров расчета:

$$
u(Y) = \sqrt[2]{\sum_{i=1}^{N} \left(\frac{\partial F}{\partial X_i} \cdot uX_i\right)^2}.
$$

20.2. При выделении вклада конкретного источника в качестве Lи, Lo, Lф могут быть:

20.2.4 корректированные уровни звука или уровни звукового давления в полосе частот в диапазонах измерения прибора АССИСТЕНТ - инфразвук, звук, ультразвук.

20.2.5. Уровни ускорения, корректированные и в полосе частот, в диапазонах общей и локальной вибрации.

20.3. Формулы (19.8) - (19.10) могут использоваться для получения значения измеряемого параметра за вычетом собственного фона прибора. В этом случае Lи - значение измеряемого параметра, Lo - значение параметра, измеренное прибором, Lф - значение собственного шума прибора для данного параметра.

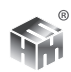

### ПРИЛОЖЕНИЕ 1.

#### Обновление № 6 для приборов АССИСТЕНТ (адаптация к СанПин 2.2.4.3359-16).

1.Обшие замечания.

1.1. С 01.01.2017 для виброакустических факторов одновременно действует новый СанПин 2.2.4.3395-16 (далее СанПин-16) для производства и СН 2.2.4/2.1.8.562-96 (далее СН-96) для помещений жилых и общественных зданий, территории жилой застройки. Некоторые положения нормирования в них отличаются. Это разные критерии установления импульсного и тонального характера шума. Это дополнительная норма для параметра LCpeak в СанПин-16. Это разные корректирующие фильтры при измерении общей вибрации. Все изменения нашла отражение в обновлении №6 (далее - обновление) для приборов АССИСТЕНТ.

1.2. В обновлении добавлены режимы отображения, оптимизированные для СанПин-16.

2. Изменен табличный режимы отображения результатов dBSlm.

2.1. В режиме dBSLM добавлено отображение параметра L<sub>Cneak</sub>, который стал нормируемым. Теперь он «под рукой», переходить в режим dB C/Z, чтобы посмотреть его значение не требуется.

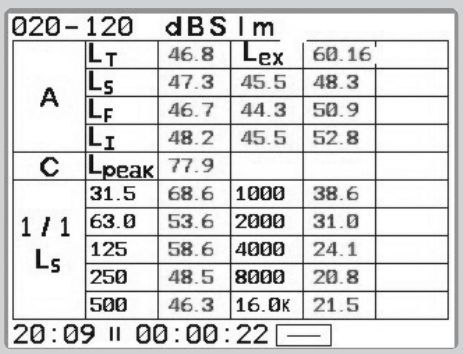

2.2. В табличный режим dBSlm добавлена индикация полезного параметра - уровня звуковой экспозиции (или звукового воздействия) с частотной коррекций А. Обозначение на экране: L<sub>av</sub>, верхняя строчка таблицы.

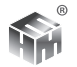

2.3. Обозначение временного усреднения для УЗД в октавных полосах перенесено из верхнего угла экрана непосредственно к условному обозначению октавных полос (1/1) в таблице.

3. В табличный режим АРМ Ш добавлено отображение нормируемых максимальных уровней звука:  $L_{A\text{Im}ax}$  и  $L_{A\text{Im}ax}$  и пикового уровня  $L_{C\text{peak}}$ , чтобы контролировать их значения, не выходя из режимов АРМ.

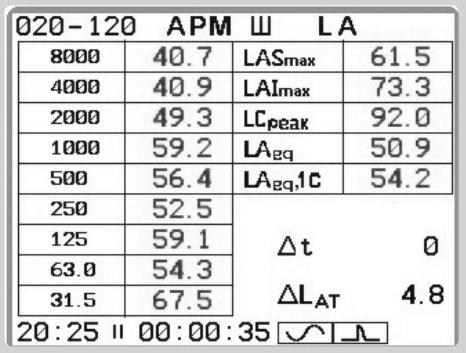

4. В табличном режиме АРМ И выведены текущие и эквивалентные уровни звукового давления в нормируемых октавных полосах и максимальное значение общего уровня инфразвука. Теперь все нормируемые значения по СанПин-16 можно контролировать, не выходя из режима АРМ И.

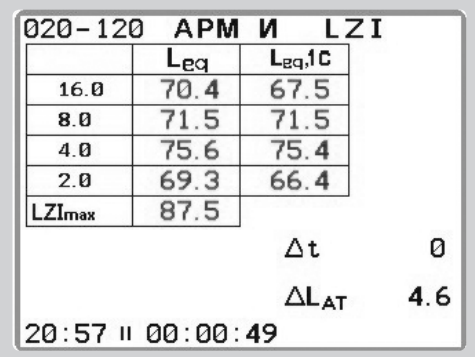

5. Индикаторы импульсного и тонального шума.

5.1. Обновление позволяет выбрать режим работы индикаторов импульсного и тонального шума: по СанПин-16 или по СН-96. Переключение режима

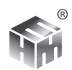

работы индикатора предусмотрено в разделе меню СЕРВИС-ДОПОЛНИТЕЛЬ-НО-НОРМЫ.

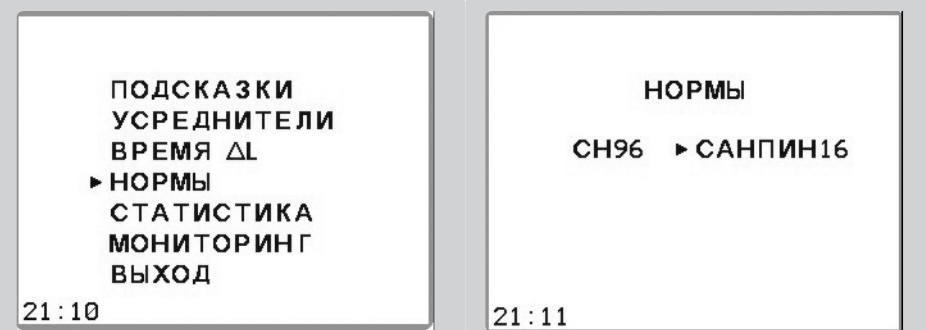

5.2. Критерий тонального шума по СанПин-16 включает критерий СН-96 с некоторыми полезными уточнениями. Поэтому мы рекомендуем использовать его и для СанПин-16 и для СН-96.

5.3. Новый критерий импульсного шума в СанПин-16 предписывает сравнивать максимальные значения  $L_{A_{\text{Cmax}}}$  и  $L_{A_{\text{max}}}$  для подтверждения импульсного характера шума. Мы рекомендуем придерживаться формального соответствия: для измерений на производстве работать с критерием из СанПин-16, а в жилых, общественных зданиях и на территории из СН-96..

6. По СанПин-16 применение поправки на импульсный и тональный характер шума зависит и от значения L<sub>Aeq</sub>. Поэтому, индикаторы импульсного или тонального характера шума, как и прежде, свидетельствуют о выполнении критерия, а при превышении  $L_{\text{Aer}}$  значения 75 дБ индикаторы изменяют цвет на красный - надо применять поправку.

7. Превышение ПДУ.

7.1. ПДУ максимальных значений шума, инфразвука, локальной вибрации и пикового значения шума в СанПин-16, это фиксированные величины:  $L_{\text{A5max}}$ =110 dB,  $L_{\text{A,max}}$ =125 dB,  $L_{\text{Cneakmax}}$ =137 dB,  $L_{\text{Whmax}}$ =138 dB,  $L_{\text{Zima}}$ =120 dB.

В обновлении введена индикация превышения этих ПДУ. Она позволяет заметить факт превышения и установить превышенный параметр шума в момент его появления при измерении. Превышение максимальных или пикового значений даже в одном измерении означает превышение нормы для всего периода оценки. Поэтому введенная индикация превышения поможет

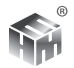

не пропустить первый же факт превышения, сократить время на проведение последующих измерений.

7.2. Превышение любого из ПДУ этих параметров вызывает появление значка превышения на экране прибора.

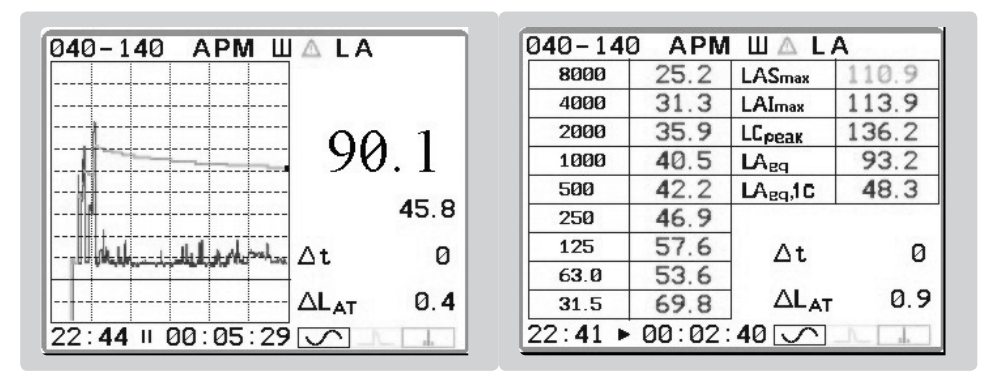

На рисунке пример индикации превышения ПДУ LASmax для режима АРМ Ш. В верхней строчке экрана появляется значок в виде треугольника с восклицательным знаком. Числовое значение параметра с превышением выделяется красным цветом, как и соответствующий столбик диаграммы.

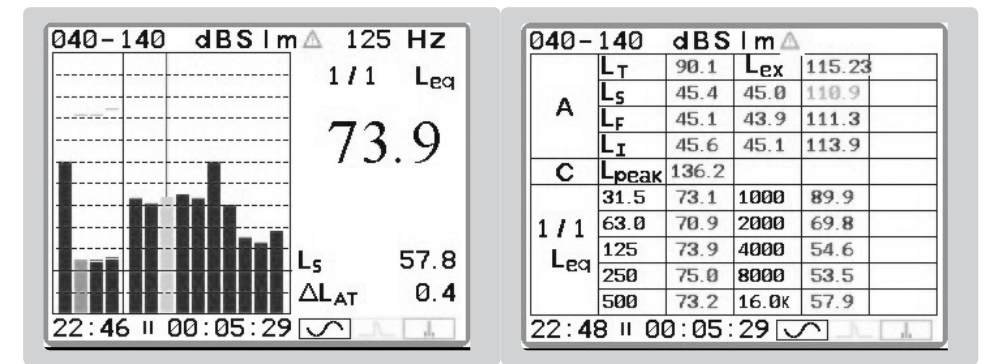

Режим dBSlm, слева графический вывод, справа табличный. Параметр с превышением ПДУ выделен цветом.

8. Изменение индикации при измерениях вибрации.
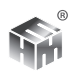

8.1. Режим VXY7.

8.1.1. Для оценки всех категорий и типов общей вибрации на производстве в СанПин-16 измеряются среднеквадратичные значения (эквивалентные корректированные уровни) ускорения с корректирующим фильтром Wd для осей X, Y и с корректирующим фильтром Wk для оси Z. Измерения коррекции Wk по всем трем осям, которые были установлены для технологической и транспортно-технологической вибрации в СН-96 теперь не прово-ДЯТСЯ.

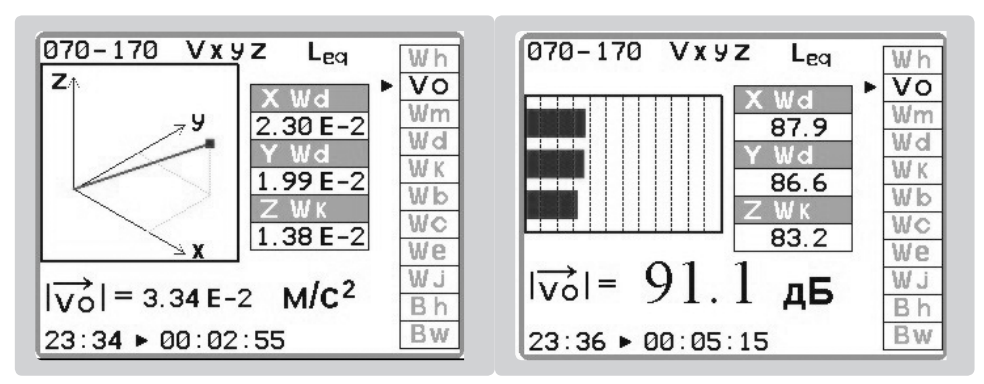

Поэтому в режиме VXYZ введена индикация с условным обозначением VO - общая вибрация. При ее выборе на экране для осей Х, Ү выводятся значения Wd. а для оси  $Z - Wk$ .

8.1.2. Для контроля вибрации в жилых и общественных зданиях согласно МУК 4.3.3221-14 по всем трем осям измеряется вибрация с корректирующим фильтром Wm. В режиме VXYZ для быстрого перехода к этой коррекции она перемещена в верхнюю часть таблицы выбора.

8.2. Режимы АРМ для вибрации.

8.2.1. АРМ Л. Измерение локальной вибрации. По всем осям выводятся значения с коррекцией Wh.

8.2.2. АРМ О. Измерение общей вибрации, производство. По осям Х, Y выводятся значения с коррекцией Wd, по оси Z с коррекцией Wk.

8.2.3. АРМ М. Измерение общей вибрации, жилые и общественные

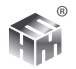

здания. По всем осям выводятся значения с коррекцией Wm.

8.3. Добавлена индикация превышения ПДУ максимальных значений локальной вибрации. Для общей вибрации такая индикация не вводилась, т.к., в отличии от локальной, значения ПДУ общей вибрации зависят от категории и типа вибрации.

9. Все изменения касаются только интерфейсного блока программы. Обновление не затрагивает измерительной части ПО и не изменяет характеристик прибора, подтвержденных в ходе испытаний с целью утверждения типа СИ.